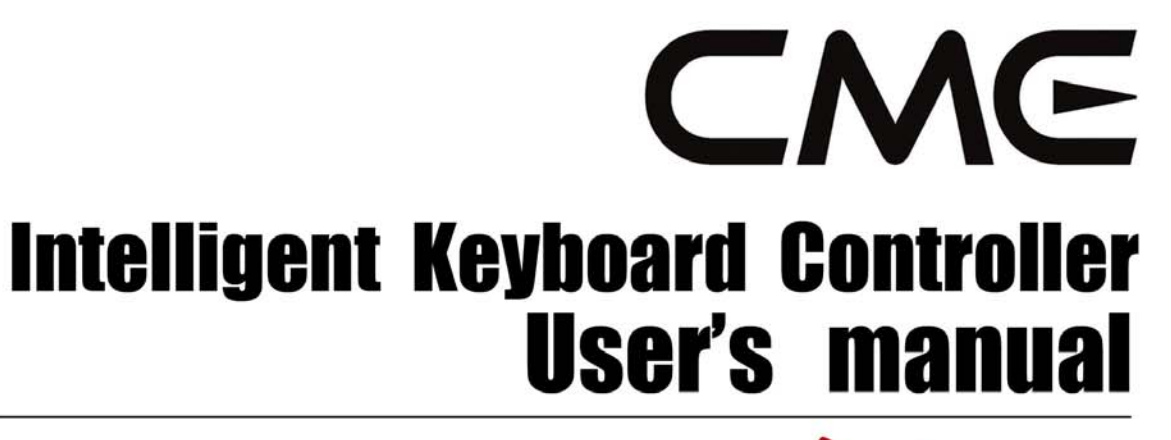

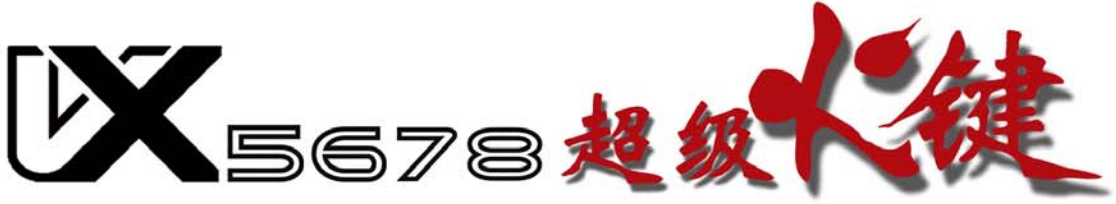

d<br>S<br>J<br>J<br>J

Read "Precautions" on page 5 before use

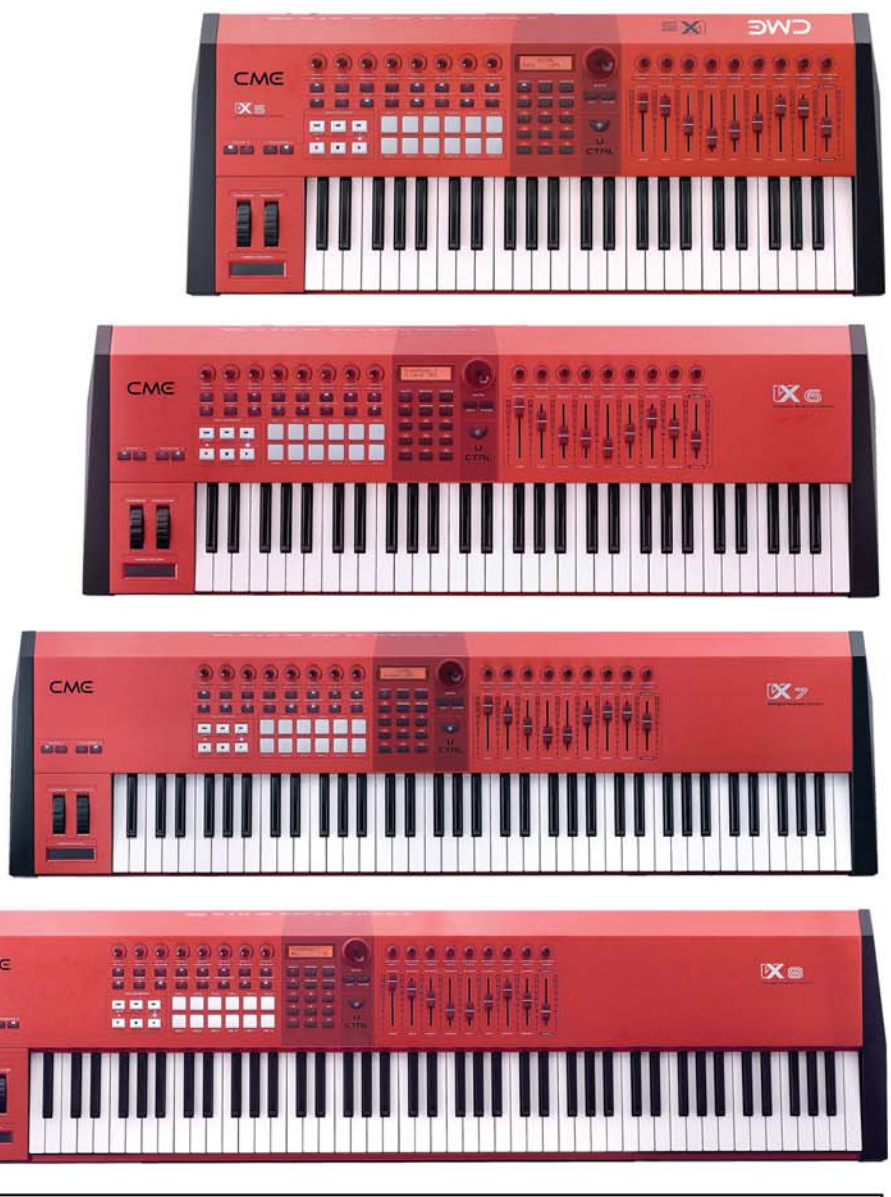

Please read this manual carefully before use.<br>Please keep this manual for reference.

#### **Thank you for choosing CME VX** —**Intelligent MIDI Master**

#### **Keyboard**

#### **Please keep all the important information here**

Attach your invoice or receipt here

~~~~~~~~~~~~~~~~~~~

#### **for reference**  Purchase date Serial<sub>(on the back of the keyboard)</sub> Dealer's name and addr. Dealer's tel. **Warning:**

• Improper connection may cause damage to the device.

#### **Copyright**

• Copyright of the manual belongs to Central Music Co. Anyone must get a written permission from Central Music Co. before copying any part of the manual to any kind of media.

© Central Music Co. 2006

#### **Package list**

Please check all the items in your VX keyboard package:

- USB MIDI Master keyboard 1 pcs
- USB cable 1 pcs
- User's manual 1 pcs
- AC adaptor 1 pcs

#### **Special Message Section**

This product utilizes batteries or an external power supply (adapter). Do NOT connect this product to any power supply or adapter other than one described in the manual, on the product, or specifically recommended by CME.

**WARNING:** Do not place this product in a position where anyone could walk on, trip over, or roll anything over power or connecting cords of any kind. The use of an extension cord is not recommended! If you must use an extension cord, make sure that the cord has the ability to handle maximum current needed by this product. Please consult a local electrician when possible.

This product should be used only with the components supplied or recommended by CME. When used with any components, please observe all safety markings and instructions that accompany the accessory product.

#### **SPECIFICATIONS SUBJECT TO CHANGE:**

The information contained in this manual is believed to be correct at the time of printing. However, CME reserves the right to change or modify any of the specifications without notice or obligation to update existing units.

This product, either alone or in combination with an amplifier and headphones or speaker(s), may be capable of producing sound levels that could cause permanent hearing loss. Do NOT operate for long periods of time at a high volume level or at a level that is uncomfortable. If you experience any hearing loss or ringing in the ears, you should consult an audiologist.

IMPORTANT: The louder the sound, the shorter the time period before damage occurs.

Some CME products may have stands and/or accessory mounting fixtures that are either supplied with the product or as optional accessories. Some of these items are designed to be dealer assembled or installed. Please make sure that stands are stable and any optional fixtures (where applicable) are well secured BEFORE using.

Stands supplied by CME are designed for the respect products only. No other uses are recommended.

#### **NOTICE:**

Service charges incurred due to a lack of knowledge relating to how a function or effect works (when the unit is operating as designed) are not covered by the manufacturer's warranty, and are therefore the owners responsibility. Please study this manual carefully and consult your dealer before requesting service.

#### **ENVIRONMENTAL ISSUES:**

CME strives to produce products that are both user safe and environmentally friendly. We sincerely believe that our products and the production methods used to produce them, meet these goals. In keeping with both the letter and the spirit of the law, we want you to be aware of the following:

#### **Battery Notice:**

This product MAY contain a small non-rechargeable battery which (if applicable) is soldered in place. The average life span of this type of battery is approximately five years. When replacement becomes necessary, contact a qualified service representative to perform the replacement.

This product may also use "household" type batteries. Some of these may be rechargeable. Make sure that the battery being charged is a rechargeable type and that the charger is intended for the battery being charged.

When installing batteries, do not mix batteries with new, or with batteries of different type. Batteries MUST be installed correctly. Mismatches of incorrect installation may result in overheating and battery case rupture.

#### **Warning:**

Do not attempt to disassemble, or incinerate any battery. Keep all batteries away from children. Dispose of used batteries promptly and as regulated by the laws in your area. Note: Check with any retailer of household type batteries in your area for battery disposal information.

#### **Disposal Notice:**

Should this product become damaged beyond repair, or for some reason its useful life is considered to be at an end, please observe all local, state, and federal regulations that relate to the disposal of products that contain lead, batteries, plastics, etc. If your dealer is unable to assist you, please contact CME directly.

## **FCC INFORMATION (U.S.A)**

#### **1. IMPORTANT NOTICE: DO NOT MODIFY THIS UNIT!**

This product, when installed as indicated in the instructions contained in this manual, meets FCC requirements. Modifications not expressly approved by CME may void your authority, granted by the FCC, to use the product.

- **2. IMPORTANT:** When connecting this product to accessories and/or another product use only high quality shielded cables. Cable(s) supplied with this product MUST be used. Follow all installation instructions. Failure to follow instructions could void your FCC authorization to use this product in the USA.
- **3. NOTE:** This product has been tested and found to comply with the limits for a Class B Digital device, pursuant to Part 15 of the FCC Rules. These limits are designed to provide reasonable protection against harmful interference in a residential environment. This equipment generates, uses and can radiate radio frequency energy and, if not installed and used according to the instructions found in the users manual, may cause interference harmful to the operation of other electronic devices. Compliance with FCC regulations does not guarantee that interference will not occur in all installations. If this product is found to be the source of interference, which can be determined by turning the unit "OFF" and "ON", please try to eliminate the problems by using one of the following measures:

Relocate either this product or the device that is being affected by the interference.

 Utilize power outlets that are on different branch (circuit breaker or fuse) circuits or install AC line filter(s).

 In the case of radio or TV interference, relocate/reorient the antenna. If the antenna lead-in is 300 ohm ribbon lead, change the lead-in to co-axial type cable.

If these corrective measures do not produce satisfactory results, please contact the local retailer authorized to distribute this type of product. If you cannot locate the appropriate retailer, please contact CME.

The above statements apply ONLY to those products distributed in the USA.

#### **PRECAUTIONS**

#### **IMPORTANT**

Always follow the basic precautions listed below to avoid the possibility of serious injury or even death from electrical shock, damages, fire or other hazards. These precautions include, but are not limited to, the follows:

- 1. Read and understand all the instructions.
- 2. Always follow the instructions on the instrument.
- 3. Before cleaning the instrument, always remove the electric plug from the outlet as well as the USB cable. When cleaning, use a soft and dry cloth. Do not use gasoline, alcohol, acetone, turps or any other organic solutions; do not use liquid cleaner, spray cleaner or too wet cloth.
- 4. Do not use the instrument near water or moisture, such as bathtub, washbasin, kitchen sink, or similar places.
- 5. Do not place the instrument in an unstable position where it might accidentally fall over.
- 6. Do not jam sinks or holes of the instrument; those sinks of holes are used for air circulation to prevent the instrument from overheating. Do not place the instrument near heat sink or any places with poor air circulation.
- 7. Do not place anything on the power cord. Make sure the power cord is set on a safe place so nobody will step on it and/or trip over it.
- 8. Do not overload the outlet and the AC cable to avoid fire or electrical shock.
- 9. Do not insert anything in the instrument, which may cause fire or electrical shock. Do not splash any kind of liquid on the instrument.
- 10. Do not disassemble the instrument. Doing so risks possible accidental electrical shock.
- 11. If repair is necessary always take the instrument to a qualified service center. You will place yourself in danger if you open or remove the cover. Improper assembly may cause electrical shock in future use.
- 12. Unplug all the connectors and take the instrument to a qualified service center if anything in the below listed happens:
	- A. The power cord or connector is damaged or worn out.
	- B. Any liquid gets into the instrument.
	- C. The instrument gets rain or water splashed on it.
	- D. The instrument does not work properly after following all the instructions regarding troubleshooting.
	- E. The instrument falls down or breaks.
	- F. The instrument functions poorly.
- 13. Do not use the instrument during a thunderstorm. Lightening may cause long-distance electrical shock.
- 14. Do not use the instrument when there is a gas leak nearby.

#### **Keep this manual in safe place**

#### **CAUTION:**

#### **Setting up**

Do not connect the instrument during a thunderstorm.

 Do not connect the power cord to an outlet located in a moist environment unless the outlet is properly designed for such situations.

 When the power cord is connected to an AC outlet, do not touch the naked part of the cord or the connector.

Always follow the instructions carefully when setting up the instrument.

#### **WARNING:**

 $\bullet$  Do not expose the instrument to rain or moisture, to avoid fire or electrical shock.

#### **Other precautions:**

- $\bullet$  Keep the instrument away from electrical interface sources, such as fluorescent lights and electrical motors.
- $\bullet$  Keep the instrument away from dust, heat and vibration.
- Do not expose the instrument to sunlight.
- Do not place heavy objects on the instrument; do not place containers with liquid on the instrument.
- Do not touch the connectors with wet hands
- Central Music Co. is not responsible for any damage or data loss caused by improper operation to the instrument.
- All the pictures and the LED display in the manual are used for demonstration; they may be different from the real instrument.

#### **Features**

VX 5/6/7/8 Intelligent MIDI keyboard series

- World's first MIDI keyboard with motorized faders
- World's first MDI keyboard with multifunction expansion slot (for the firewire expansion board, the sound module expansion board, etc…)
- World's first MIDI keyboard with a lot of song data inside in padstyle format, and song data can be updated via USB
- VX5/6/7 are equipped with professional half weighted velocity sensitive keyboard with aftertouch
- VX8 is equipped with professional Graded Hammer Action velocity sensitive keyboard with aftertouch
- 9 motorized faders
- $\bullet$  12 pads
- $\bullet$  17 knobs
- Ribbon control
- 32-bit high-speed CPU
- MIDI and digital Audio function
- $\bullet$  Scale and temperament function
- U-CTRL mode by CME, to use with your music software for total control
- $\bullet$  USB plug&play

# **Content**

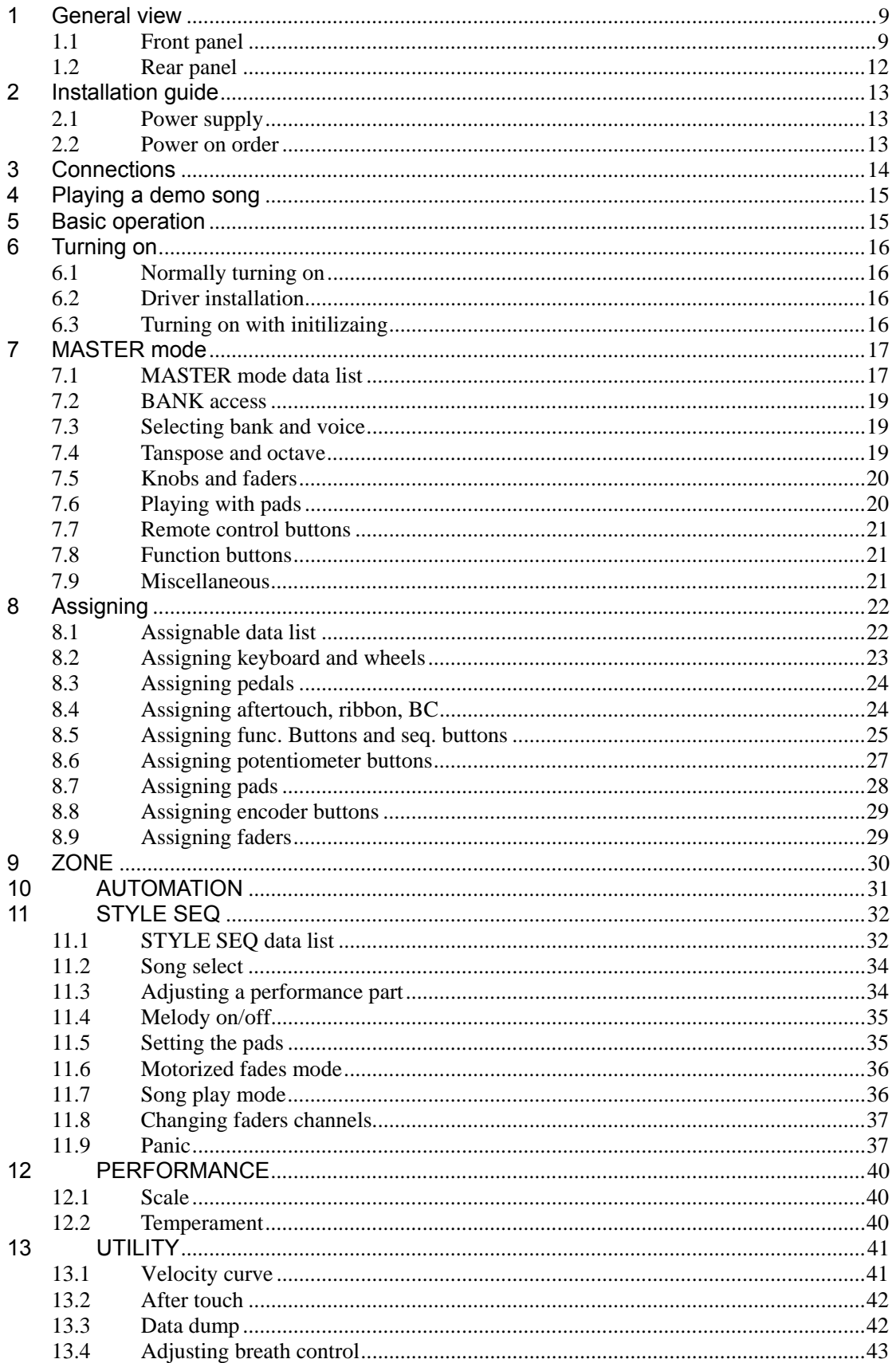

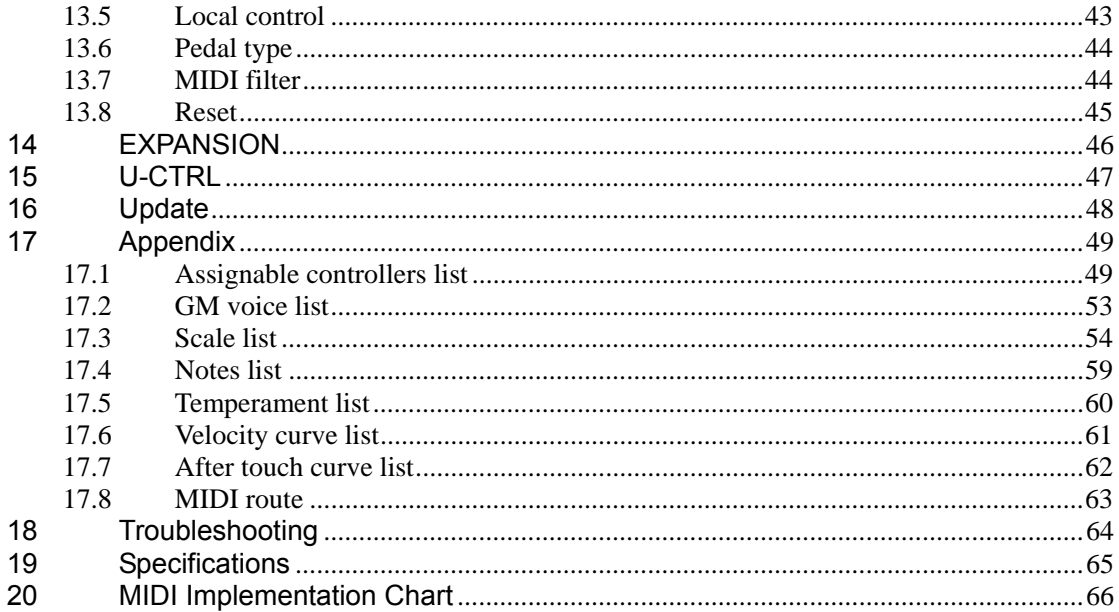

# **1 General view**

# <span id="page-8-0"></span>**1.1 Front panel**

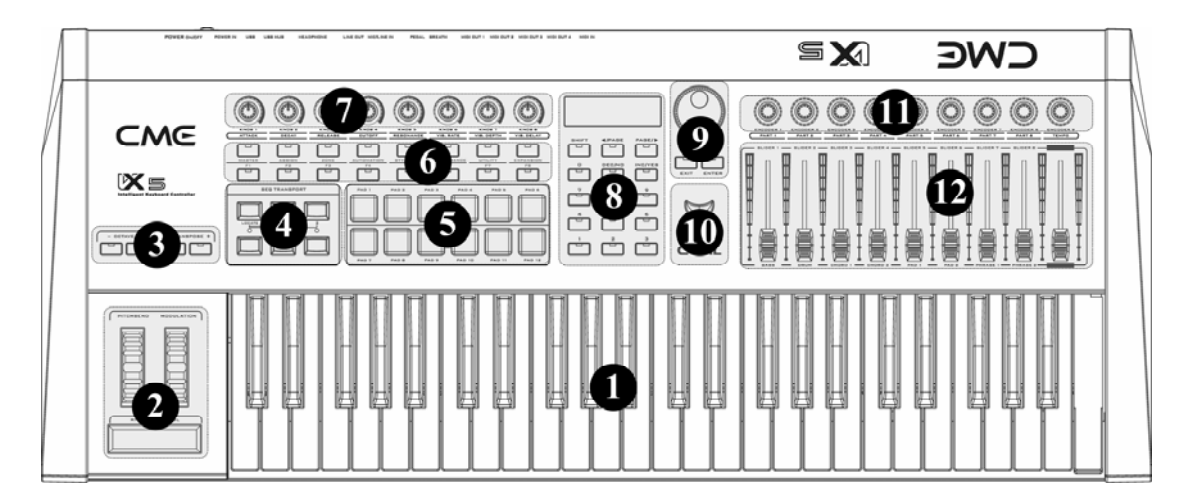

- 1. The keyboard
	- $\div$  There are 4 models in the VX series: VX5-49keys, VX6-61keys, VX7-76keys, VX8-88 keys.
	- $\Diamond$  All the keyboards in the VX series are equipped with velocity response and aftertouch.

**Velocity response means when you play the keyboard, it will respond to the initial force used to strike the keys. Aftertouch means after you press and hold a key, it will continue to respond to additional pressure applied to the keys.** 

- 2.  $\Diamond$  The pitchbend wheel: By default it can change the pitch up and down for a total two semi-notes, and you can change the default range.
	- $\div$  The modulation wheel: By default it will make the sound vibrant, and you can change its function.
	- $\div$  The ribbon control: You can press and move on it to send out control change messages. The default cc is brightness and can be changed.
- 3.  $\diamond$  The OCTAVE button: It is used to change the pitch by octaves.
	- $\Diamond$  The TRANSPOSE button: It is used to change the pitch by semi-notes.
- 4.  $\Diamond$  SEQ TRANSPORT: They are used for sequence control and the function can be changed.

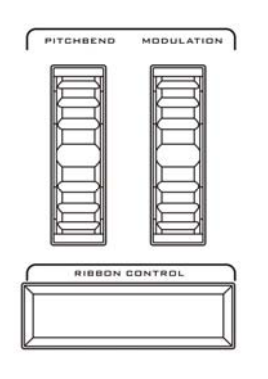

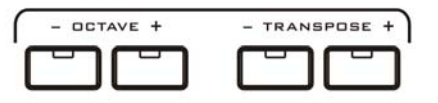

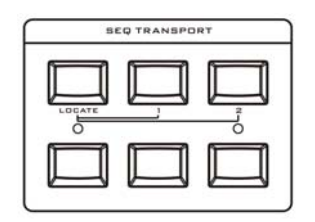

5.  $\diamond$  The pads (PAD 1-12): They are velocity sensitive, you can define them to trigger drum notes, or use them as control buttons, or use them to play songs.

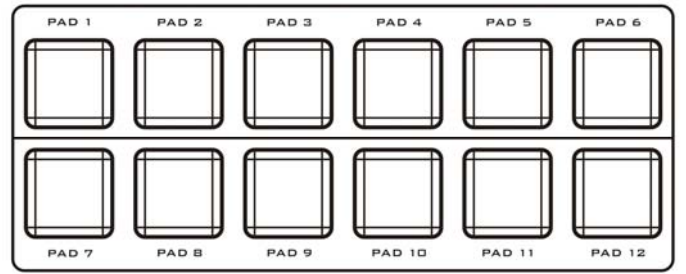

- 6.  $\diamond$  The FUNCTION buttons: They are used to control all the functions of the instrument and used for scene select.
	- $\Diamond$  The function shortcut buttons (F1-F8): They are used for fast function select or to send user-defined parameters.

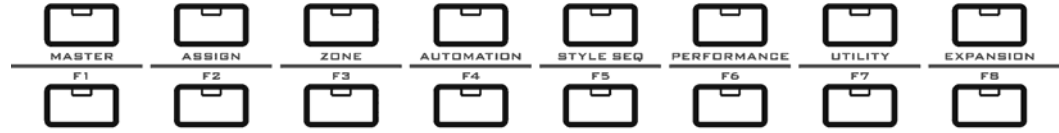

7.  $\Diamond$  The potentiometer knobs (KNOB 1-8): Those knobs have left-mid-right locators, and can be used for real time control and sound changes, the functions can be re-defined.

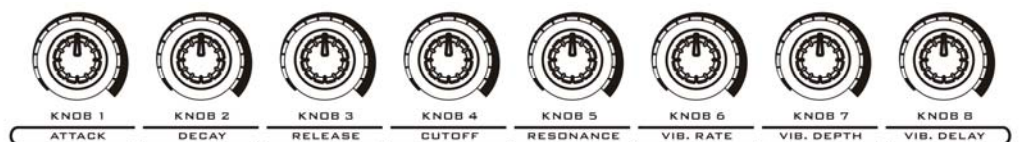

- 8.  $\div$  The DISPLAY: You will see all the VX information here.
	- $\div$  The digit buttons (NUMBER 0-9): They are used to input values.
	- $\Diamond$  The SHIFT button: It is used with other control parts for more functions.
	- $\Diamond$  The CURSOR/PAGE buttons: Use those buttons to locate a place you want.
	- $\div$  The DEC INC/ NO YES buttons: Use them to change value or confirm an operation.
- 9.  $\div$  The DATA dial: Use it to change the value quickly.
	- $\Diamond$  The EXIT/ENTER buttons: Use them to confirm or cancel an operation.

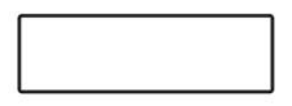

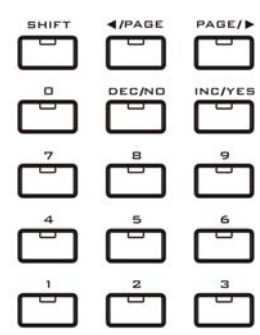

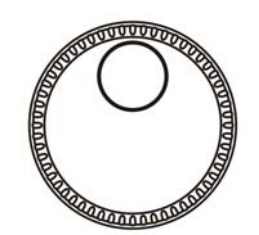

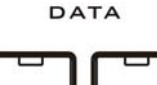

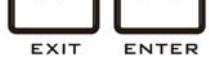

10.  $\div$  The U-CTRL button: Press it for the software remote control mode, compatible with the Mackie Control templates.

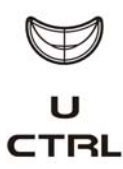

11. The encoder knobs (ENCODER 1-9): Those knobs have no start or end points, and the functions can be user-defined.

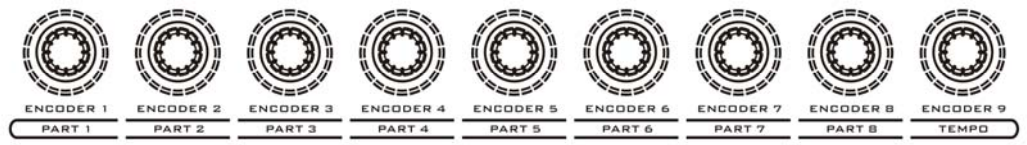

12. The motorized faders: They can move according to the incoming MIDI data, and the functions can be user-defined.

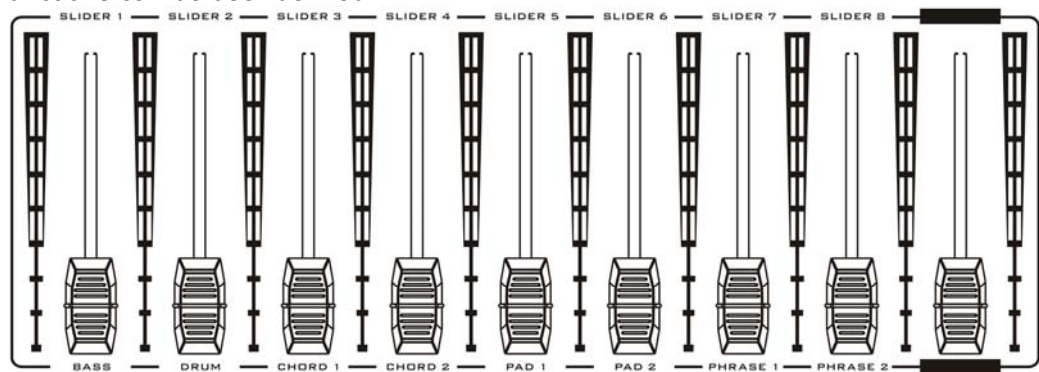

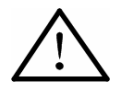

Do NOT hold or stop the motorized motors while they are moving, which may cause great damage to the instrument and may cause electrical shock and fire!

## <span id="page-11-0"></span>**1.2 Rear panel**

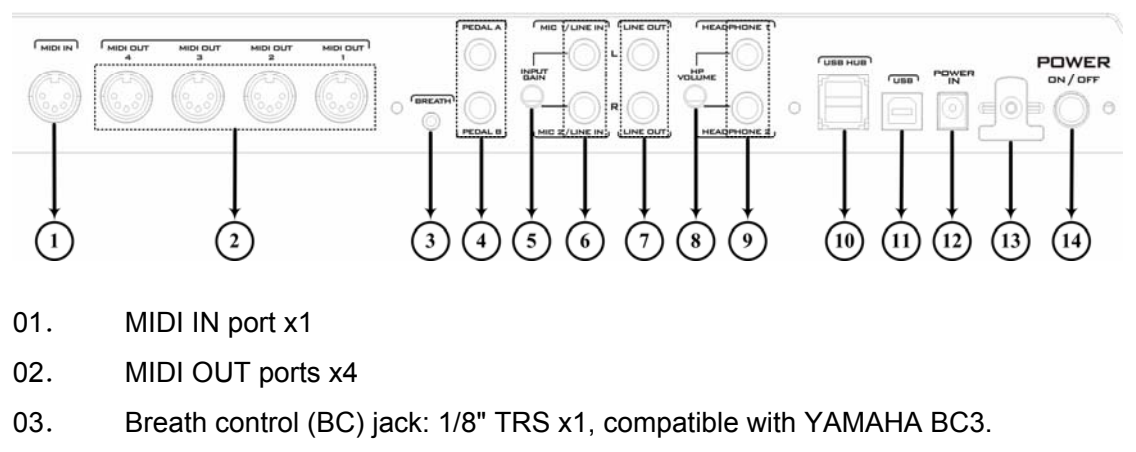

- . Pedal jacks: 1/4" TRS x2, each one can be used for volume or sustain pedal.
- . Input gain for Mic/Line in.
- . MIC/LINE IN jacks: 1/4" TS x2
- . LINE OUT jacks: 1/4" TS x2
- . HP VOLUME: Headphone volume
- . HEADPHONE jacks: 1/4" TRS x2
- . USB HUB port: compliance with standard USB 1.1 for USB expansion
- . USB port: to make computer connection for MIDI/Audio data transfer
- . POWER IN port: connect the AC adaptor here
- . POWER ON/OFF switch: press down the switch to turn the instrument on; press

again and release the switch to turn it off.

# **2 Installation guide**

## <span id="page-12-0"></span>**2.1 Power supply**

- 1. Make sure the power switch is set to OFF.
- 2. Connect the AC adaptor to the POWER IN port in the rear panel.
- 3. Make sure the AC requirement of the AC adaptor is compliant with the local AC supply, then connect the AC adaptor to the power supply outlet.

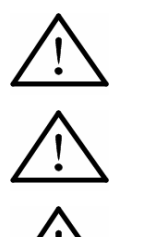

Make sure the AC requirement of the AC adaptor is compliant with the local AC supply, otherwise it will cause severe damage to the AC adaptor or the instrument, and it may cause electrical shock!

Only the AC adaptor that goes with the VX should be used. If you cannot find the VX AC adaptor or the adaptor does not work, please contact local CME dealers.

The VX AC adaptor varies from country to country. If you take your VX from one country to another, please make sure your AC adaptor compliant with the local power supply.

#### **2.2 Power on in proper order**

When you have your VX connected to a system, please set all the volume to minimum then follow the proper order to turn all the devices on: master MIDI device (which sends out MIDI data), slave MIDI device (which receives MIDI data), audio devices (mixer, amplifier, speakers). When you follow this order, all the signals (MIDI and audio) will go properly from the beginning to the end. If you will turn off the system, please follow the reverse order (turn off audio devices first, then MIDI deivces).

# **3 Connections**

<span id="page-13-0"></span>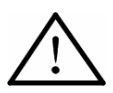

Before you make these connections, please turn off all devices to avoid possible damage.

Please refer to the fig. below to make connections:

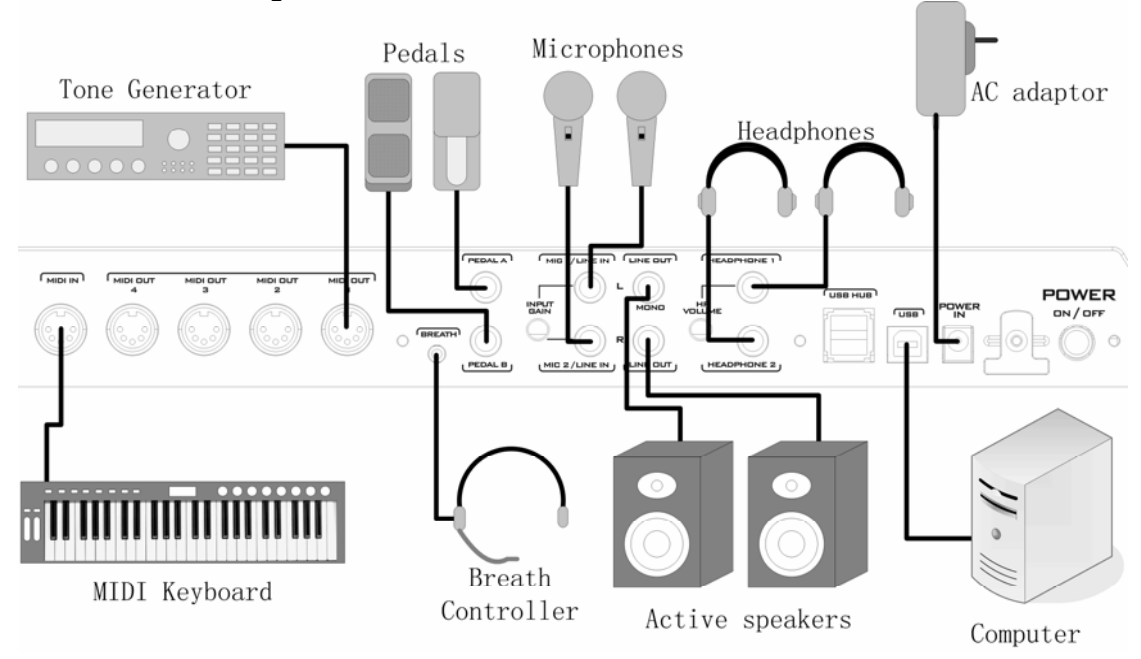

# **4 Playing a demo song**

- <span id="page-14-0"></span>1. Connect the VX MIDI OUT1 to the sound module MIDI IN, or connect VX to your computer via USB and select a GM compatible software sound module.
- 2. Press the 【STYLE SEQ】button for style sequece mode.
- 3. Press the【PLAY】button to play the song.
- 4. You will hear the song.

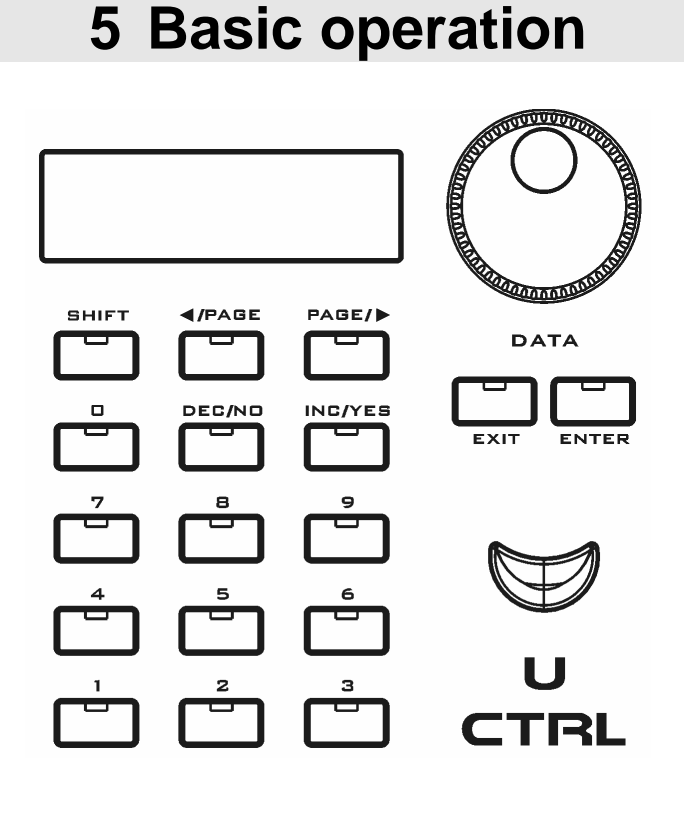

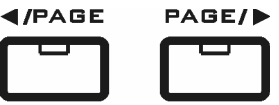

【<PAGE PAGE>】buttons

For the editable contents on the LCD, you can use the 【<PAGE PAGE>】buttons to move the cursor to the place you want and edit the content.

When you see the arrow " $\leftarrow \rightarrow$ " in the bottom right on the LCD, press and hold 【SHIFT】then press【<PAGE PAGE>】buttons for another page.

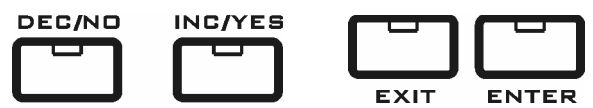

【DEC/NO INC/YES】and【EXIT/ENTER】buttons

To edit the value, you can use the data dial, the 【DEC/NO INC/YES】buttons, or the number buttons.

To confirm or cancel an operation, you can use the 【DEC/NO INC/YES】and 【EXIT/ENTER】buttons.

# **6 Turning on**

## <span id="page-15-0"></span>**6.1 Normally turning on**

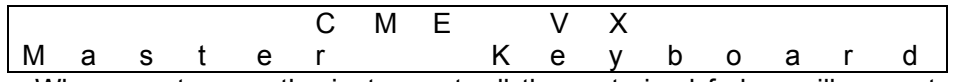

 When you turn on the instrument, all the motorized faders will move to run a self-test and reset in turn. At the same time, all the pads will light on and off.

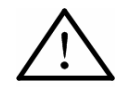

Do NOT hold or stop the motorized motors while they are moving. This may cause great damage to the instrument and may cause electrical shock and fire!

## **6.2 Driver installation**

- After you connect the VX to your computer via USB and turn the VX on, the computer will find the VX device and install the driver automatically.
- You can plug and play the VX on WINDOWS XP or Mac OSX.
- When the driver installation is finished, your VX will be recognized as the "USB Audio Device".
- The VX MIDI driver offers 2 USB Ins and 3 USB OUTs.<br>■ The VX audio driver offers 1 audio in and 1 audio out.
- The VX audio driver offers 1 audio in and 1 audio out.

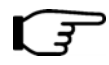

**During the first installation, you may need to turn off the product then turn it on again for the OS to recognize the product.** 

# **6.3 Turning on with initilizing**

■ If you want to initilize the instrument, please press and hold both 【OCTAVE-】 and【OCTAVE+】 buttons while turning on the instrument, then the instrument will enter the initialization mode and show the below message:

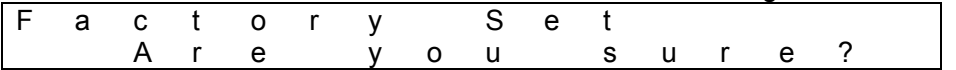

- Press the 【YES】 or 【ENTER】 button to clear all the user settings and user data, then return to the MASTER mode.
- Press the [NO ] or [EXIT] button to cancel initialization and return to the MASTER mode.

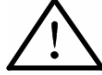

The initializing operation will clear all the user settings, please be careful!

<span id="page-16-0"></span>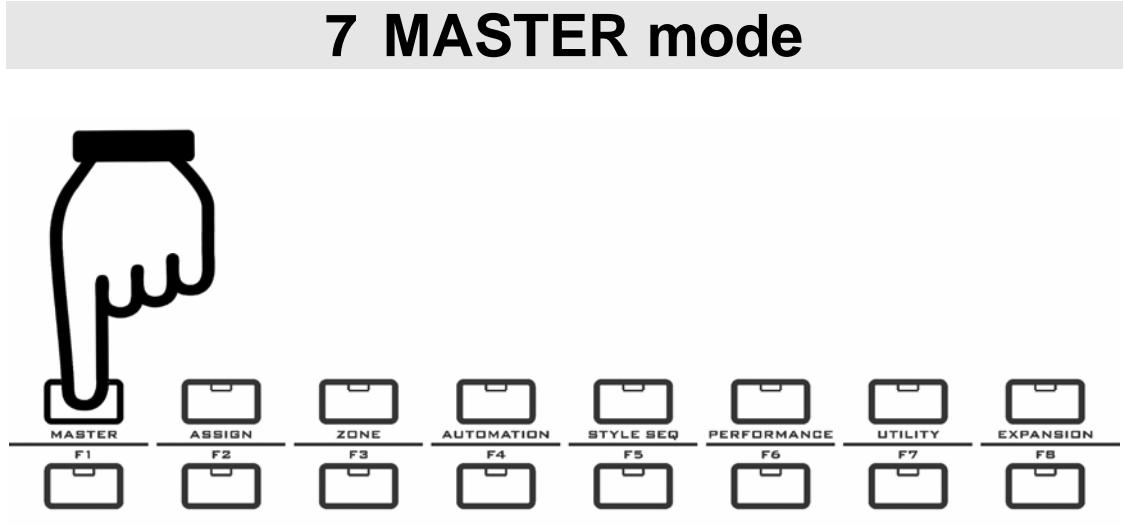

#### **Notes for the MASTER mode:**

- The MASTER mode is the main mode for users connecting a sound module or computer for real time performance.
- All the parts status in this mode will be saved even if you turned off the instrument.
- $\bullet$  Please refer to the below list to see the parts functions:

#### **7.1 MASTER mode data list**

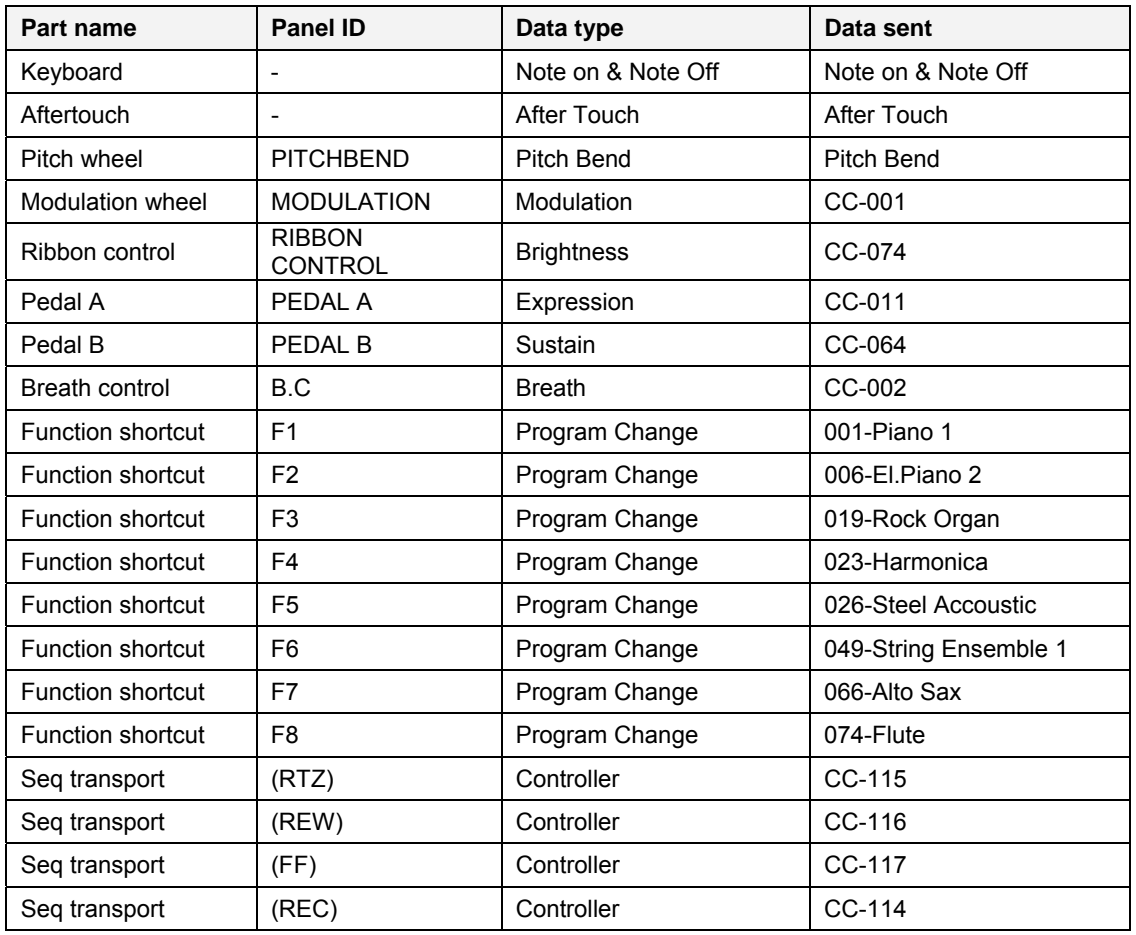

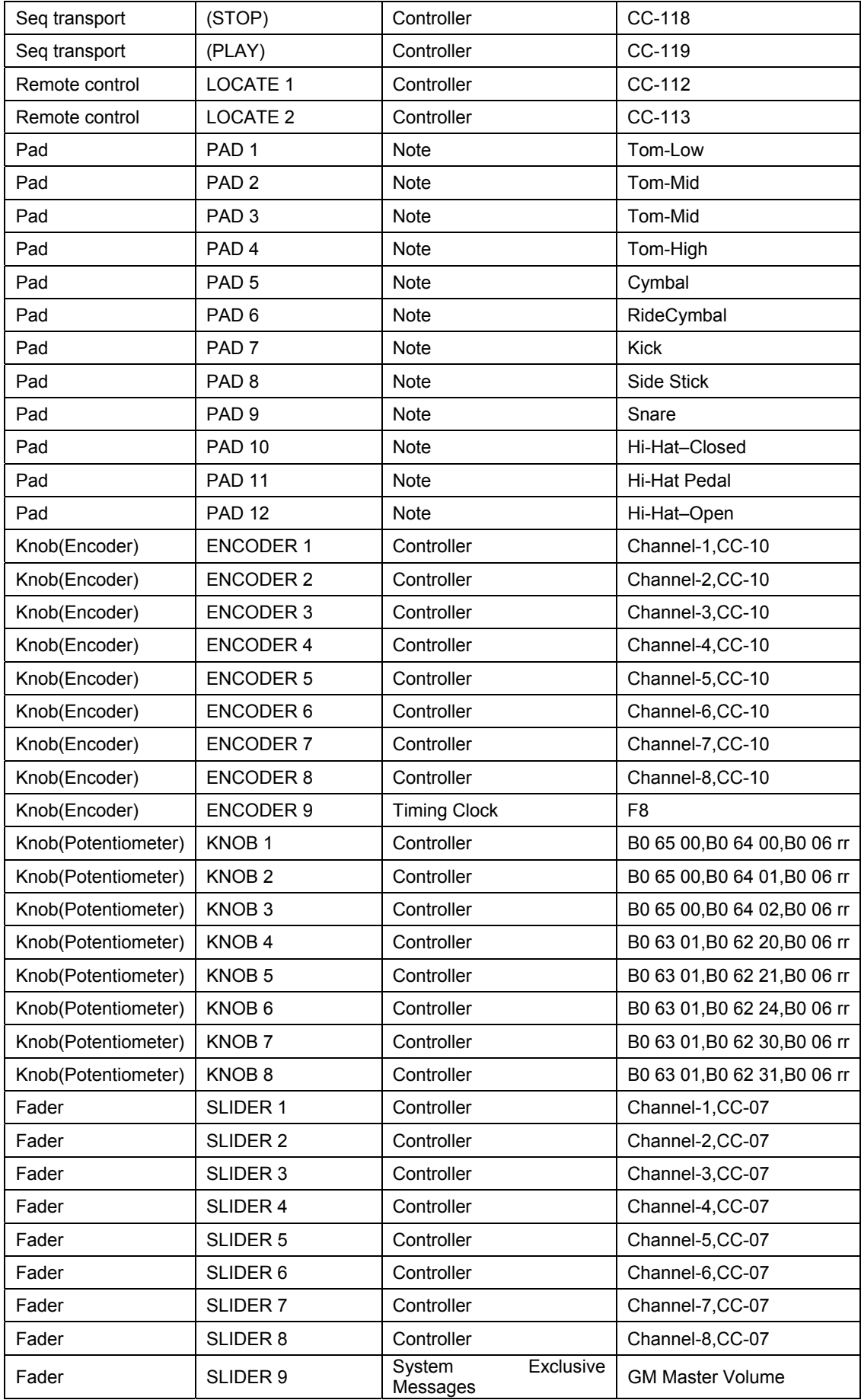

<span id="page-18-0"></span>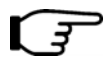

**Except for the keyboard, all the other parts can be re-defined using the** 【**ASSIGN**】**button to send other data.** 

## **7.2 Registration BANK access**

- You can save all the instrument settings to the registration BANK.
- Press the 【MASTER】 button to show the current registration bank# and name: 0 0 - V X M A S T E R
	- You can change the bank# then press [ENTER] to recall the settings from that registration bank. To change the bank#, press either the <PAGE or PAGE> button. When the bank# flashes, you can change it.
	- If the current settings are changed, when you recall settings from another registration bank, there will be a message as below:

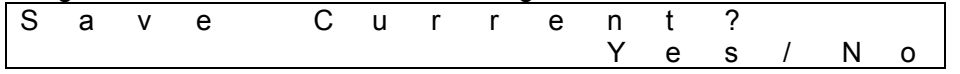

- Press **[No]** to recall from another registration bank without saving current settings.
- Press 【Yes】 to save current settings, and you can select the registration bank# and rename the bank:

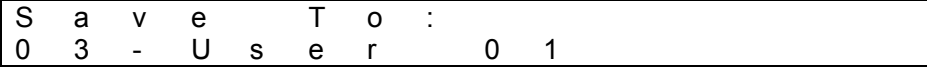

#### **7.3 Selecting bank and voice**

- $\bullet$  Here the "bank" means tone bank. You can change the voice by selecting the bank# and voice#.
- When you are playing the instrument, it will show the information as below:

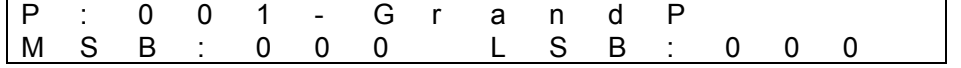

- $\blacksquare$  P: the voice # and name. The voice # range is 001-128, refer to appendix <GM voice list>.
- MSB & LSB: the BANK MSB & LSB#, range is 000-127.<br>■ To make changes use the <PAGE and PAGE> button
- To make changes, use the <PAGE and PAGE> button until the value flashes, then change the value and press ENTER.
- Everytime you change one of the above data, all three MIDI messages will be sent.

## **7.4 Tanspose and octave**

- You can shift the keyboard pitch in semi-notes by using the Transpose function.
- You can shift the keyboard pitch in octaves by using the Octave function.
- The default keyboard ranges of VX 5/6/7/8 are listed below:

<span id="page-19-0"></span>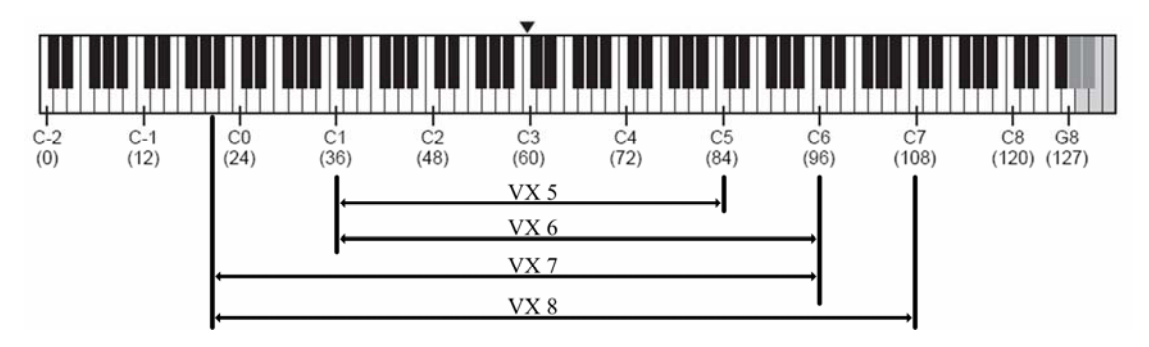

When you press [Transpose] or [Octave], you will see the information as below:

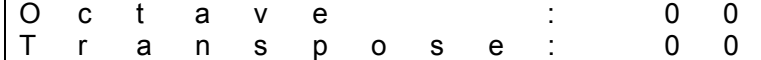

- When you change the Tranpose or Octave value, the corresponding button will light on.
- **The octave shift range is -04**  $\sim$  **00**  $\sim$  **+04 octaves. Pressing the two octave** buttons at the same time will reset the octave shift to 0, and the button will light off.
- **The transpose shift range is -12 ~00 ~ +12 semi-notes. Pressing the two** transpose buttons at the same time will reset the transpose shift to 0, and the button will light off.

# **7.5 Knobs and faders**

- $\bullet$  When you adjust a knob or a fader, it will send MIDI data to a specific port and channel.
- When you adjust a knob or a fader, the instrument will show information as below:

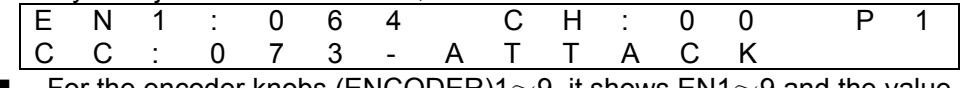

- For the encoder knobs (ENCODER)1~9, it shows EN1~9 and the value.
- For the potentiometer knobs (KONB)1 $\sim$ 8, it shows KN1 $\sim$ 8 and the value.
- For the faders (SLIDER)1~9, it shows SL1~9 and the value.
- CH means channel. CH value KB means following the keyboard channel, value  $01~16$  means MIDI channel, value Z1-Z4 means using the Zone function.
- **P** means MIDI Ports. Port value  $1 \sim 4$  means the 4 MIDI OUT ports.
- $\blacksquare$  CC means control change # and names. Refer to the appendix  $\leq$ Assignable controller list> and <Note list>. You can move the cursor to the CC#, change its value and confirm by pressing [ENTER].

## **7.6 Playing the pads**

- When you play a pad, it will send MIDI data to a specific port and channel. The pads are velocity sensitive.
- When you play a pad, the instrument will show information as below:

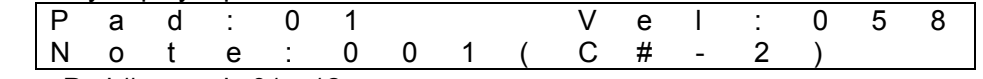

- **Pad # range is 01** $\sim$ 12.
- Vel means the velocity, and the range is  $000 \sim 127$ .
- <span id="page-20-0"></span>If you play more than one pad at the same time, only the information of the last pad will be shown.
- Note means the note name assigned to the pad, and the range is  $000^\circ$  127; refer to the appendix <Note list>.

#### **7.7 SEQ control buttons**

- $\bullet$  When you press a SEQ button, it will send MIDI data to a specific port and channel.
- When you press a SEQ button, the instrument will show information as below: S T O P
	- T e m p o : 1 2 0
	- You will see the SEQ button names: Return To Zero (RTZ), Fast rewind (REW), Fast forward (FF), Record (REC), Stop (STOP), Play (PLAY).
	- **Tempo means song tempo, and the default value is 120, the range is Off, 20** $\sim$ 250. You can use the tempo function to stop or change the MIDI timing data.

#### **7.8 Function shortcut buttons**

- $\bullet$  When you press a function shortcut button F1 $\sim$ F8, it will send MIDI data to a specific port and channel.
- The MIDI data sent includes Bank change (Bank Msb+Bank Lsb) and program change (Program Change).

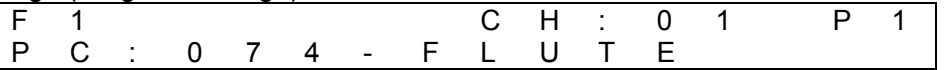

#### **7.9 Miscellaneous**

- About miscellaneous parts like pitch wheel, modulation wheel, pedals, breath control, ribbon control and aftertouch:
	- The value of the above parts will not be shown on the LCD.
	- For the detail about the MIDI data of the above parts, refer to the <MASTER mode data list>.
	- You can use the 【ASSIGN】 function to re-define those parts.

<span id="page-21-0"></span>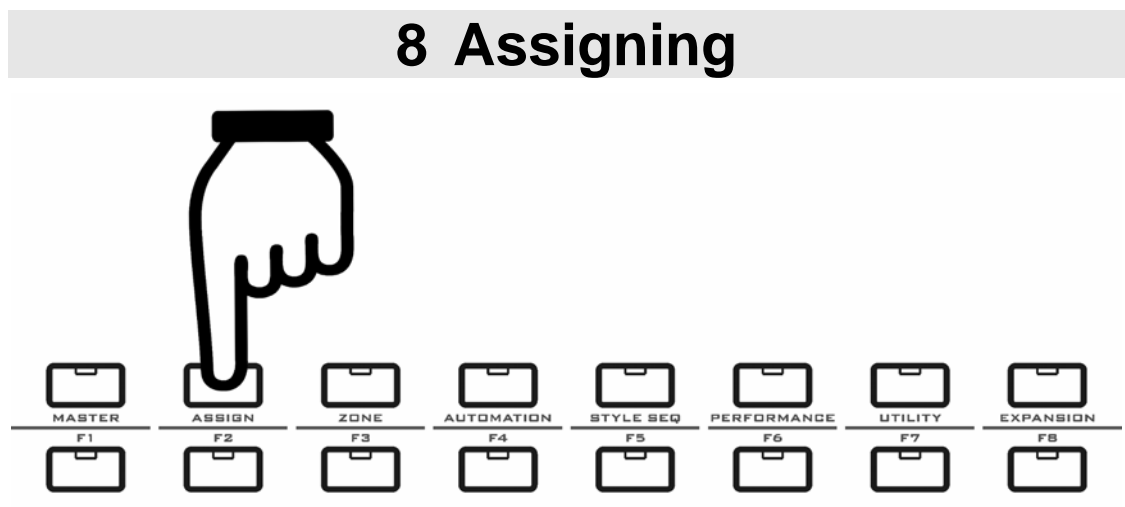

**Notes for the ASSIGN function:** 

- You can use the ASSIGN function to re-define all the parts of the instrument.
- The ASSIGN button is available in the MASTER mode.<br>• You can use the function shortcut button  $F1 \sim F8$  for fast
- You can use the function shortcut button  $F1 \sim F8$  for fast operation.

# **8.1 Assignable data list**

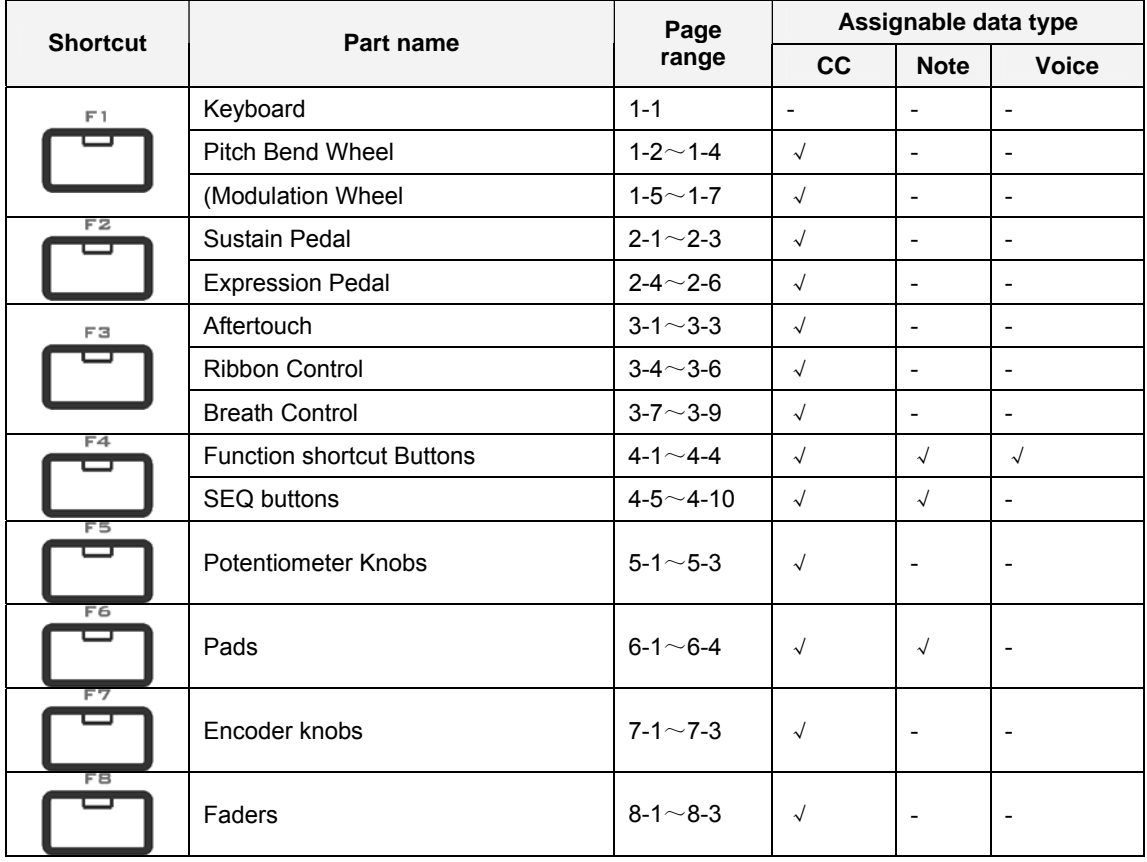

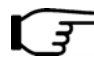

**Refer to the appendix <Assignable controller list>, <Notes list> and <GM voice list>.** 

<span id="page-22-0"></span>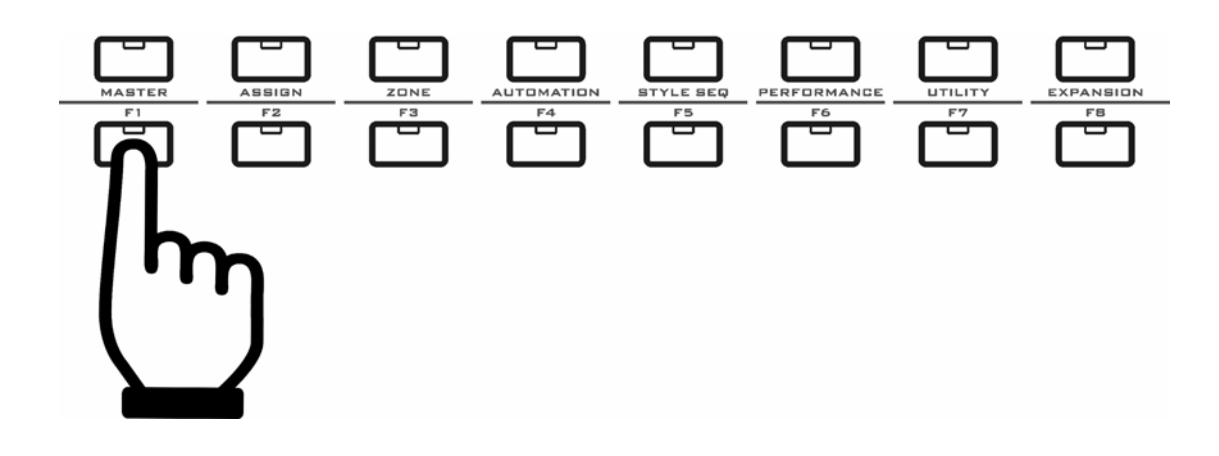

# **8.2 Assigning keyboard and wheels**

• Keyboard:

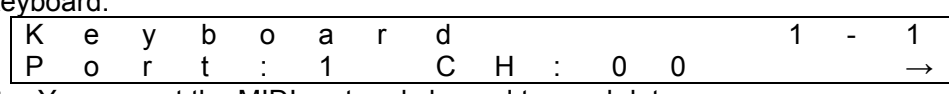

■ You can set the MIDI port and channel to send data.

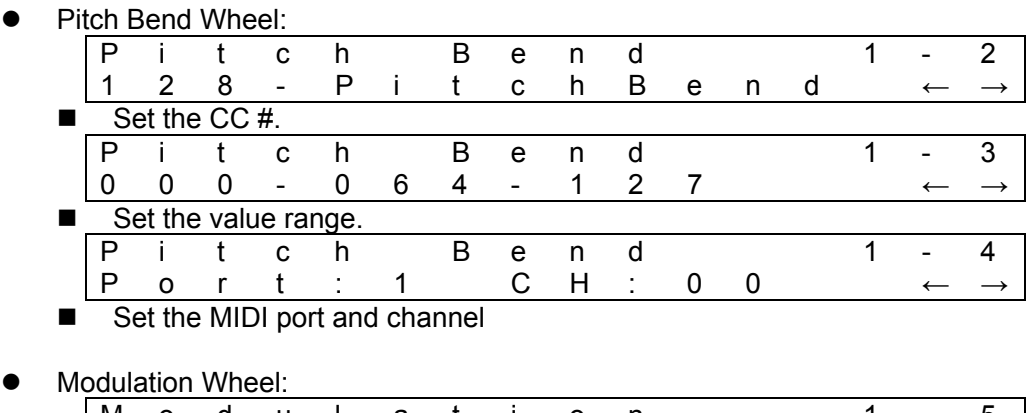

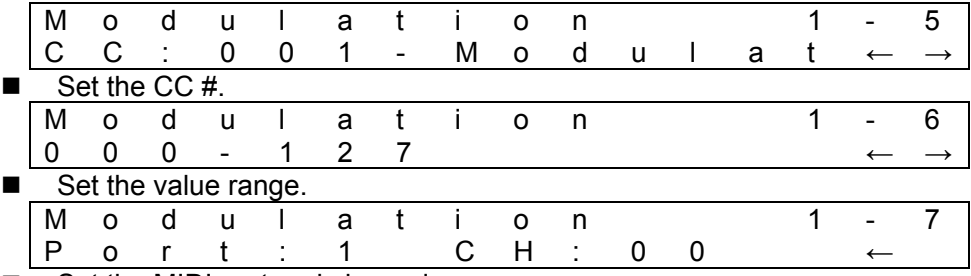

Set the MIDI port and channel.

## **8.3 Assigning pedals**

<span id="page-23-0"></span>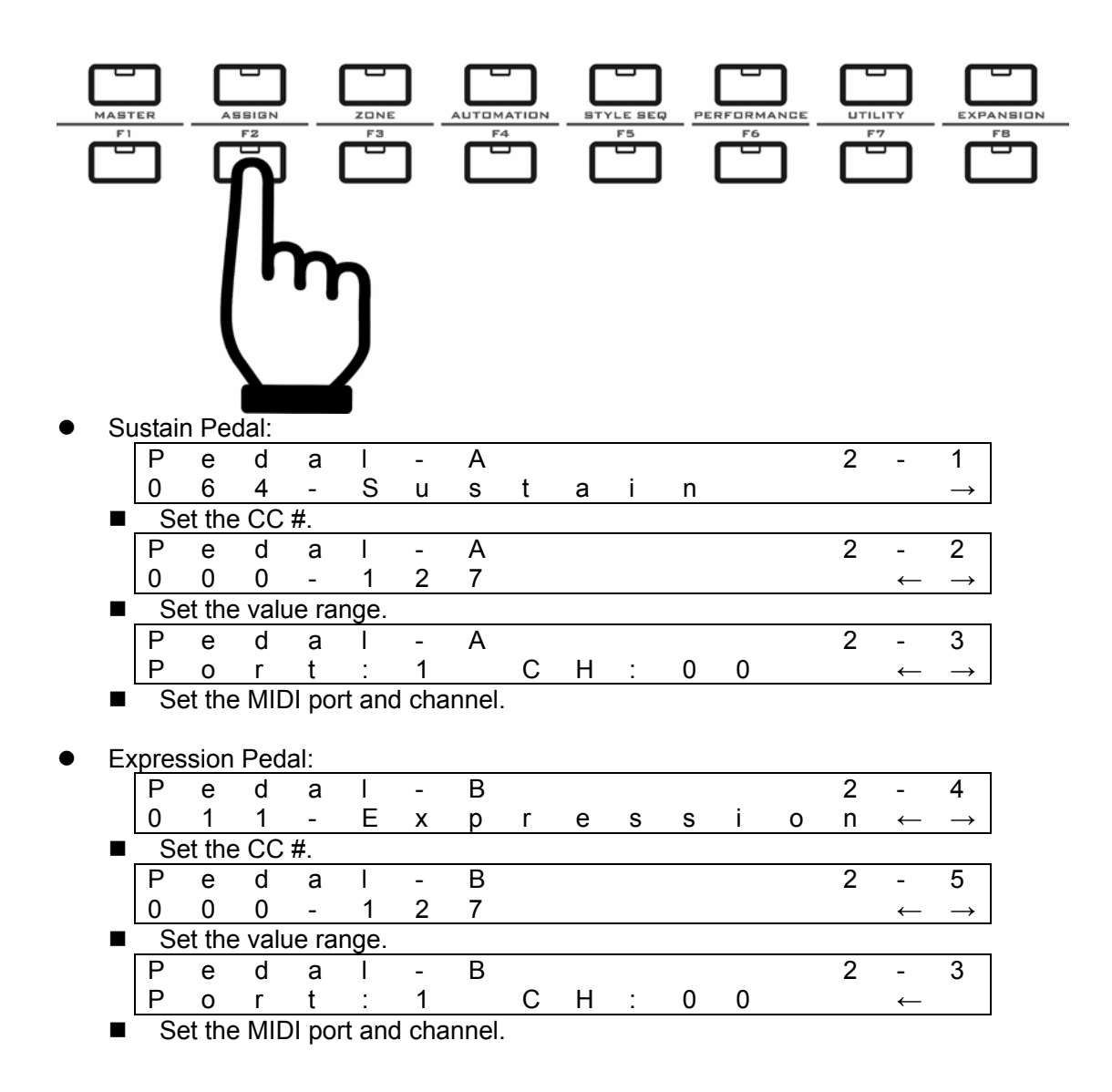

## 8.4 **Assigning aftertouch, ribbon, BC**

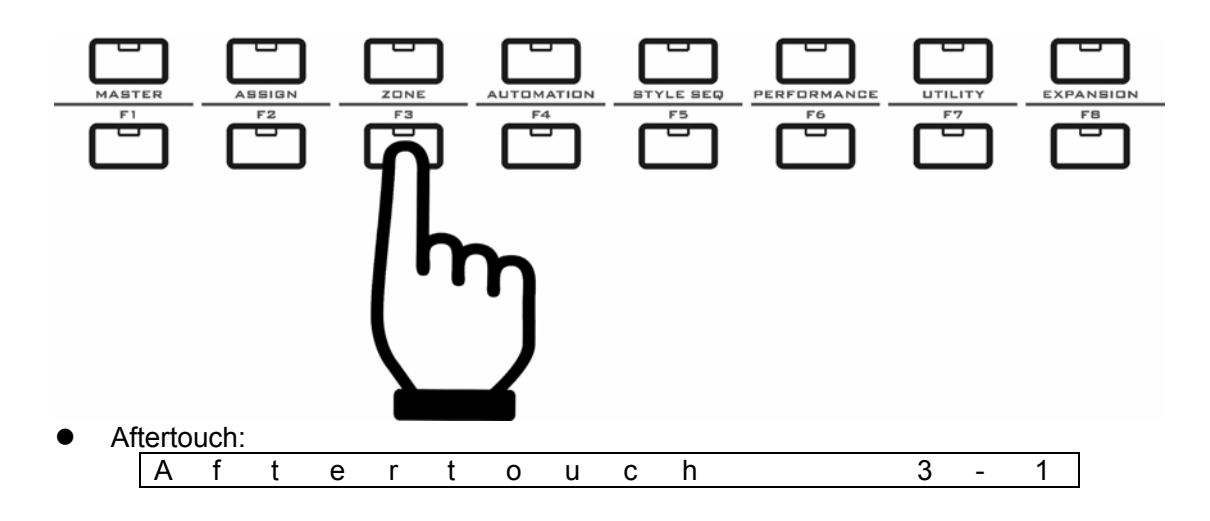

<span id="page-24-0"></span>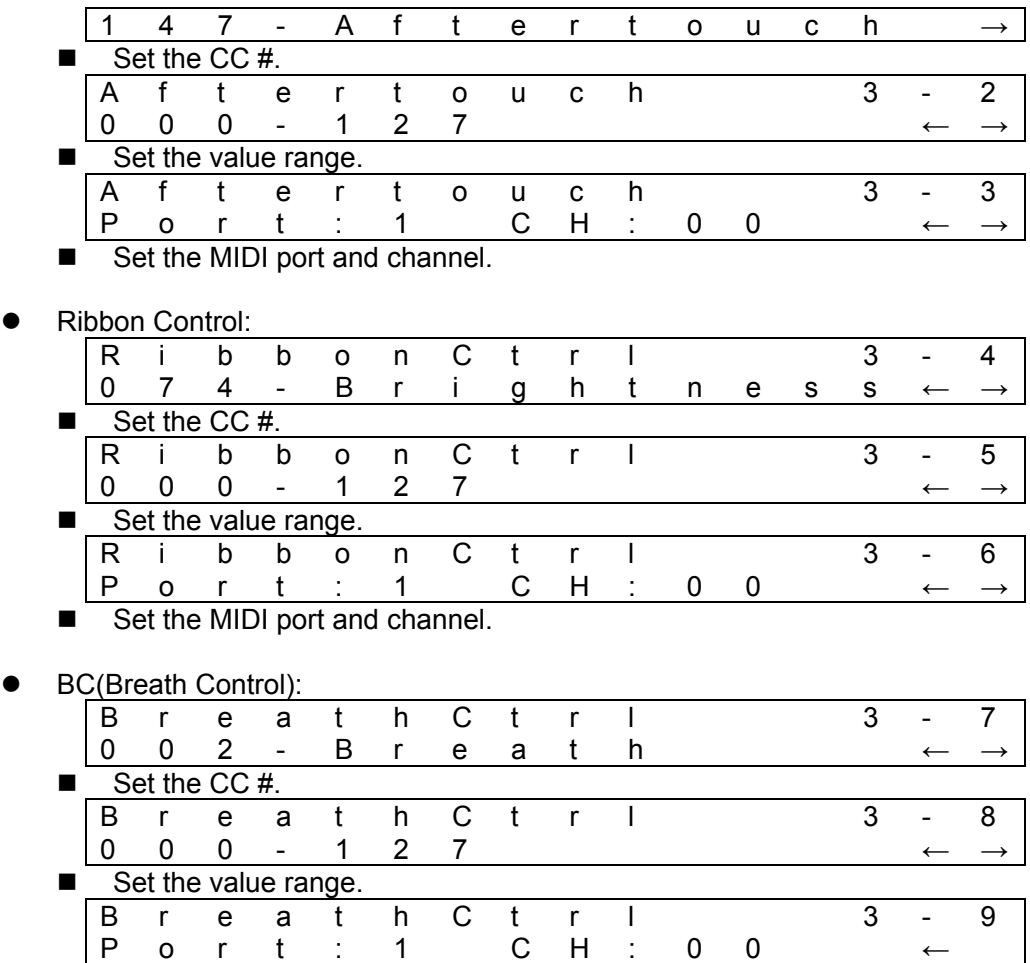

■ Set the MIDI port and channel.

## 8.5 **Assigning func. Shortcut and SEQ buttons**

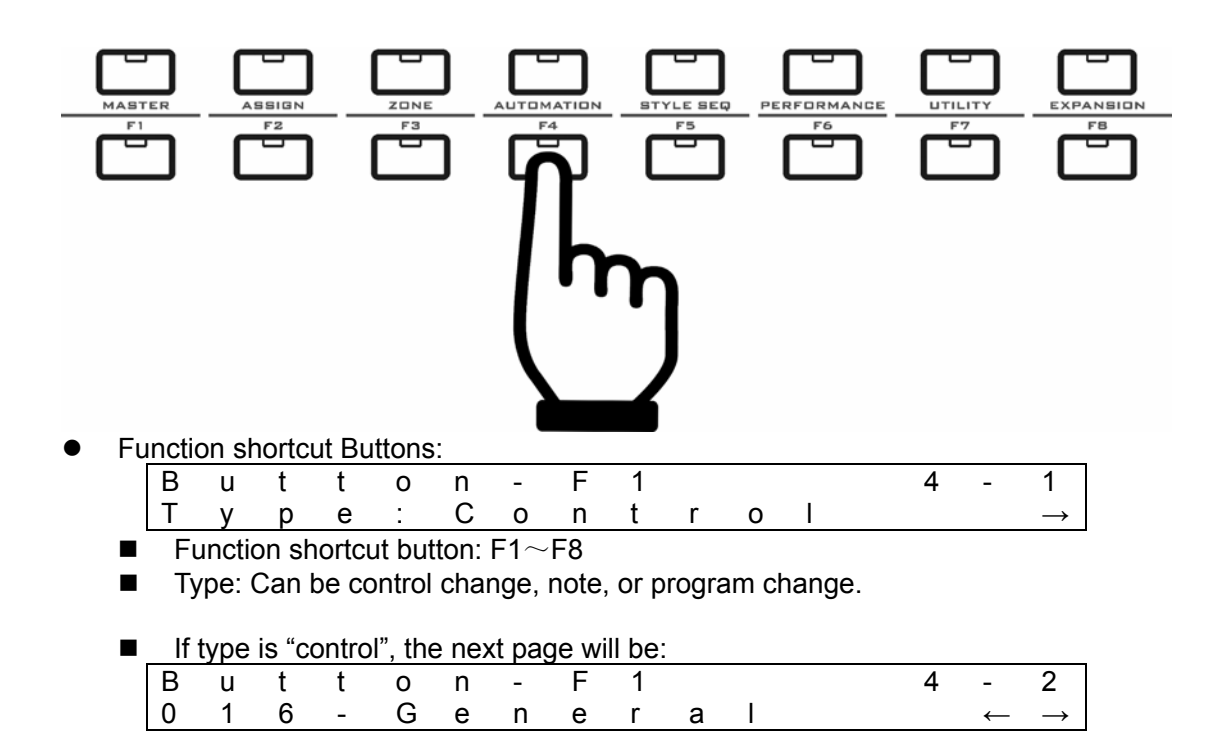

 $\blacksquare$  Set the CC #.

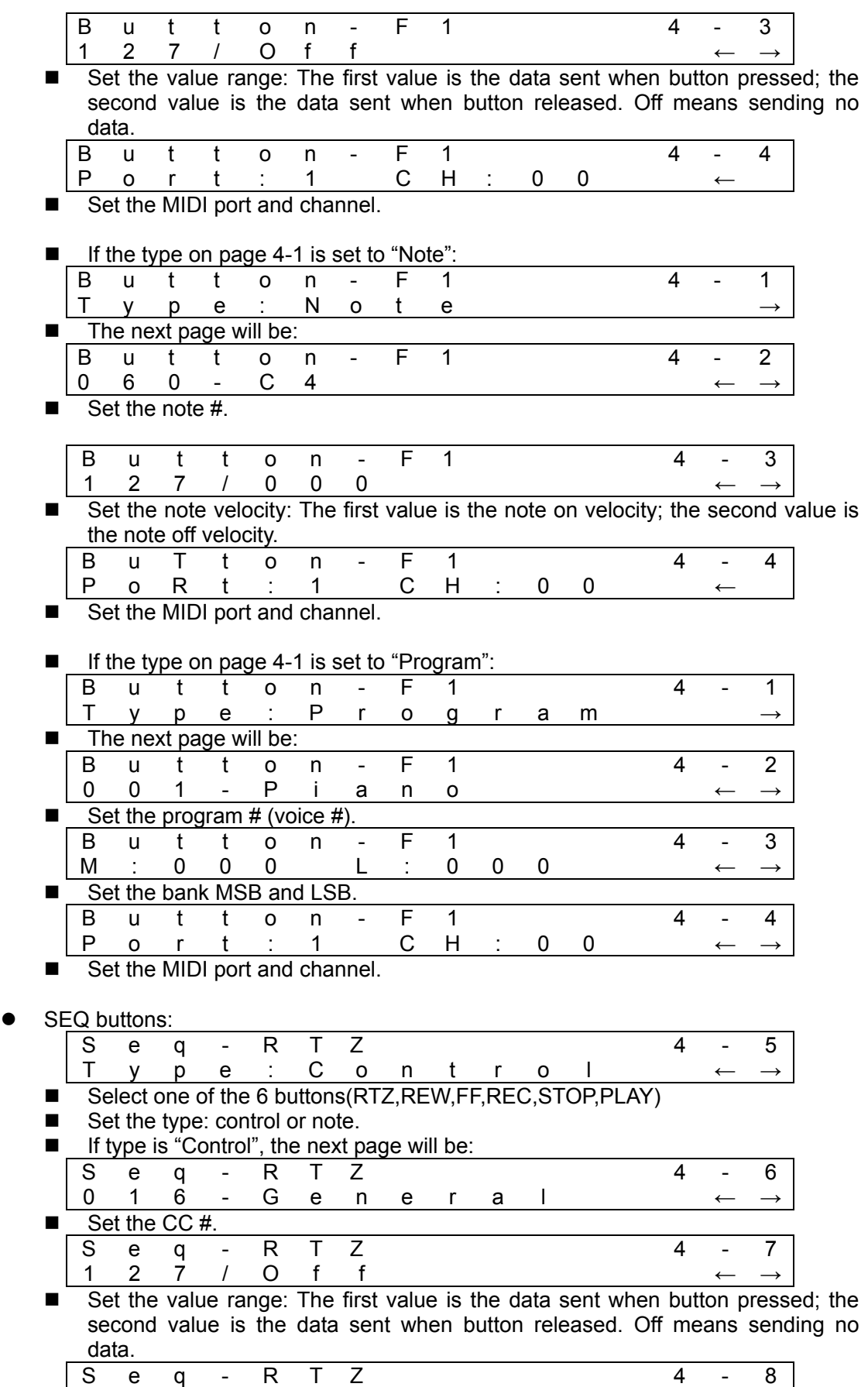

<span id="page-26-0"></span>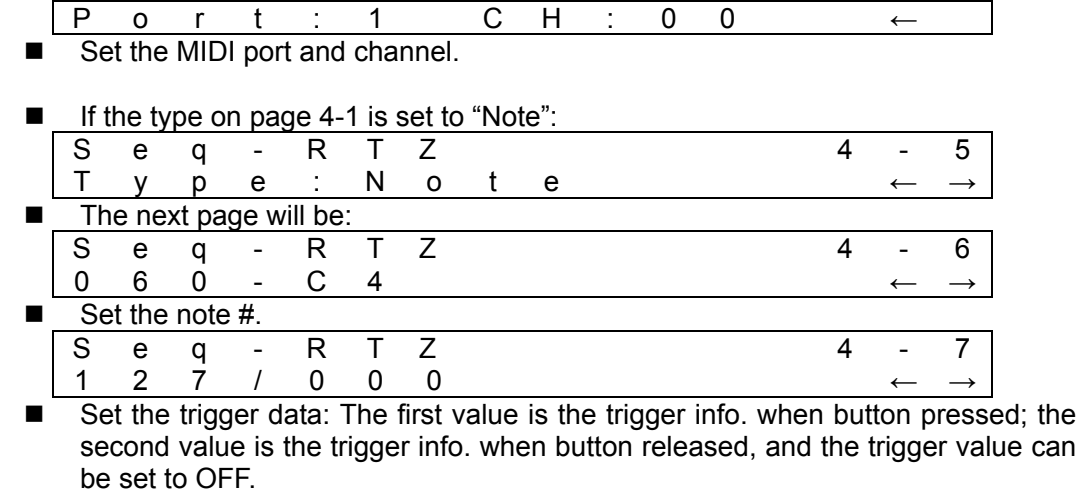

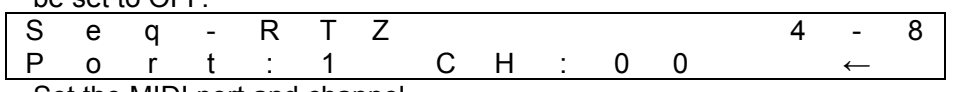

Set the MIDI port and channel.

# **8.6 Assigning potentiometer knobs**

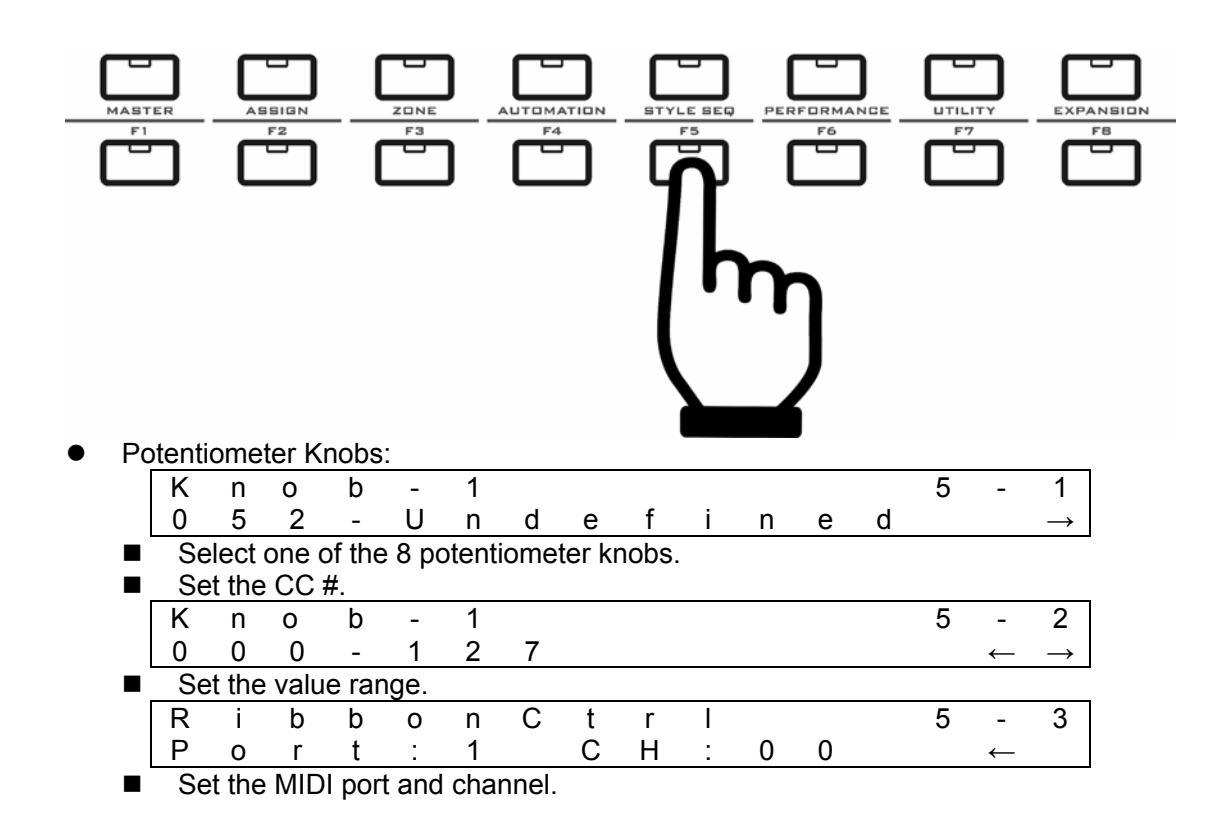

# <span id="page-27-0"></span>8.7 **Assigning pads**

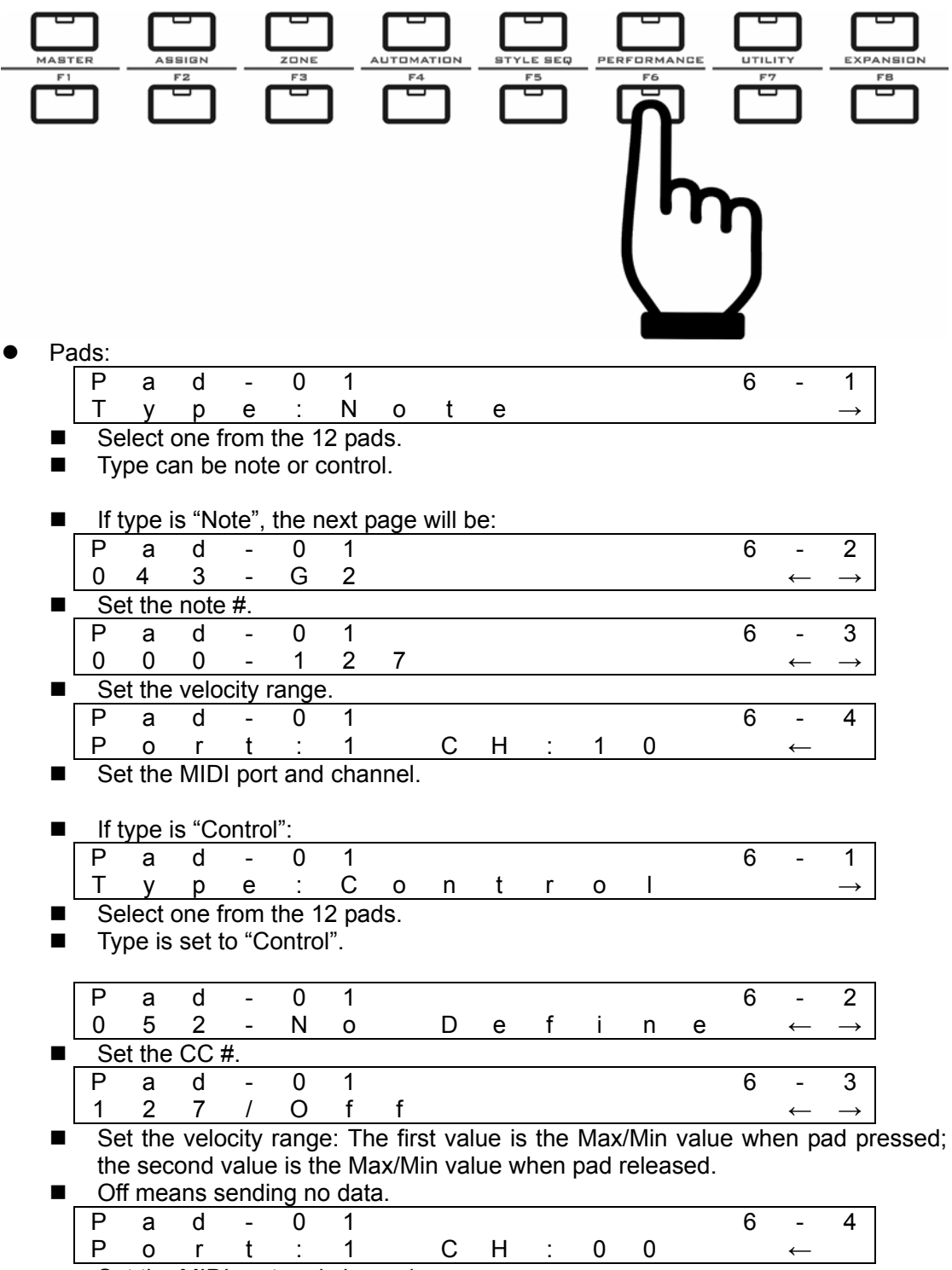

Set the MIDI port and channel.

#### <span id="page-28-0"></span>8.8 **Assigning encoder buttons**

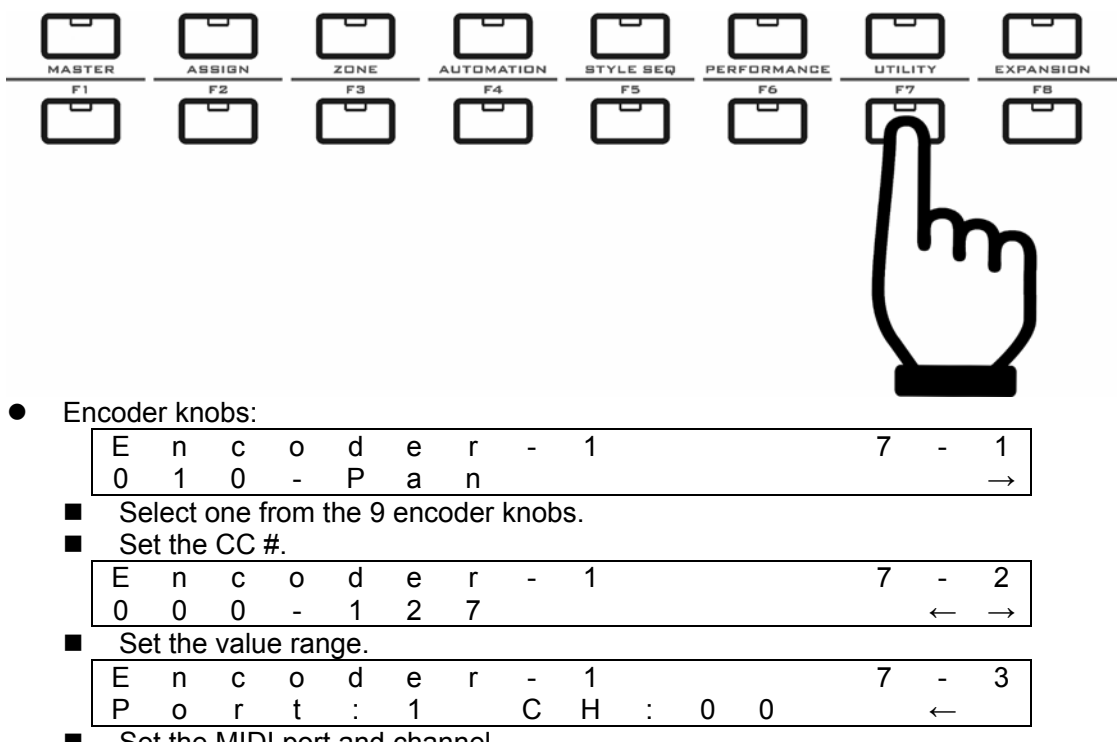

Set the MIDI port and channel.

If there is no channel data in the MIDI message, you cannot set the channel #.

## **8.9 Assigning faders**

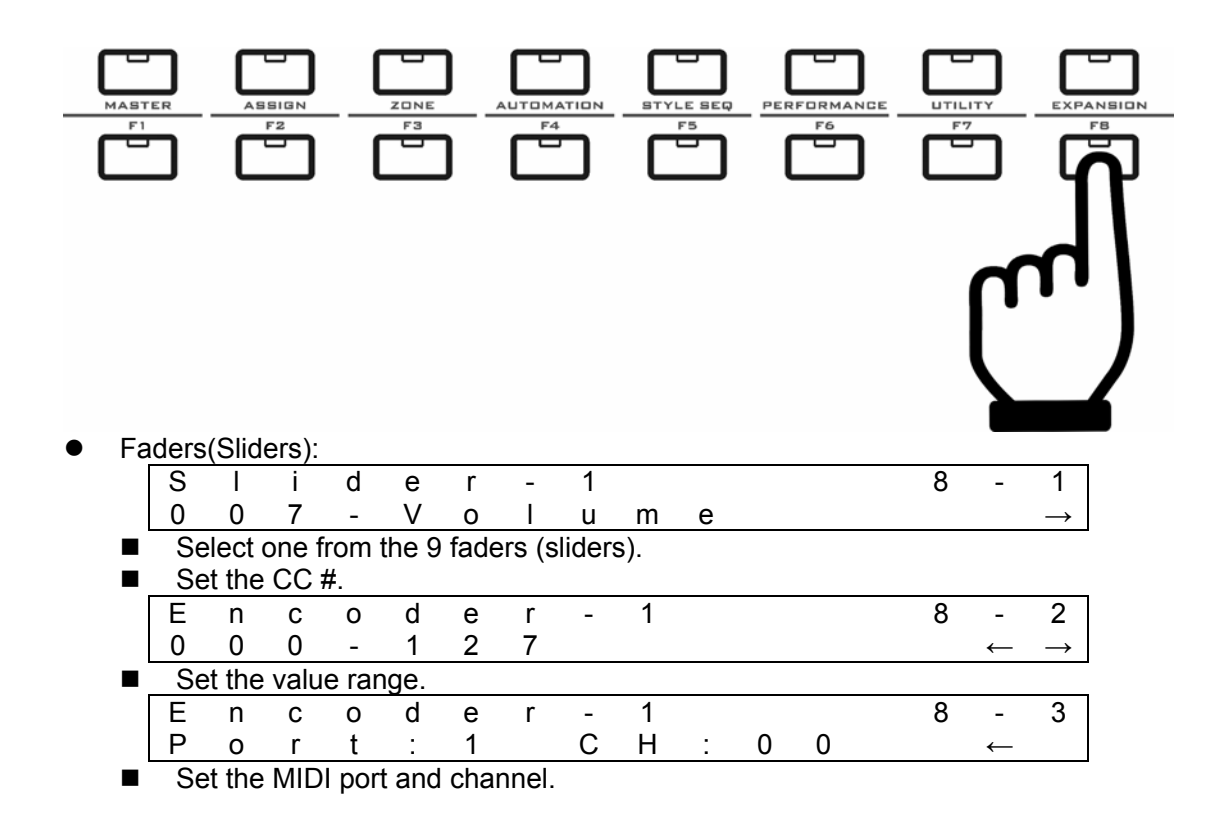

<span id="page-29-0"></span>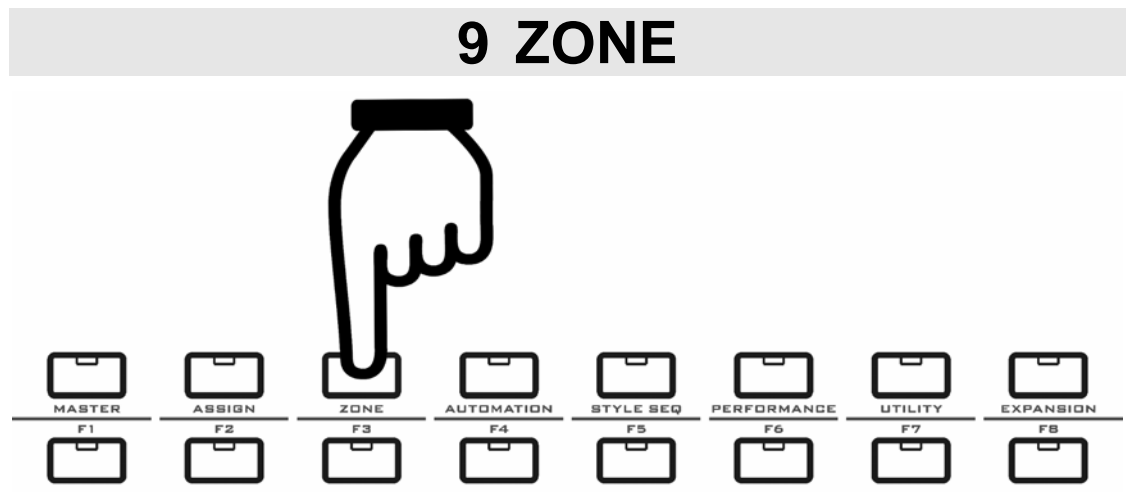

#### **Notes for the ZONE function:**

- When the zone function is on, the keyboard can be divided into as many as 4 zones, and each zone's data will be sent to a different MIDI OUT, so you can control and play 4 MIDI devices at the same time.
- You can turn on the ZONE function in the MASTER mode or the STYLE SEQ mode.
- The part with channel set to KB will be changed to ZONE settings.
- ZONE on/off settings:

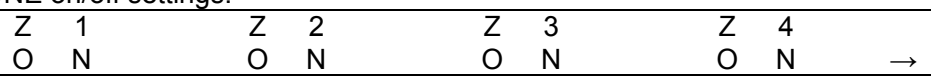

If it is the on/off settings of ZONE  $1 \sim 4$ .

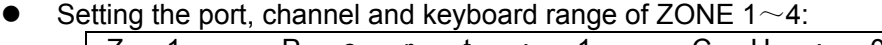

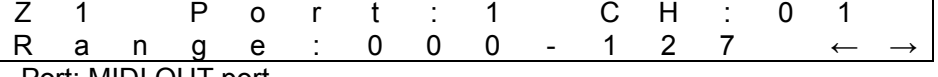

- Port: MIDI OUT port.
- CH: MIDI channel.
- The default Zone settings are: Zone 1=Port1/CH1, Zone 2=Port2/CH1, Zone3=Port3/CH1, Zone 4=Port4/CH1.
- Range: The keyboard range.
- Setting the velocity range of ZONE:

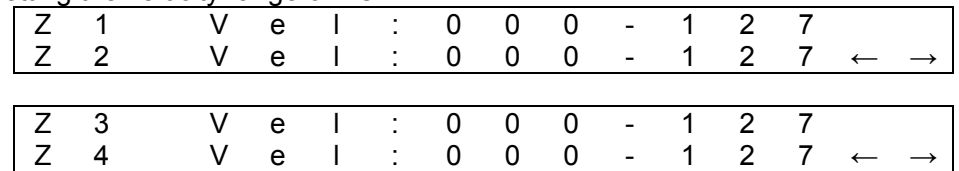

Set the velocity range of ZONE1 $\sim$ ZONE4.

Octave and transpose of ZONE:

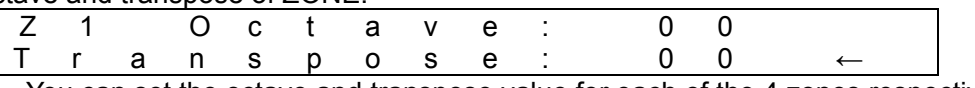

- You can set the octave and transpose value for each of the 4 zones respectively. When the ZONE function is on, the octave and transpose buttons on the front
- panel work on all zones.
- The zone octave range is  $-04 \sim 00 \sim +04$ .
- The zone transpose range is -12 $\sim$ 00 $\sim$ +12 semi-notes.

<span id="page-30-0"></span>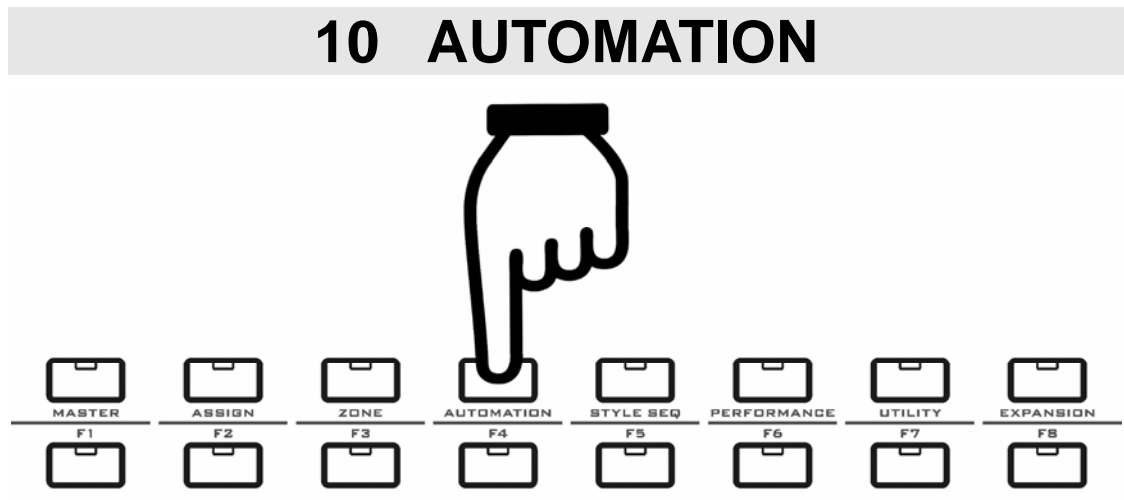

#### **Notes for the AUTOMATION function:**

- You can use this function to record and play back the fader 1-9 movement, so you can make the faders move automatically.
- Faders 1-9 are map to tracks 1-9, each time you can record the movement of one fader, and you can play all the faders movement later.
- $\bullet$  The information on LCD:

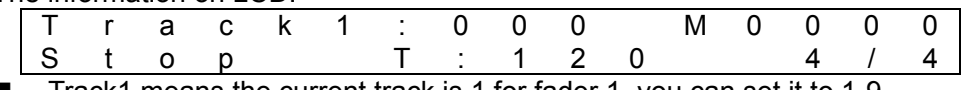

Track1 means the current track is 1 for fader 1, you can set it to 1-9.

■ Stop means the status of recording. The status can be also Rec or Play.

When you press the Rec button, there will be 4 count-in beats and the Rec button flashes 4 times:

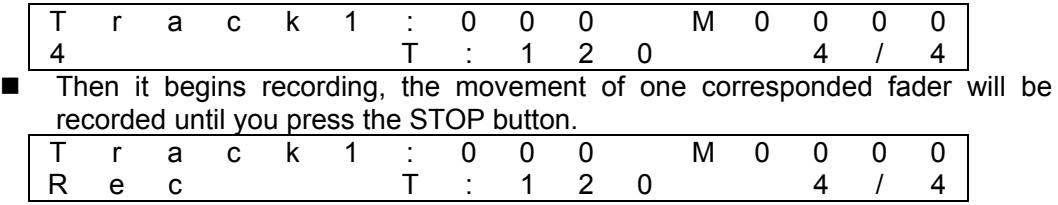

When you press the PLAY button:

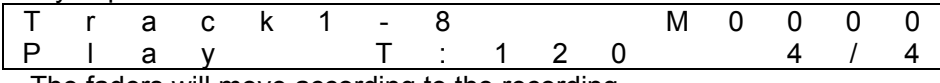

■ The faders will move according to the recording.

<span id="page-31-0"></span>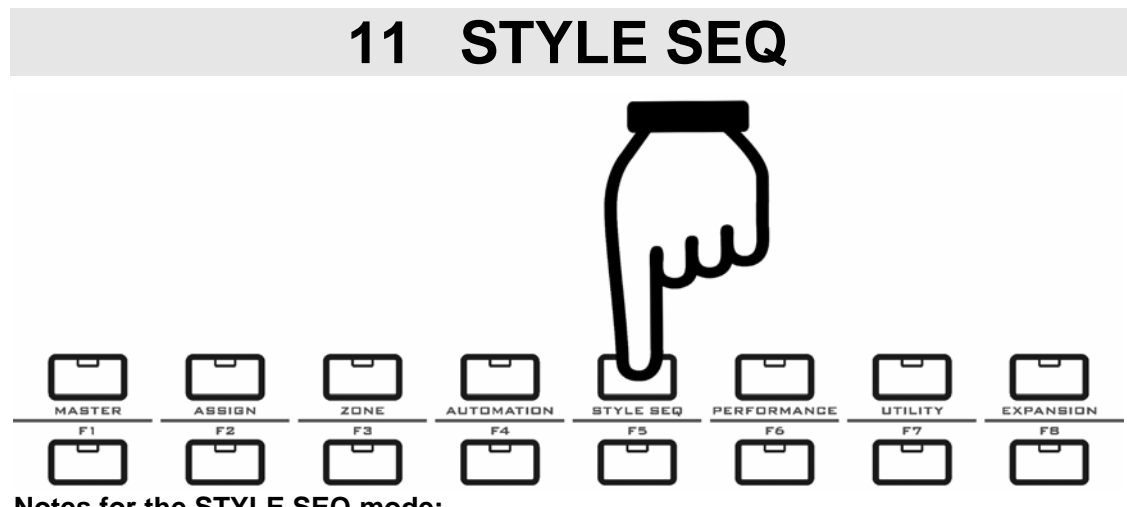

- **Notes for the STYLE SEQ mode:**
- In the STYLE SEQ mode you can use pads to play songs and play with the song.
- When the STYLE SEQ mode is on, the MASTER mode will be OFF.

#### **11.1 STYLE SEQ data list**

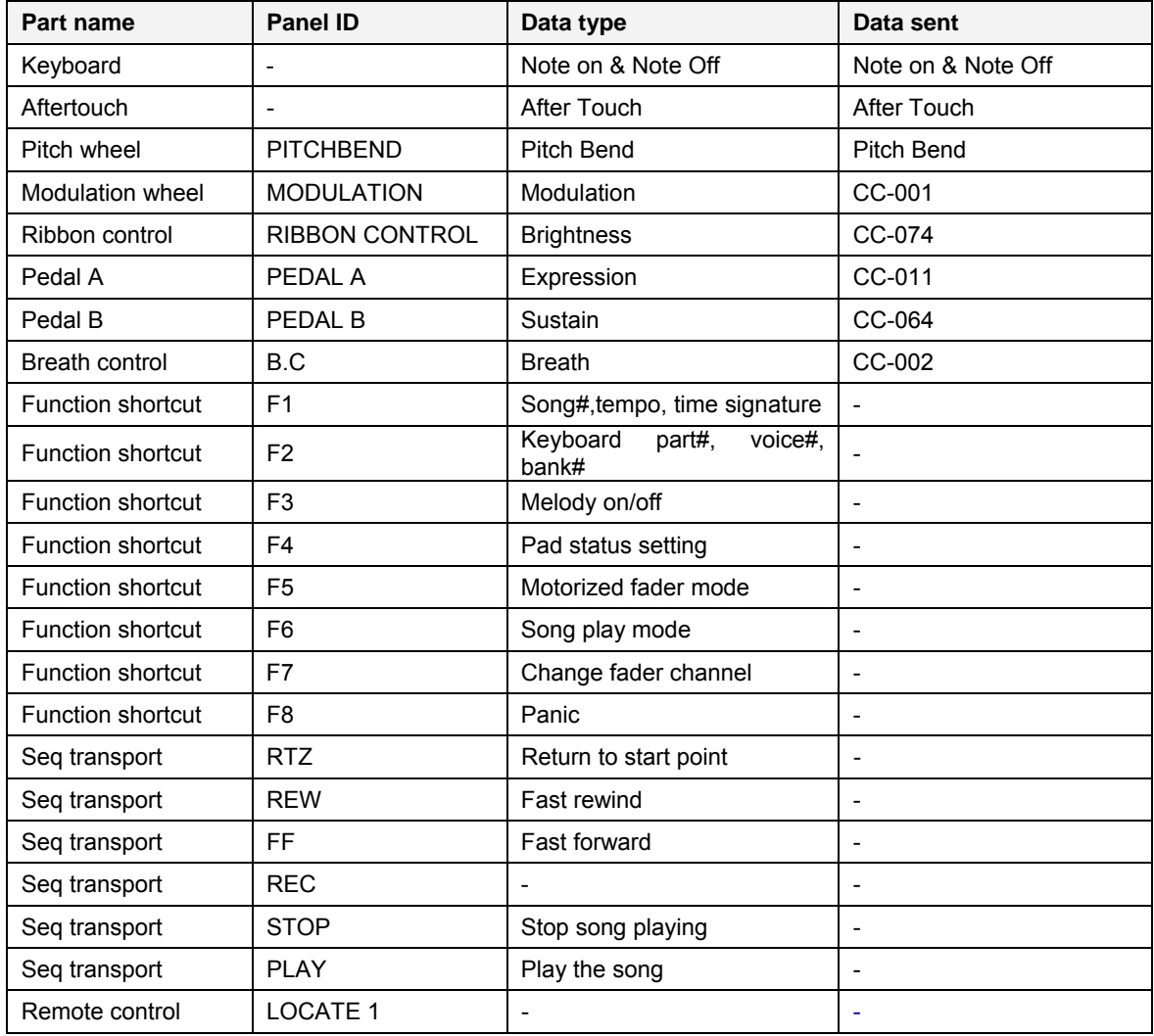

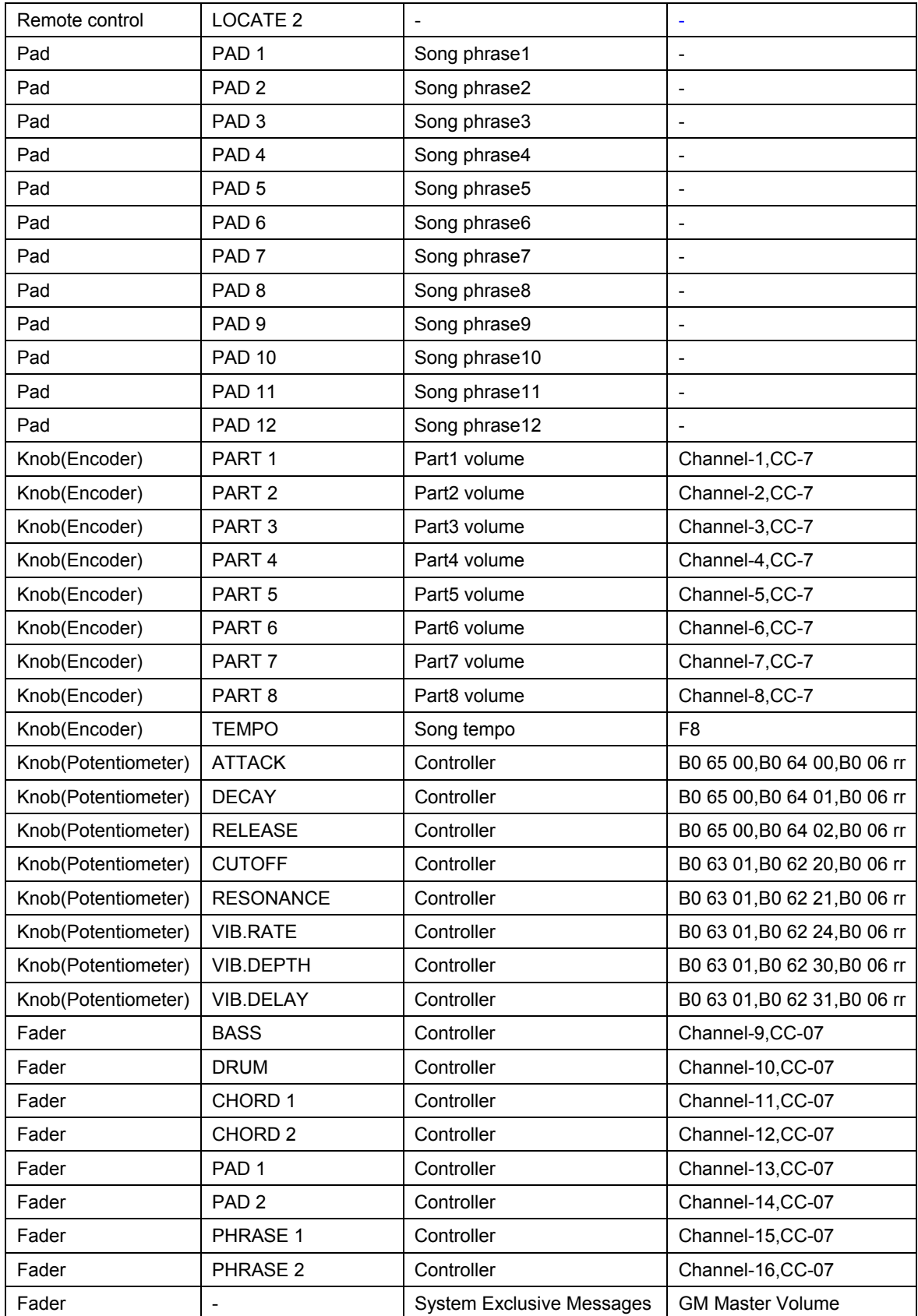

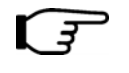

**Except for the keyboard, all the other parts can be re-defined using the** 【**ASSIGN**】**button to send other data.** 

## <span id="page-33-0"></span>**11.2 Song select**

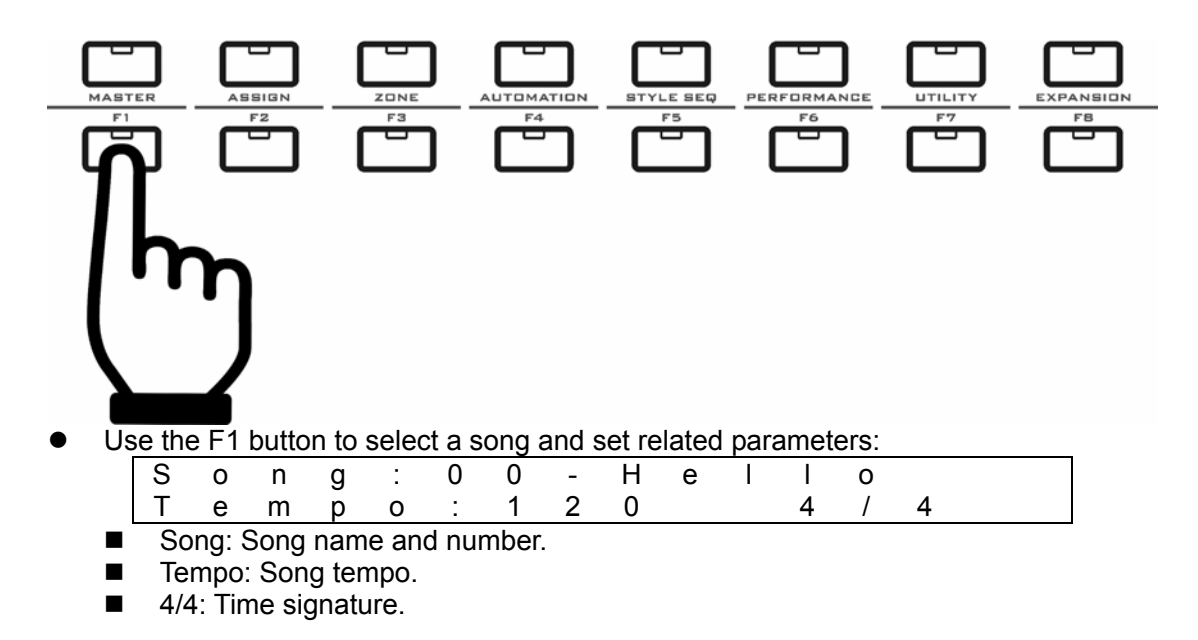

#### **11.3 Setting a performance part**

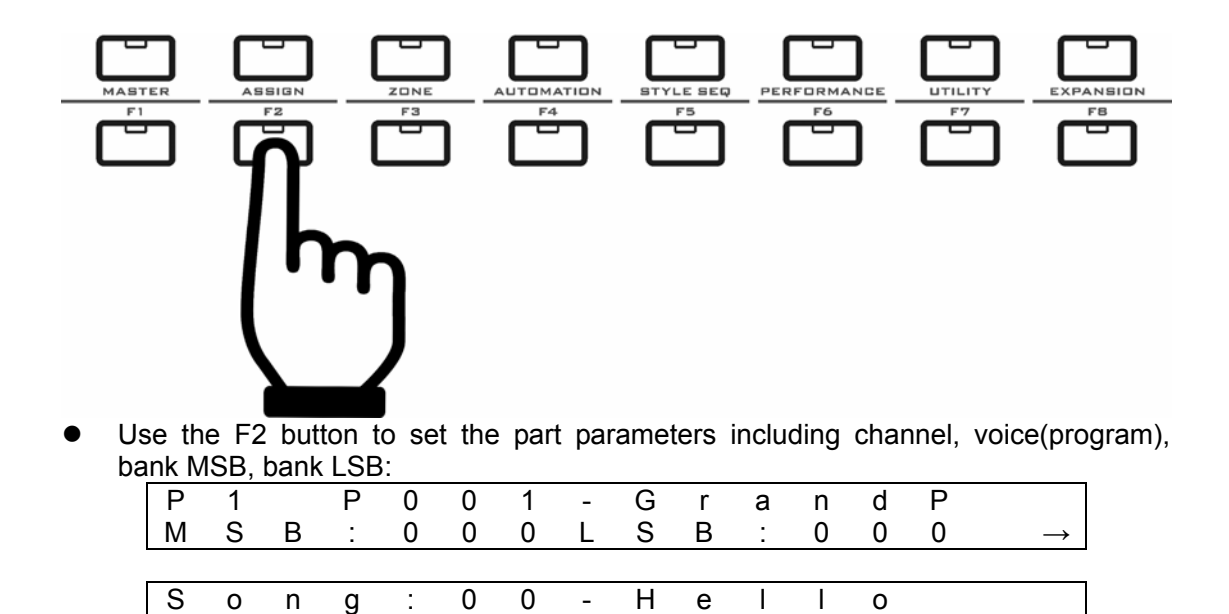

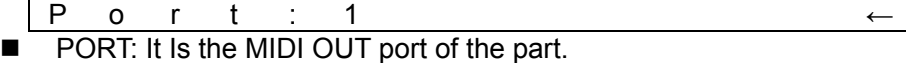

## <span id="page-34-0"></span>**11.4 Melody on/off**

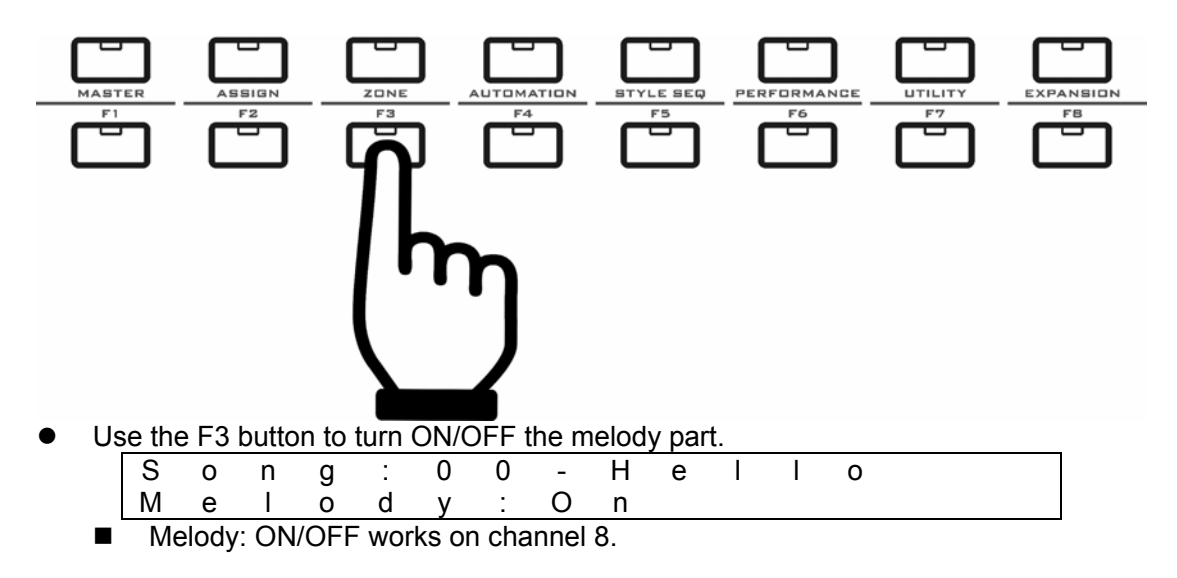

## **11.5 Setting the pads hold**

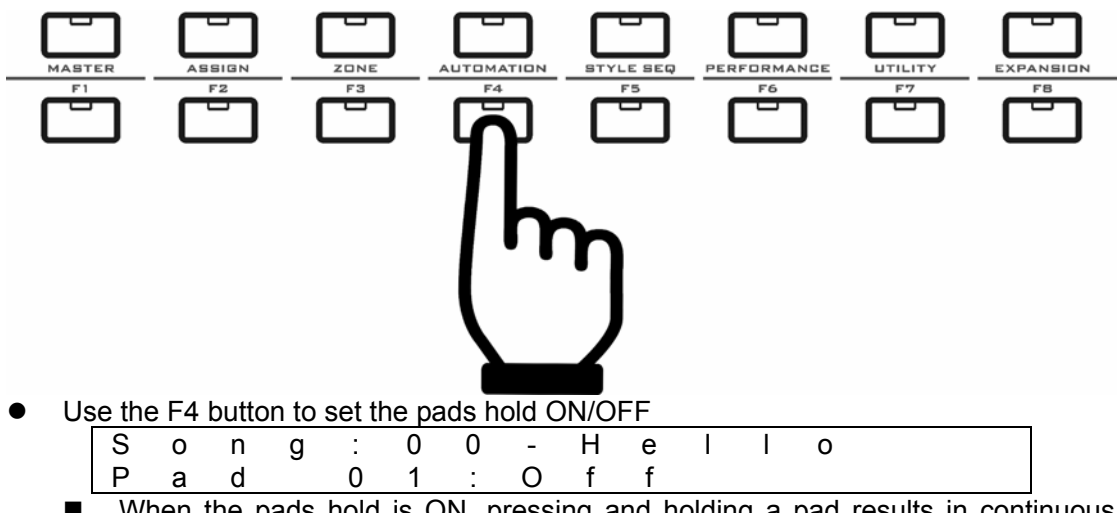

■ When the pads hold is ON, pressing and holding a pad results in continuous play; when you release a pad, it will stop playing.

#### <span id="page-35-0"></span>**11.6 Motorized fades mode**

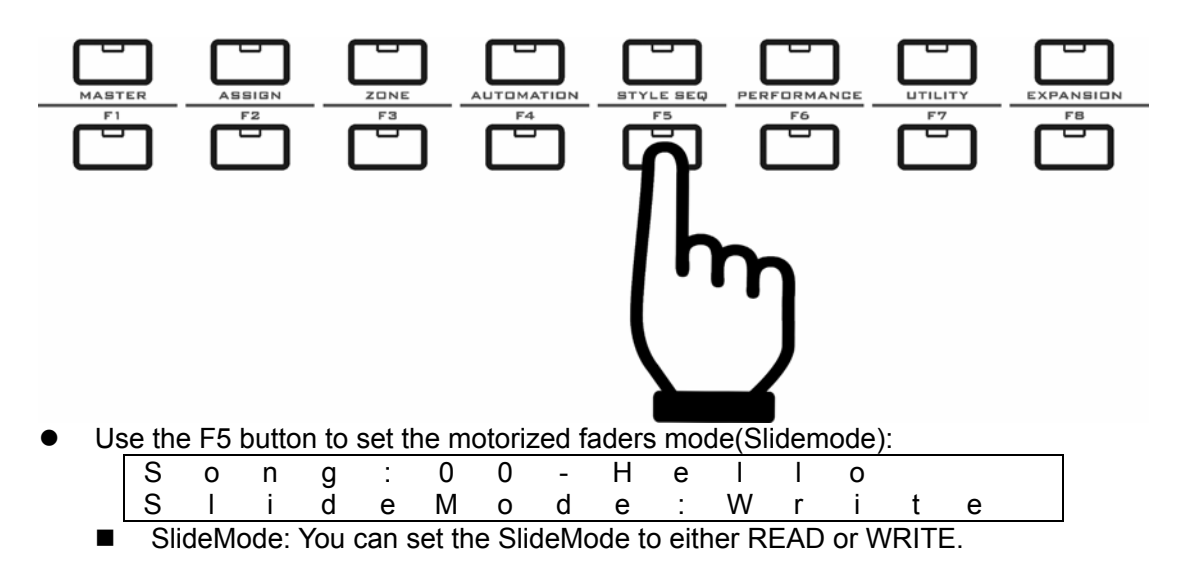

# **11.7 Song play mode**

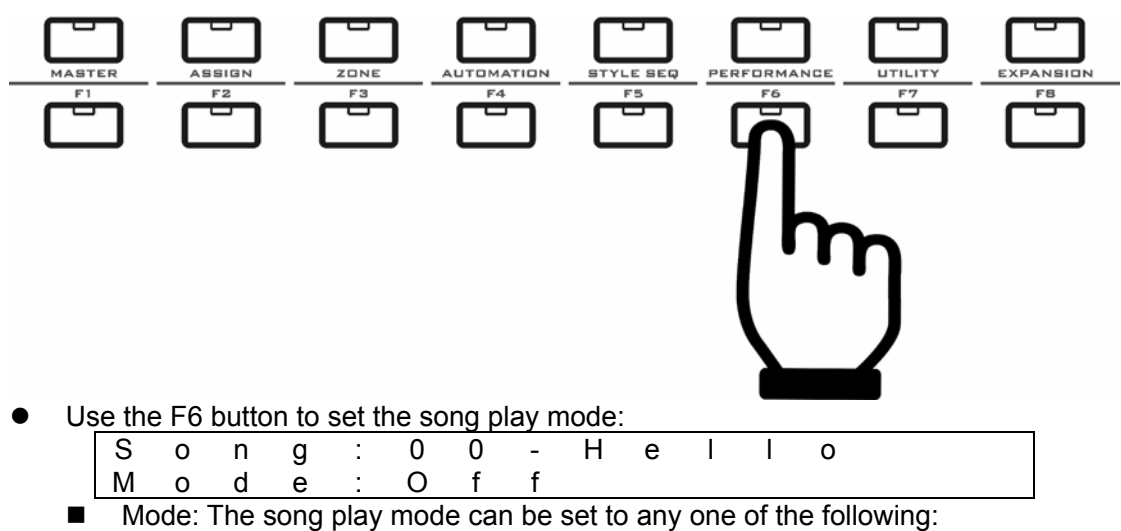

- $\checkmark$  [Off] It is the normal song play mode.
- $\checkmark$  [Auto 1] The instrument will always play the right melody part no matter what key you play.
- $\checkmark$  [Auto 2] When you are playing, you can here what you play and the melody part volume will be reduced to 50%; when you are not playing, the melody part volume will return to normal. It is the mode for you to learn how to play with the melody.
- $\checkmark$  [Follow 1] You can play any key to trigger the right molody tone, and the tone will be played according to your velocity.
- $\checkmark$  [Follow 2] You should play the right key to trigger the right melody tone, and the tone will be played according to your velocity.

## <span id="page-36-0"></span>**11.8 Changing faders channels**

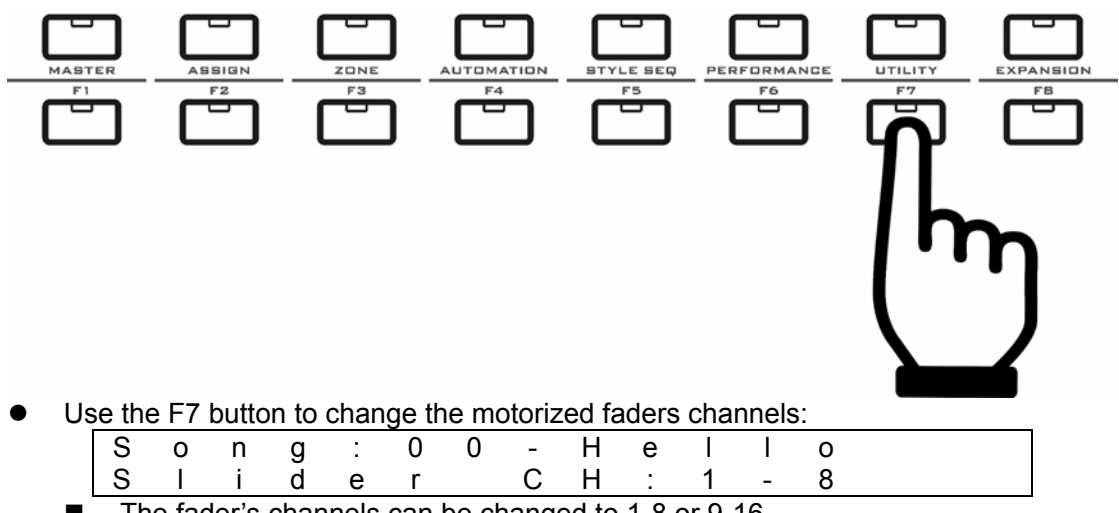

The fader's channels can be changed to 1-8 or 9-16.

#### **11.9 Panic**

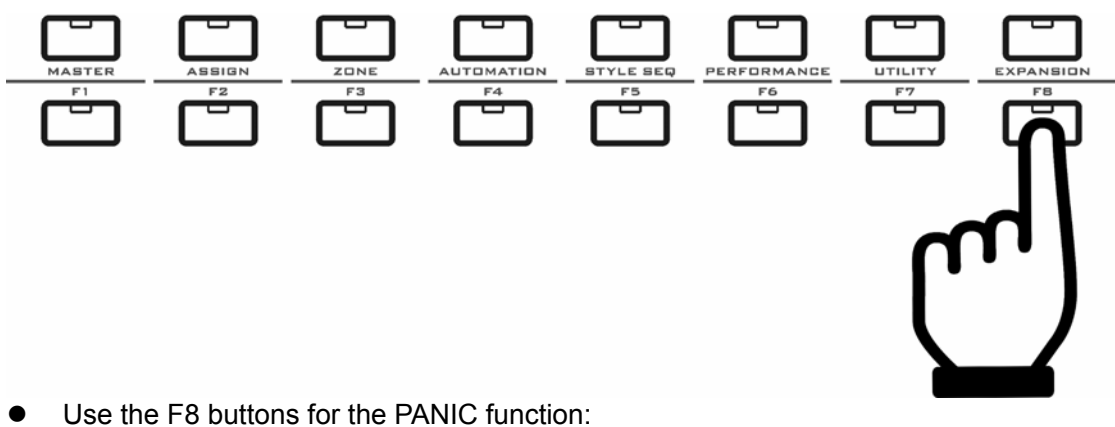

- P A N I C
	- When you press the button, the instrument will send reset data to all ports to stop continuous long tones and make all devices work properly.

#### The 6 SEQ transport buttons:

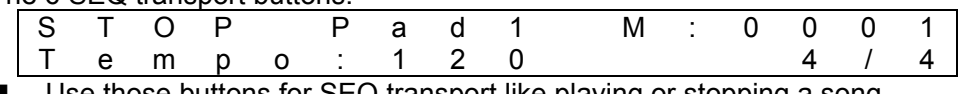

- Use those buttons for SEQ transport like playing or stopping a song.
- You can use the following play modes:
	- $\blacksquare$  Song play mode: play all the phrases of the song.
		- $\triangleright$  Press the PLAY button, it will play the song from start to end then stop.
		- $\triangleright$  While playing, the STOP, FF, REW, RTZ buttons are available.
		- $\triangleright$  While playing all the pads blink.
		- $\triangleright$  While playing you can hit any pad for the single-loop play mode.
		- $\triangleright$  While playing you can hit two pads at the same time for the multi-loop play mode.
	- Single-loop play mode:
		- $\triangleright$  Hit a pad to play the corresponding phrase.
- $\triangleright$  The pad light is on.
- $\triangleright$  Hit the same pad again to stop the playing.
- $\triangleright$  The FF and REW buttons work within the phrase.<br>  $\triangleright$  The RTZ buttons will return to the phrase start
- The RTZ buttons will return to the phrase start.
- $\triangleright$  If another pad is triggered while a previous pad is being played, the instrument will play the new pad after finishing one bar of the previous pad.
- $\triangleright$  While playing the PLAY button blinks.
- $\triangleright$  While playing you can hit two pads at the same time for the multi-loop play mode.
- **Multi-loop play mode:** 
	- Hit two pads at the same time to play the two pads and all the pads between the two pads. (The region)
	- $\triangleright$  The region will be played repeatedly.
	- $\triangleright$  All pads in the region will light on and the current pad being played will blink.
	- $\triangleright$  While playing the PLAY button blinks.
	- $\triangleright$  While playing you can hit any pad for the single-loop play mode.
	- $\triangleright$  While playing the STOP button is available.
	- ¾ While playing the FF, REW and RTZ buttons work whithin the region.

#### **Notes for the PAD STYLE file format:**

- For the MIDI files in the PAD STYLE file format, VX will recognize all the loops in the song, so you can use the PAD STYLE mode for song play.
- Refer to the General specification of the PAD STYLE file format below:
- File format: standard MIDI file format 0.
- File size: Within 64KB per song.
- PAD STYLE ID: In the beginning position 000 add Marker "cme style"
- The settings section at the song start: this settings section begins at position 000 with the Marker "SetStart", then fill in all the parts heading data, after that it ends with the Marker "SetEnd". Please make this settings section as short as possible.
- Make all Markers for the loops:
	- LoopStart1 LoopEnd1
	- LoopStart2 LoopEnd2
	- LoopStart3 LoopEnd3
	- LoopStart4 LoopEnd4
	- LoopStart5 LoopEnd5
	- LoopStart6 LoopEnd6
	- LoopStart7 LoopEnd7
	-
	- $\div$  LoopStart8 LoopEnd8<br>  $\div$  LoopStart9 LoopEnd9 LoopStart9 LoopEnd9
	- LoopStart10 LoopEnd10
	- LoopStart11 LoopEnd11
	- LoopStart12 LoopEnd12
	- The previous LoopEnd can be at the same position of the next LoopStart.
	- Each loop will be at least one measure.
	- VX can recognize a maximum of 12 pairs of the loop Marker.
	- Use MIDI channels 8 to 16 as below:
	- ch 8---Melody & Chord Marker
	- $\blacksquare$  ch 9---Bass
	- ch 10---Drums & Percussion
	- ch 11---Rhythm chord 1 (ex. Guitar)
	- ch 12---Rhythm chord 2 (ex. Keyboard)
	- ch 13---Pad chord 1 (ex. Organ, Strings)
	- ch 14---Pad chord 2 (ex. Synth)
	- $\blacksquare$  ch 15---Others 1
	- $\blacksquare$  ch 16---Others 2

 $\bullet$  If there is any cc message like expression, volume or pitch bend in the song, it is recommend to add the corresponding default value at the start of each loop.

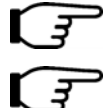

You can play a MIDI file that is not in PAD STYLE format in VX, but you cannot use the pads for loop select.

With the VX Brain program, you can transfer song data from computer to the instrument via USB. To get the newest VX Brain program, please visit http://www.cme-pro.com

<span id="page-39-0"></span>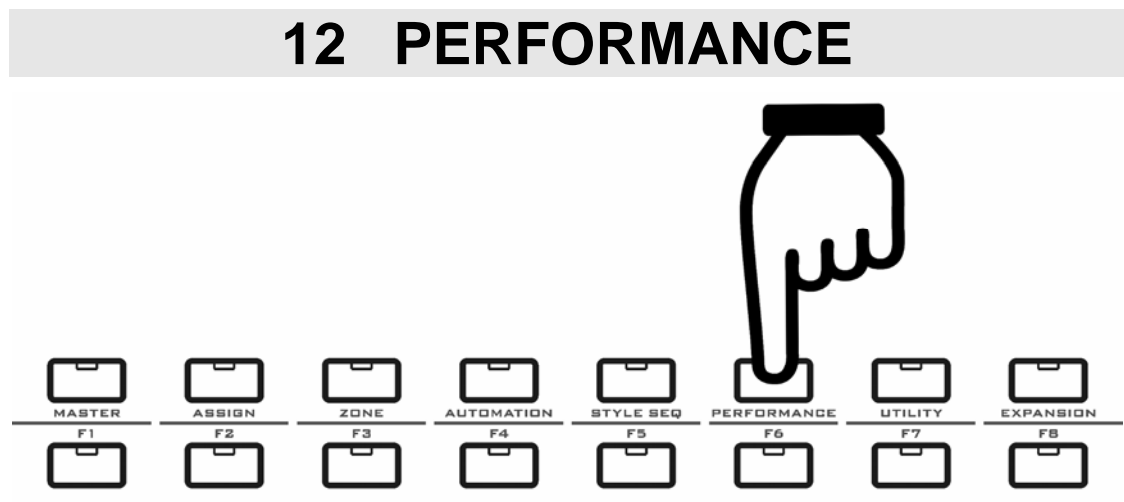

#### **Notes for the PERFORMANCE mode:**

- In the Performance mode, you can call for some unique functions to make your performance more expressive.
- You can select a function in the performance mode, and then apply it in the MASTER or STYLE SEQ mode.
- You can use scale and temperament at the same time.
- $\bullet$  When the scale or temperament function is on, the keyboard will be in monophonic mode.

#### **12.1 Scale**

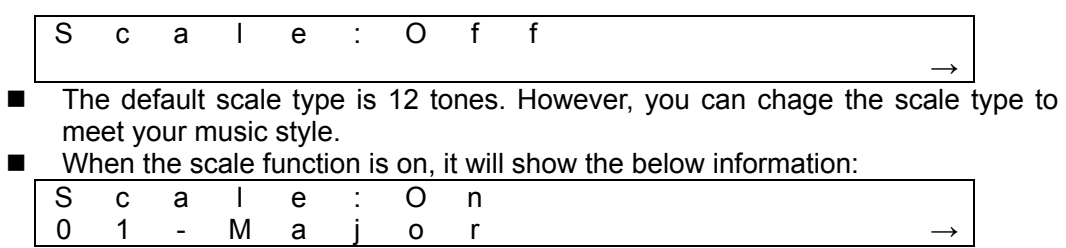

 When the scale function is on, the default scale type is 01-Major, refer to the appendix <scale list>.

#### **12.2 Temperament**

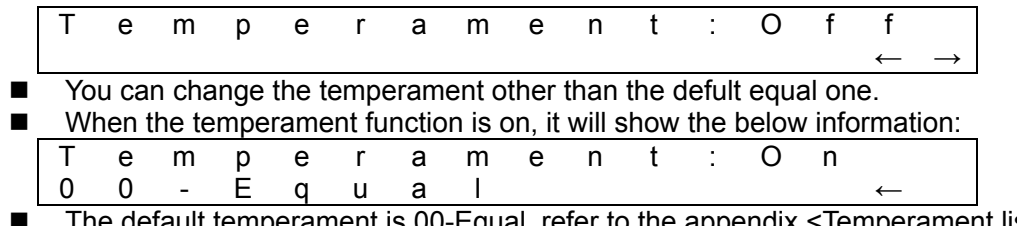

■ The default temperament is 00-Equal, refer to the appendix <Temperament list>.

<span id="page-40-0"></span>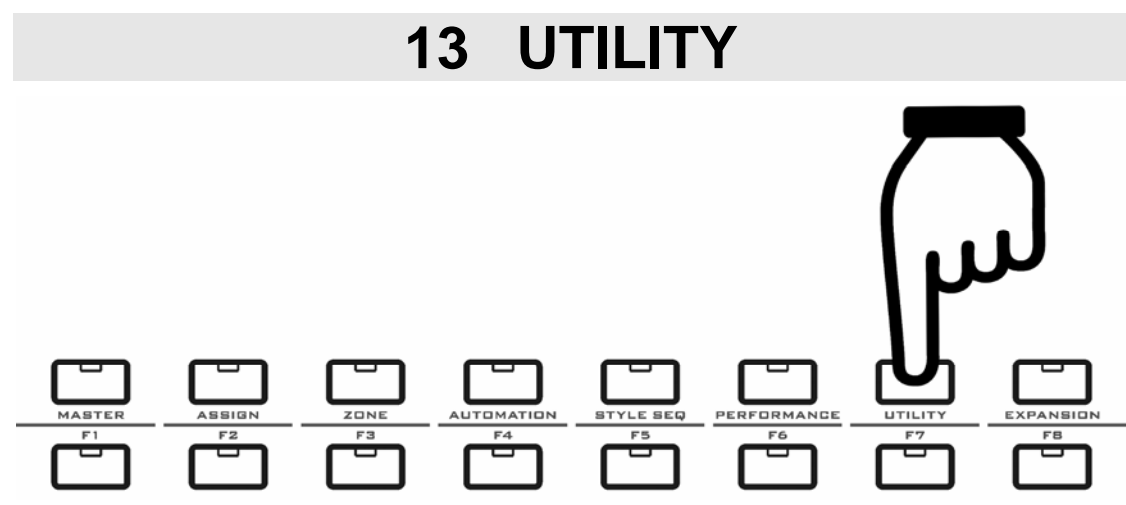

#### **Notes for the UTILITY mode:**

- Press the 【UTILITY】 button for this mode.
- You can set or adjust the parts in this mode.
- All the changes made in this mode are global, affecting the instrument overall.

#### **UTILITY mode function list**

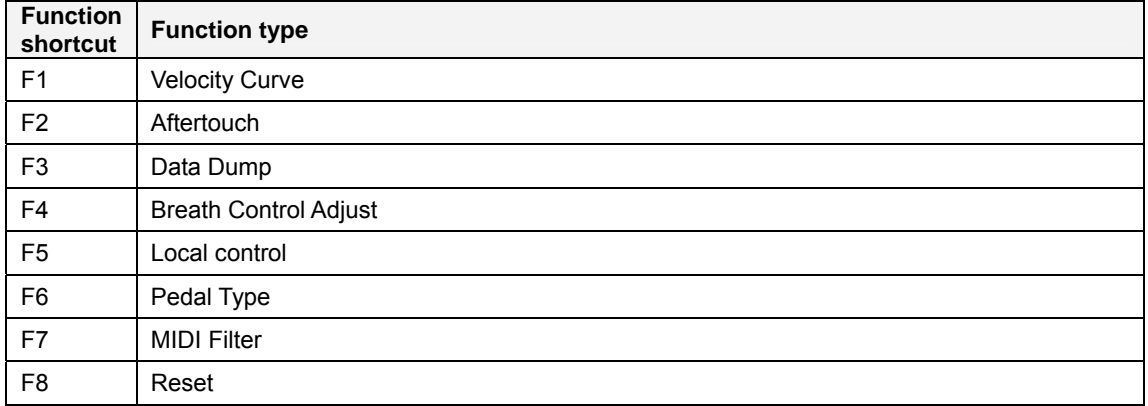

# **13.1 Velocity curve**

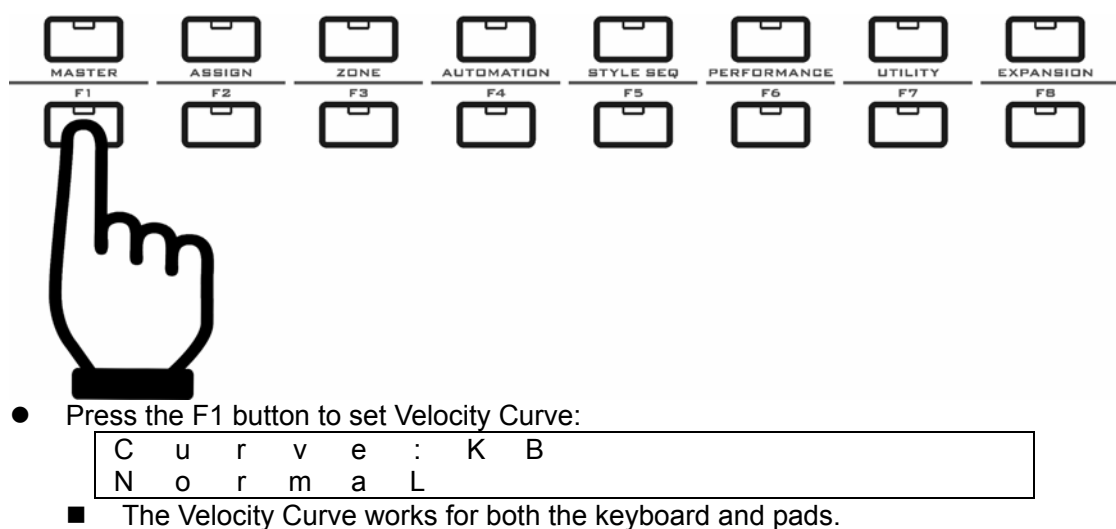

■ You can try different velocity curves to find your favorite one.

<span id="page-41-0"></span>■ Refer to the appendix <Velocity curve list>.

## **13.2 After touch**

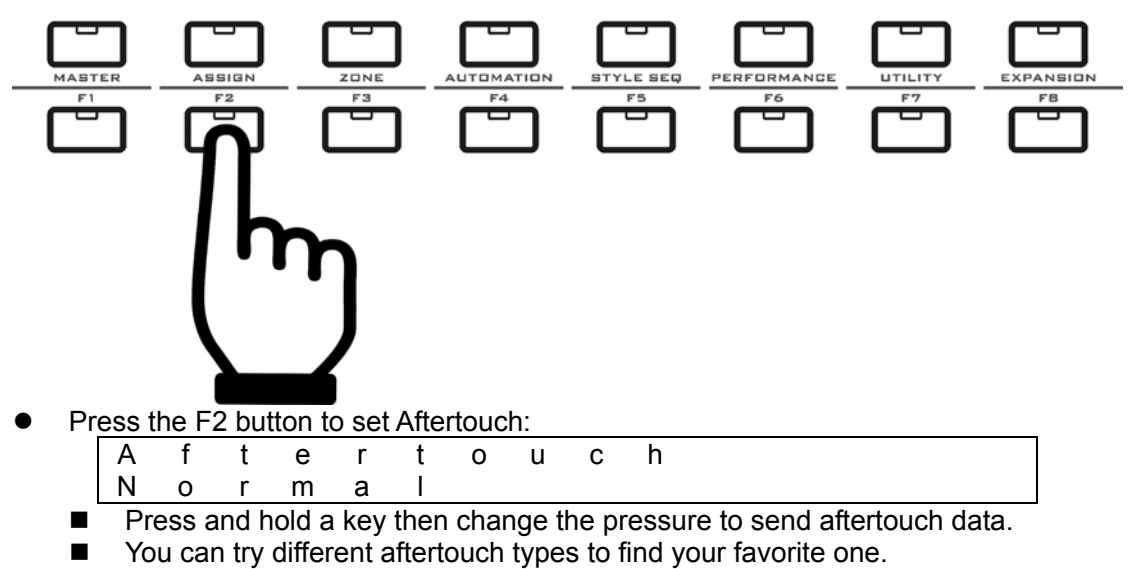

Refer to the appendix <Aftertouch list>.

#### **13.3 Data dump**

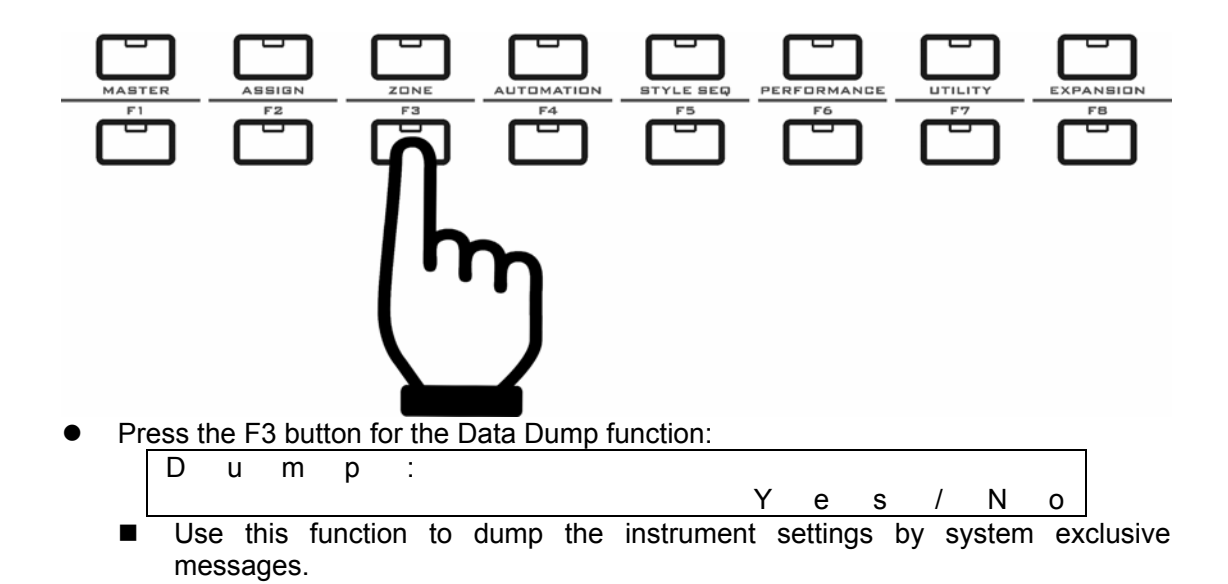

#### <span id="page-42-0"></span>**13.4 Adjusting breath control**

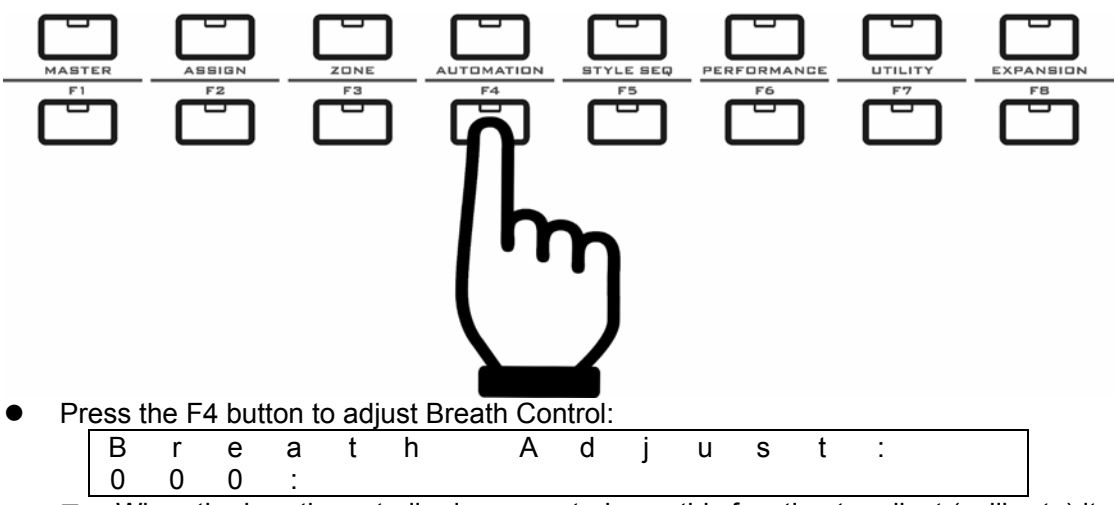

- When the breath controller is connected, use this function to adjust (calibrate) it.
- By turning the gain and fine tune knobs in the breath controller, set the BC basic value to 000, and set the data range to 000-127.

#### **13.5 Local control**

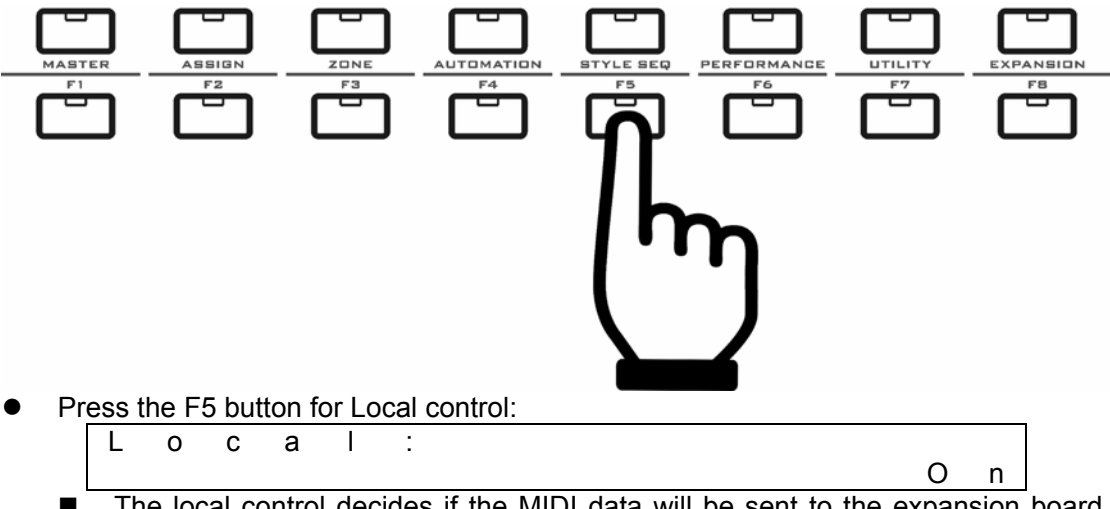

The local control decides if the MIDI data will be sent to the expansion board. Refer to the appendix <MIDI route>.

#### <span id="page-43-0"></span>**13.6 Pedal type**

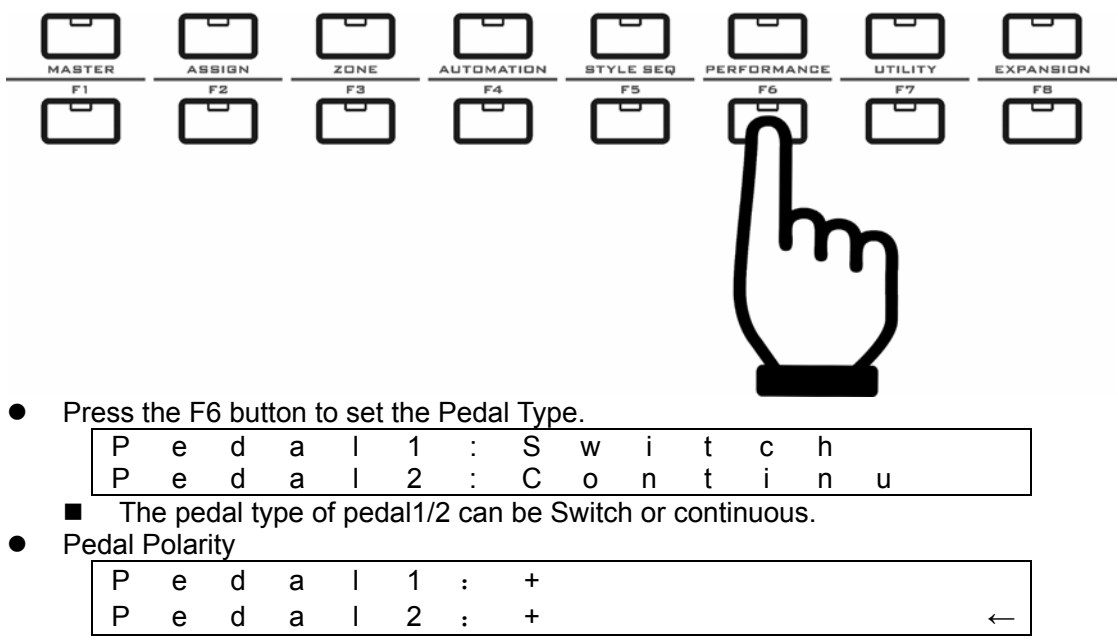

Here you can switch the podal polarity.

#### **13.7 MIDI filter**

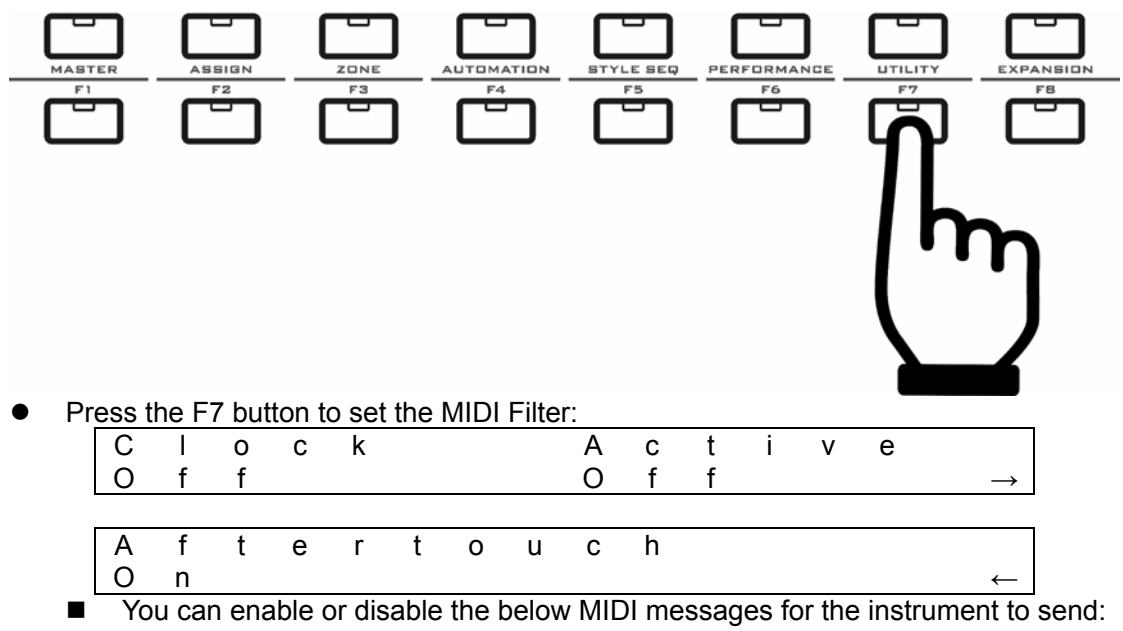

- Clock:F8, MIDI clock, by default it is disabled. When enabled, it will send "F8" to the 4 ports according to the Tempo.
- Active:FE, MIDI active, by default it is disabled. When enabled, it will send "FE" to the 4 ports every 267ms.
- Aftertouch: Dn kk, by default it is enabled.

#### <span id="page-44-0"></span>**13.8 Reset**

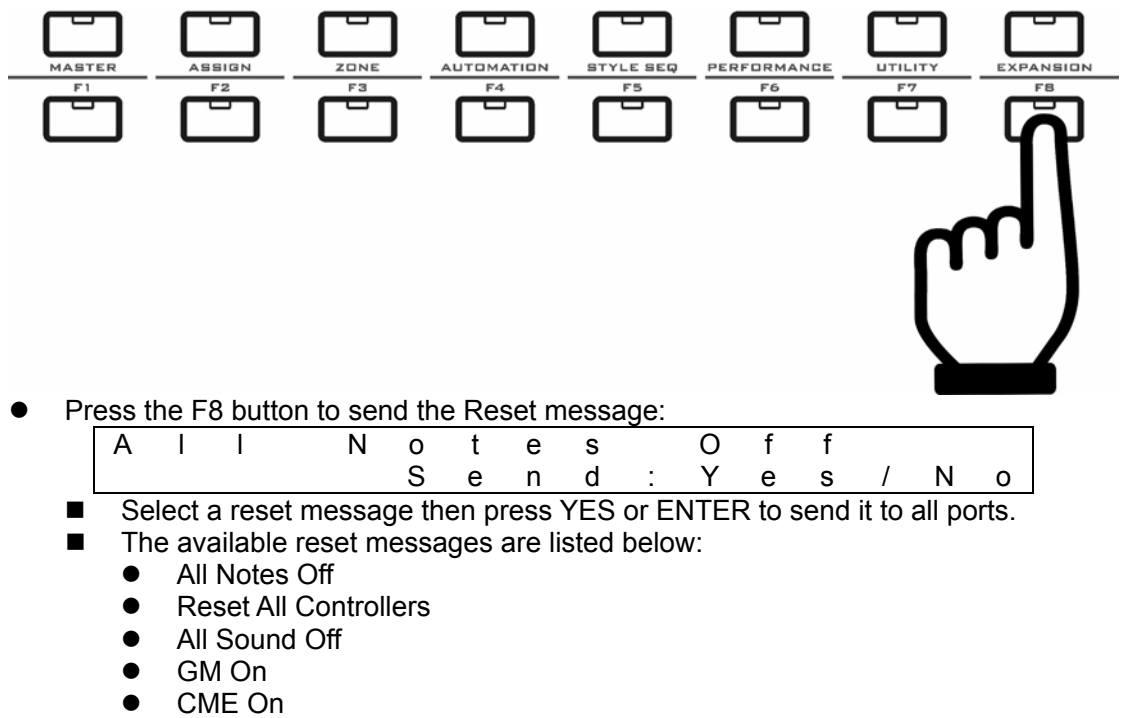

- $\bullet$  GM2 On
- $\bullet$  XG On
- $\bullet$  GS On
- MMC Reset
- System Reset

<span id="page-45-0"></span>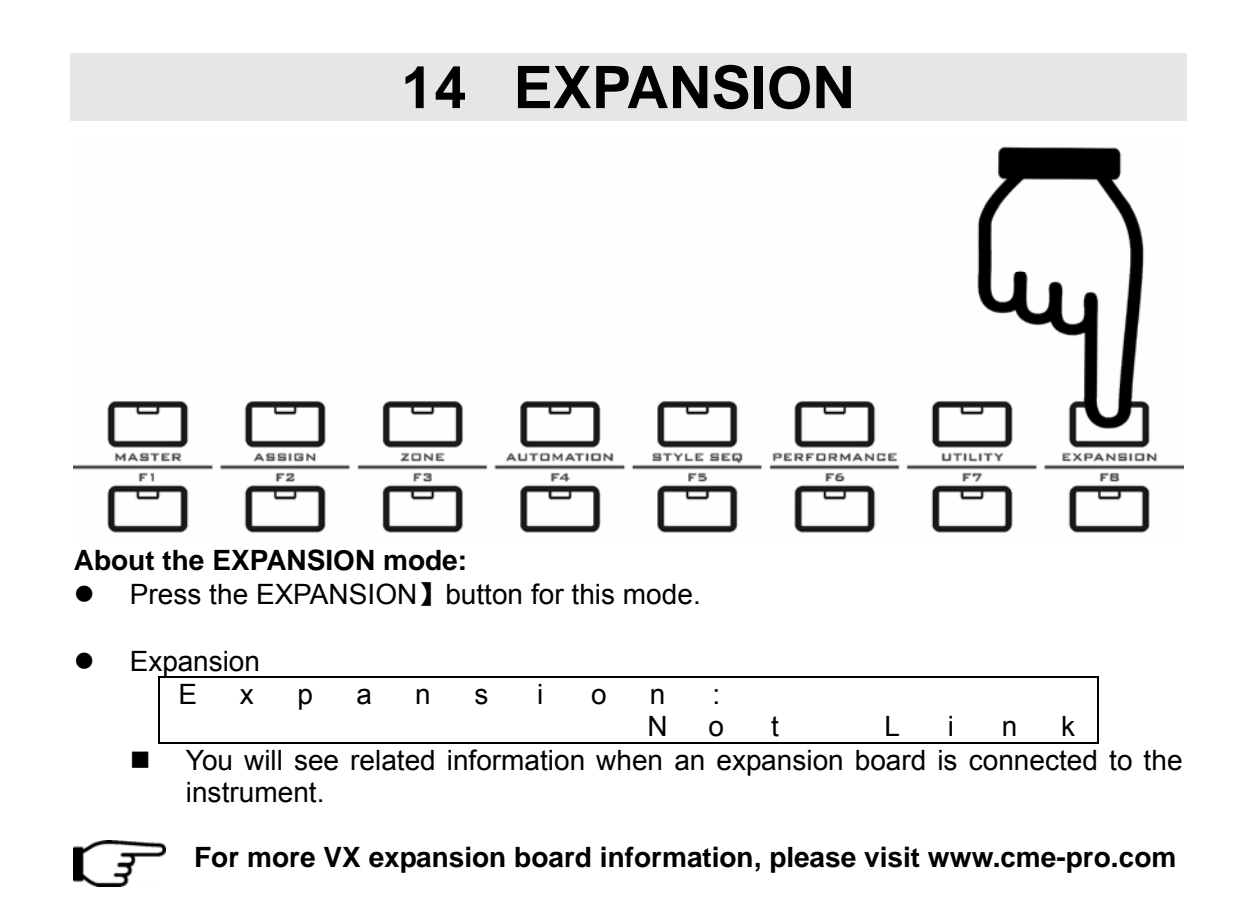

# <span id="page-46-0"></span>**15 U-CTRL**

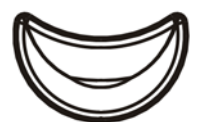

# U **CTRL**

#### **Notes for the U-CTRL mode:**

- You can control popular computer software in the U-CTRL mode. In this mode, Pads and knobs will send out preset control data along with the SHIFT button.
- To use the U-CTRL mode:
- Press the U-CTRL button on the front panel, and the buttron will light on.
- $\bullet$  Launch your computer software, and follow the software's manual to load the MackieControl template.
- $\bullet$  Set the remote control port in the template as "USB AUDIO DEVICE (2)" (Device name for the instrument)

#### • Please refer to the list below regarding the MackieControl function map:

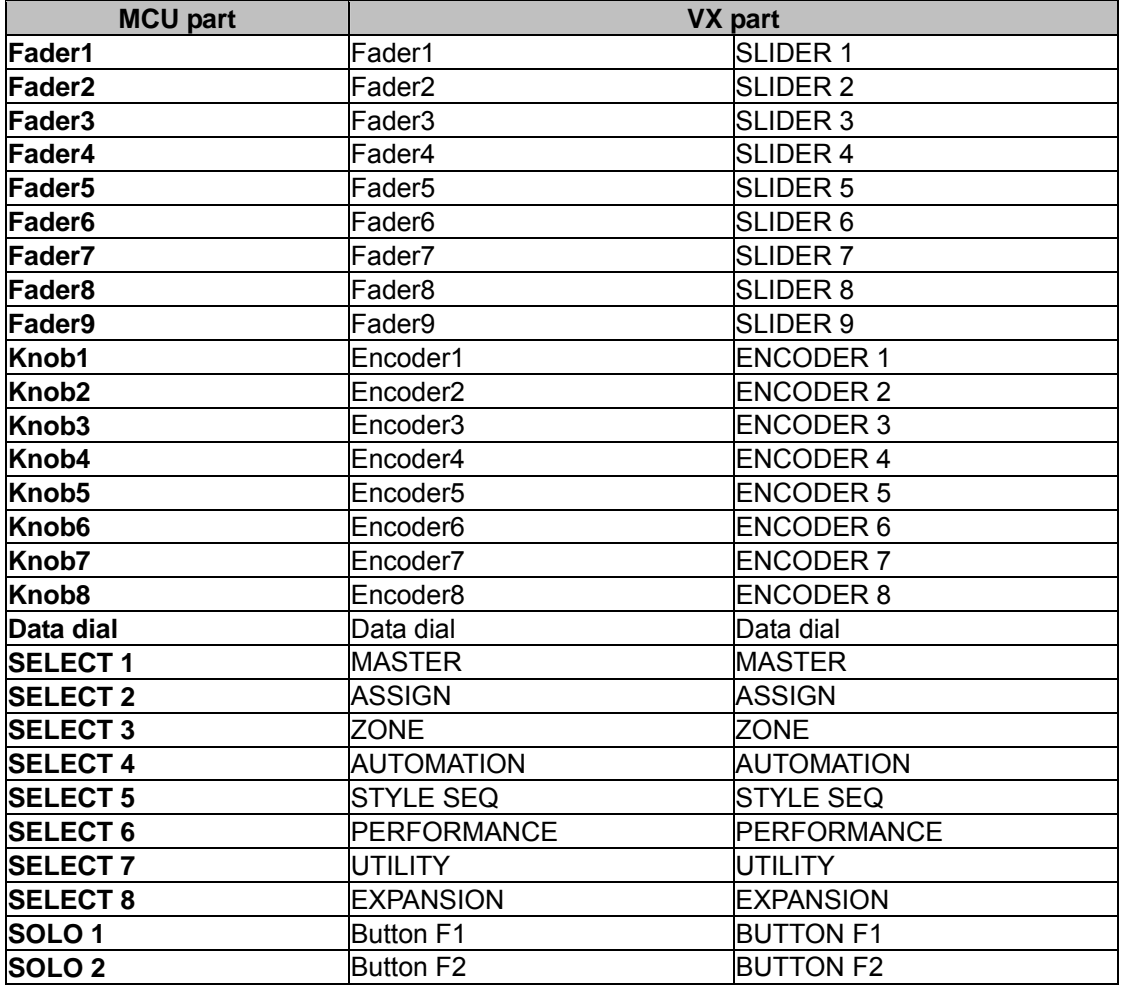

<span id="page-47-0"></span>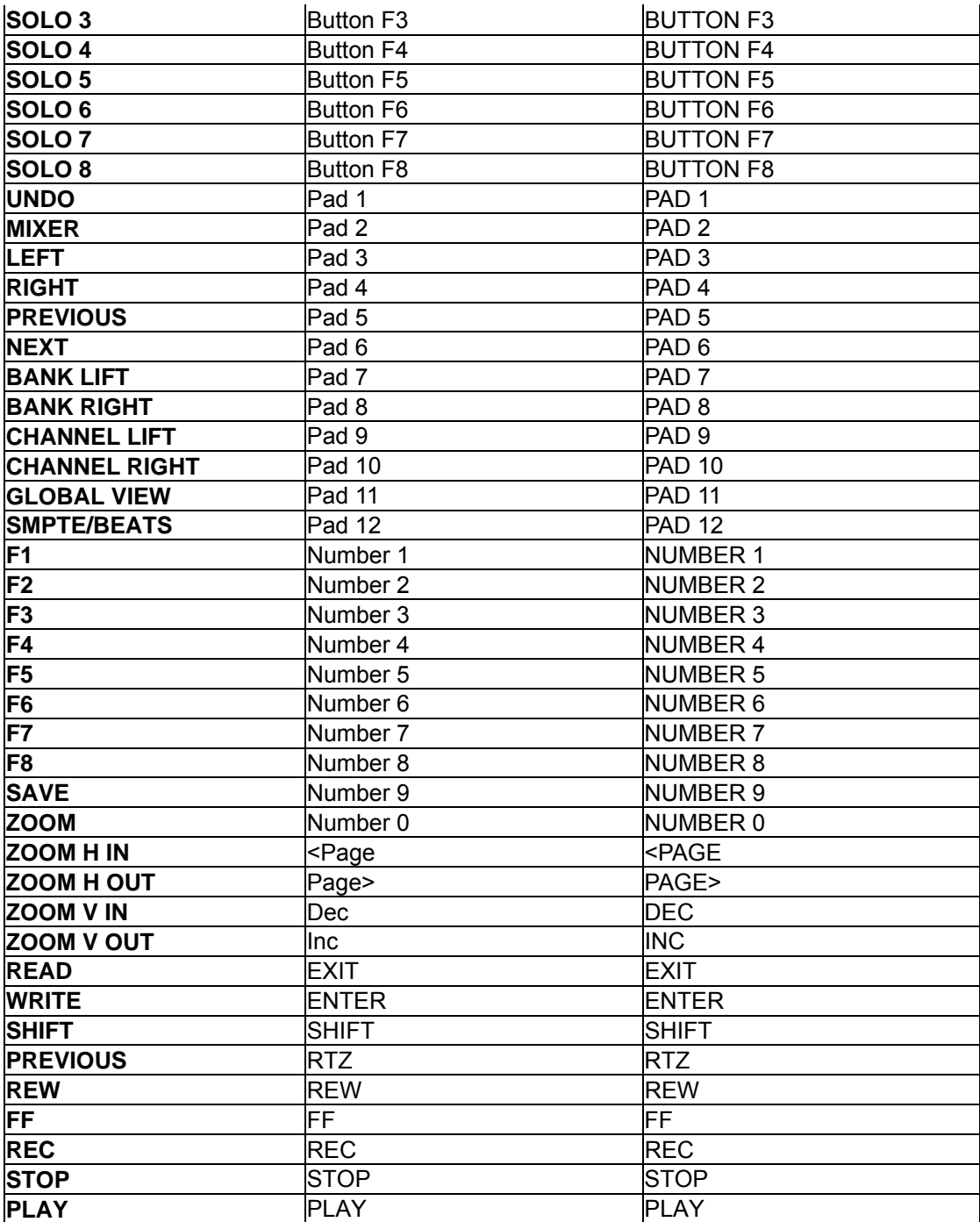

# **16 Update**

#### **About the UPDATE function:**

• With the VX Brain program, you can update the program and data of the instrument via USB connection. To get the newest VX Brain program, please visit www.cme-pro.com

# **17 Appendix**

# <span id="page-48-0"></span>**17.1 Assignable controller list**

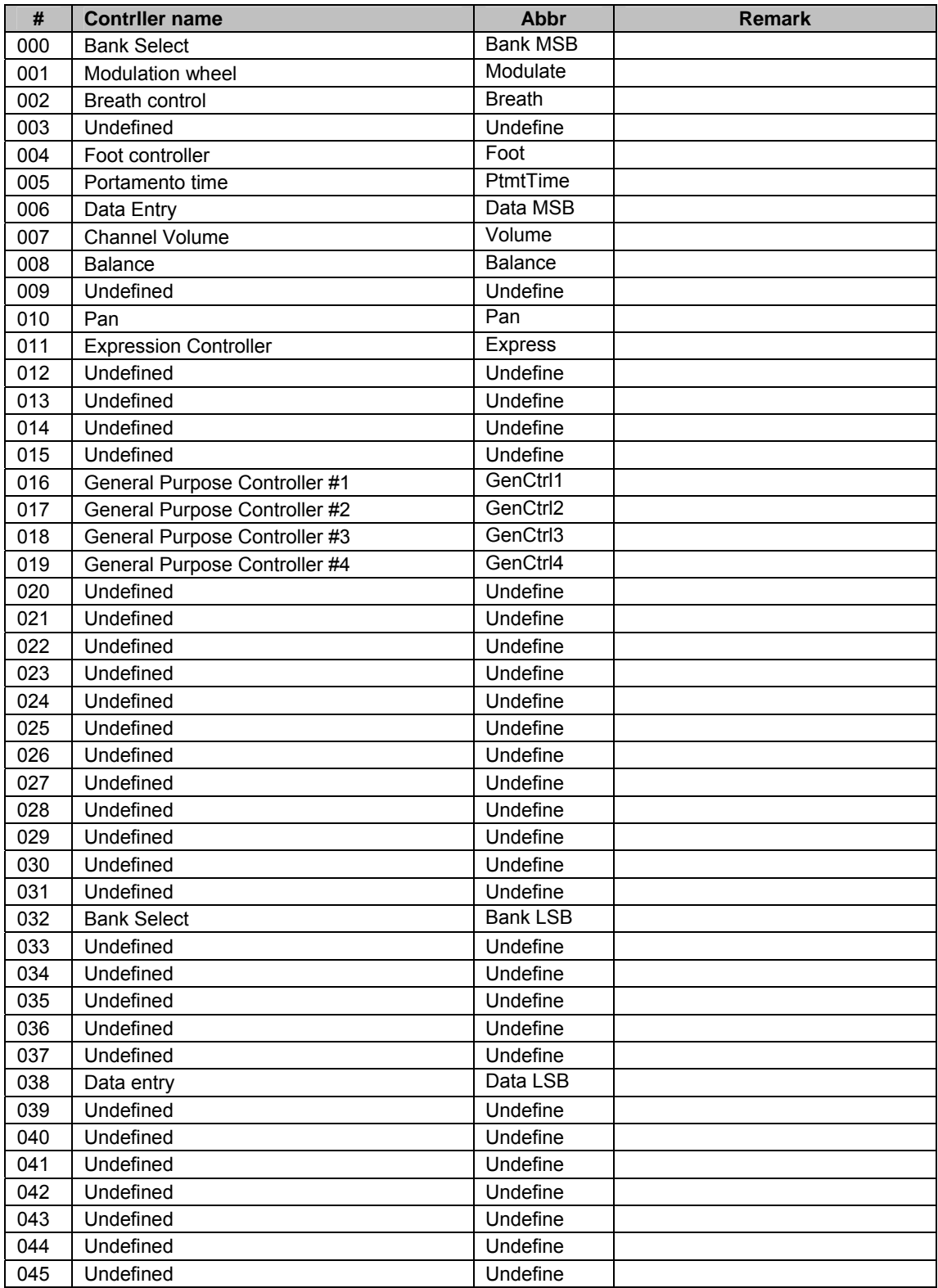

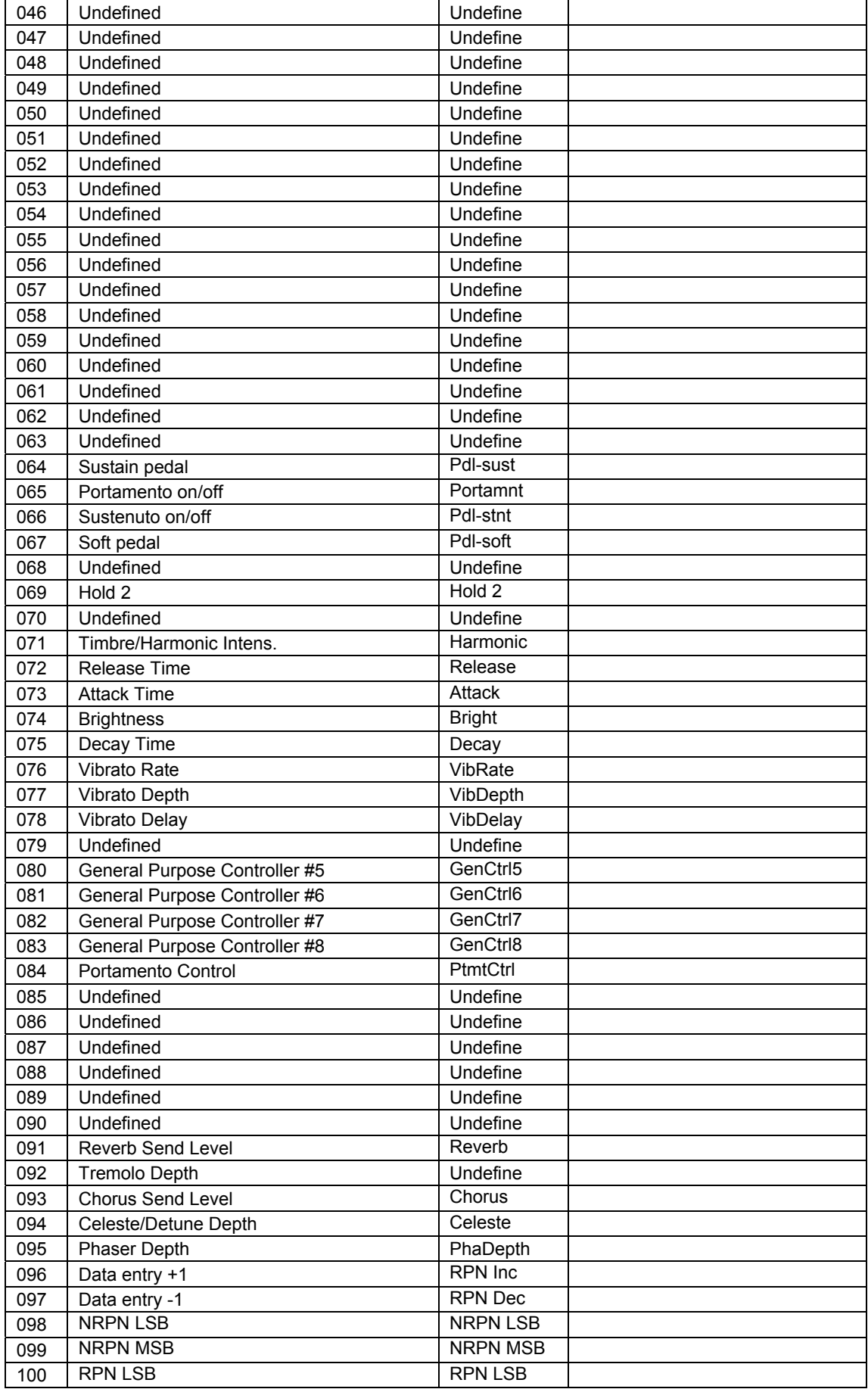

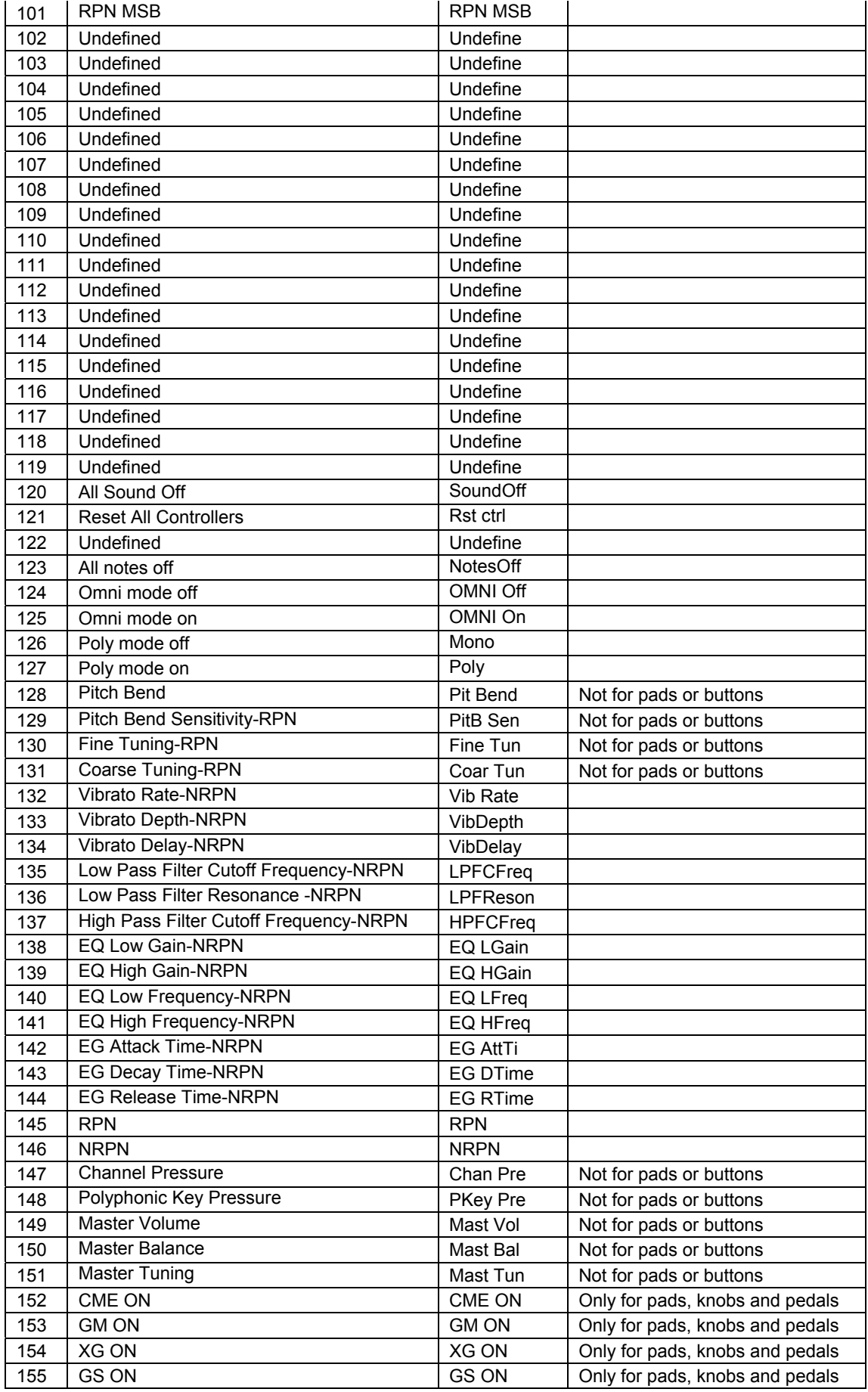

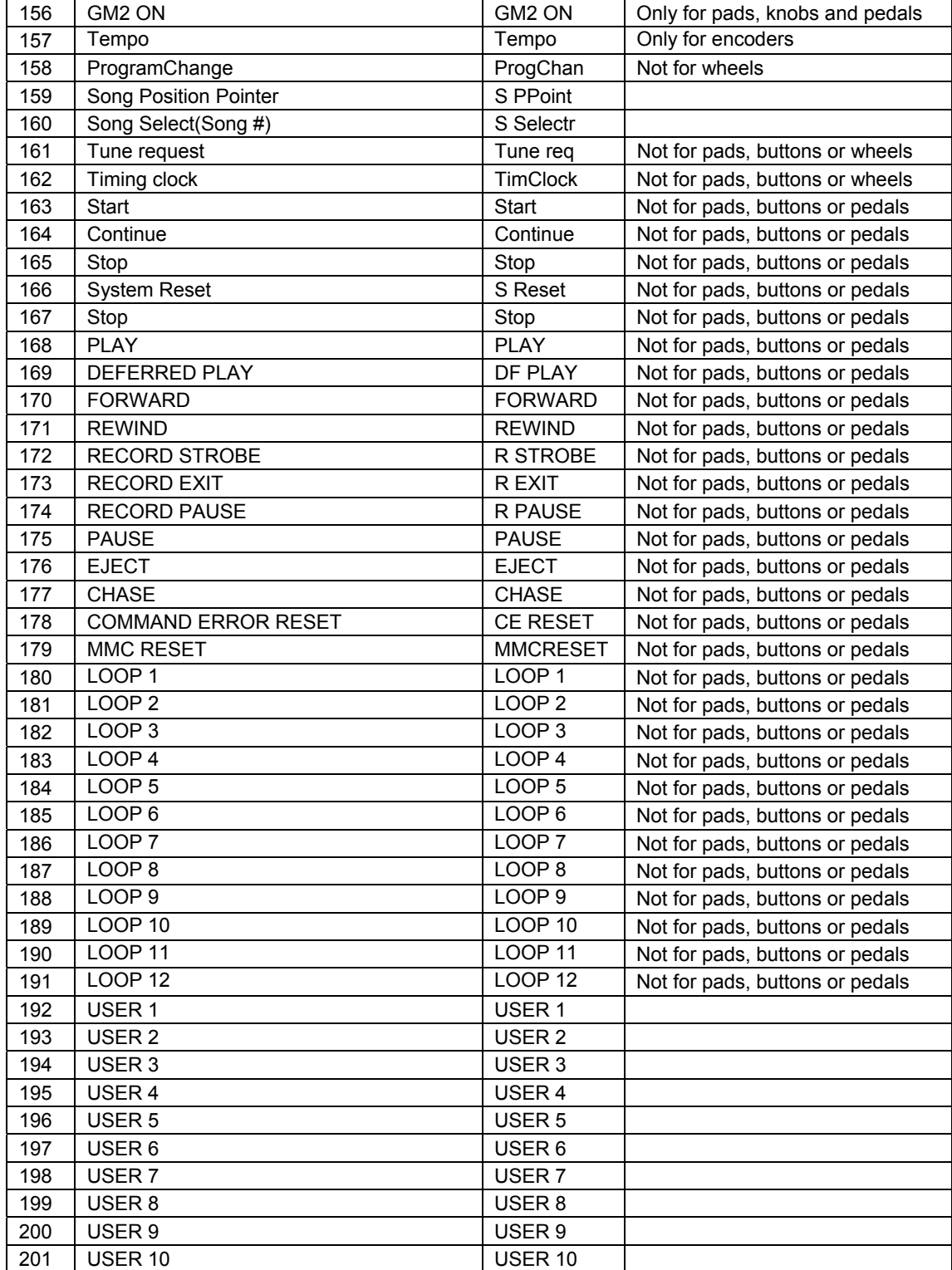

# <span id="page-52-0"></span>**17.2 GM voice list**

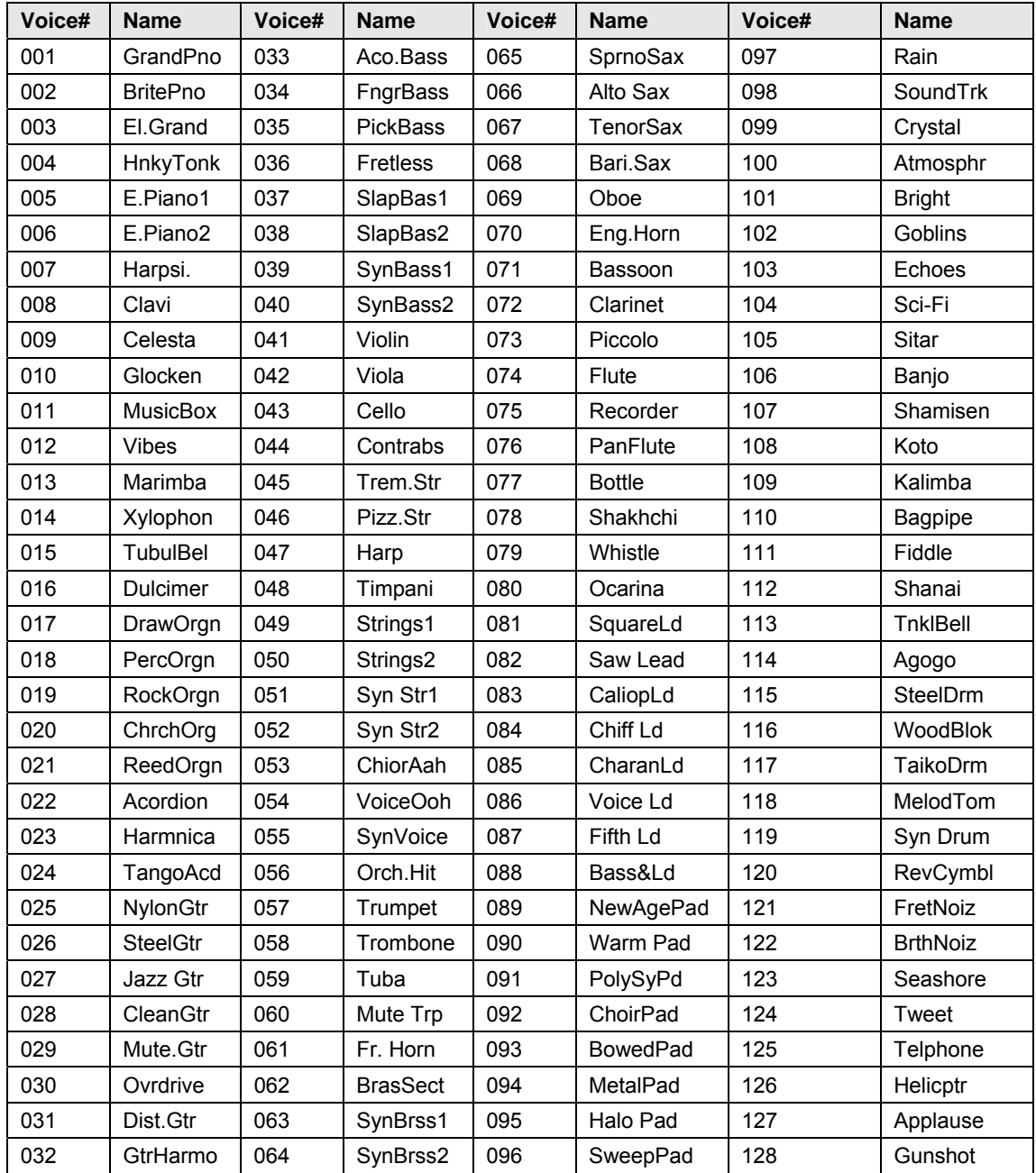

# <span id="page-53-0"></span>**17.3 Scale list**

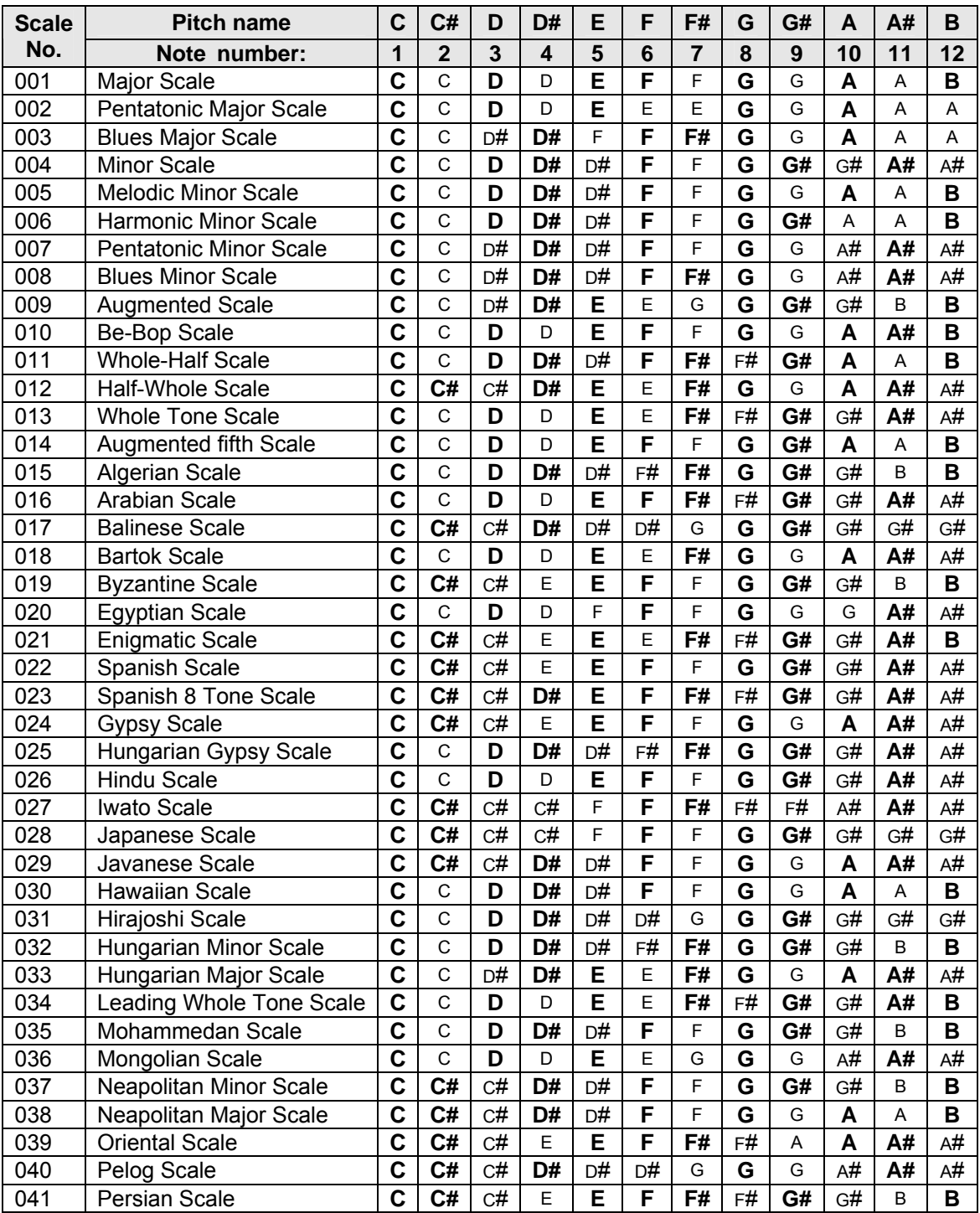

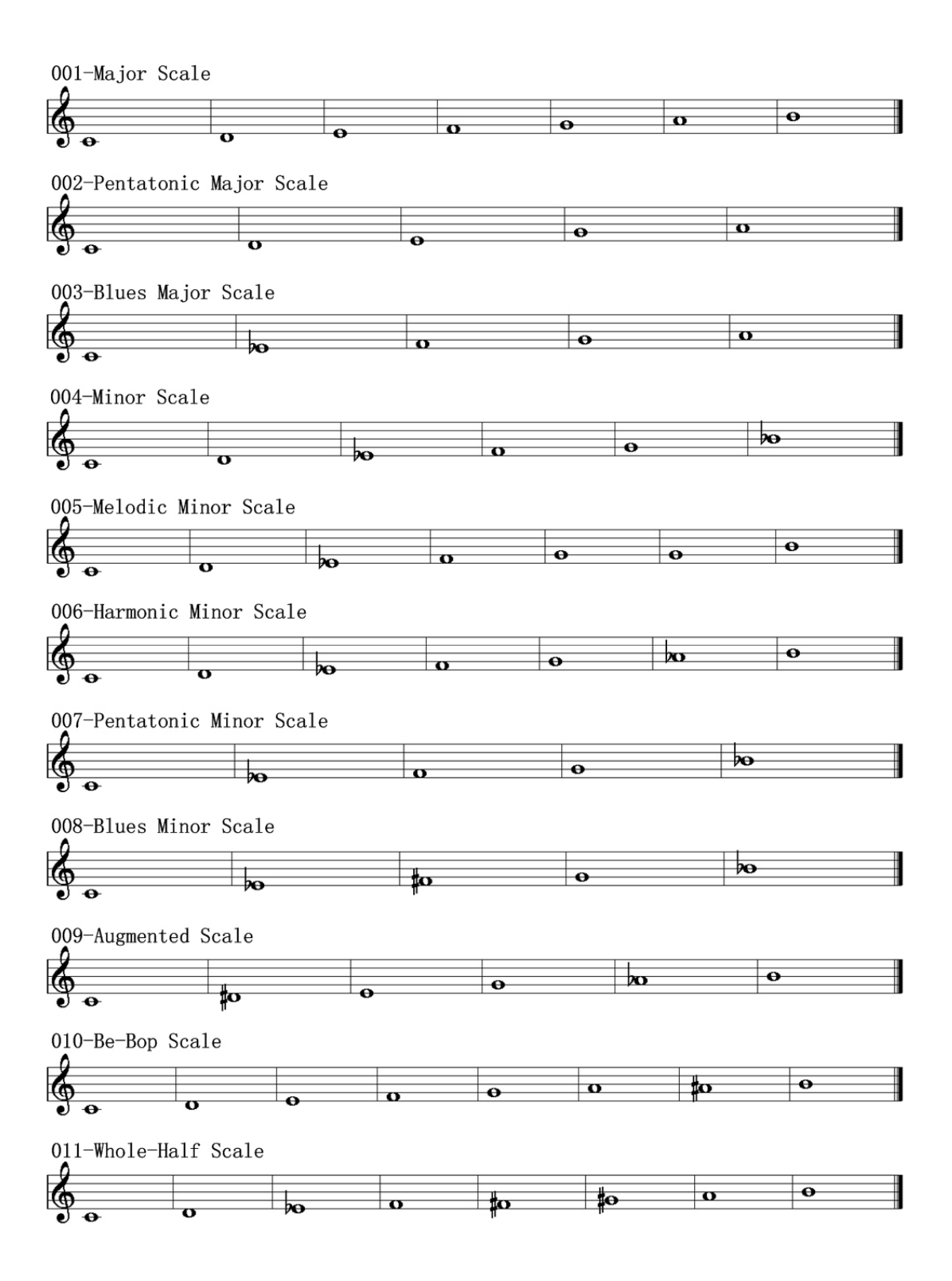

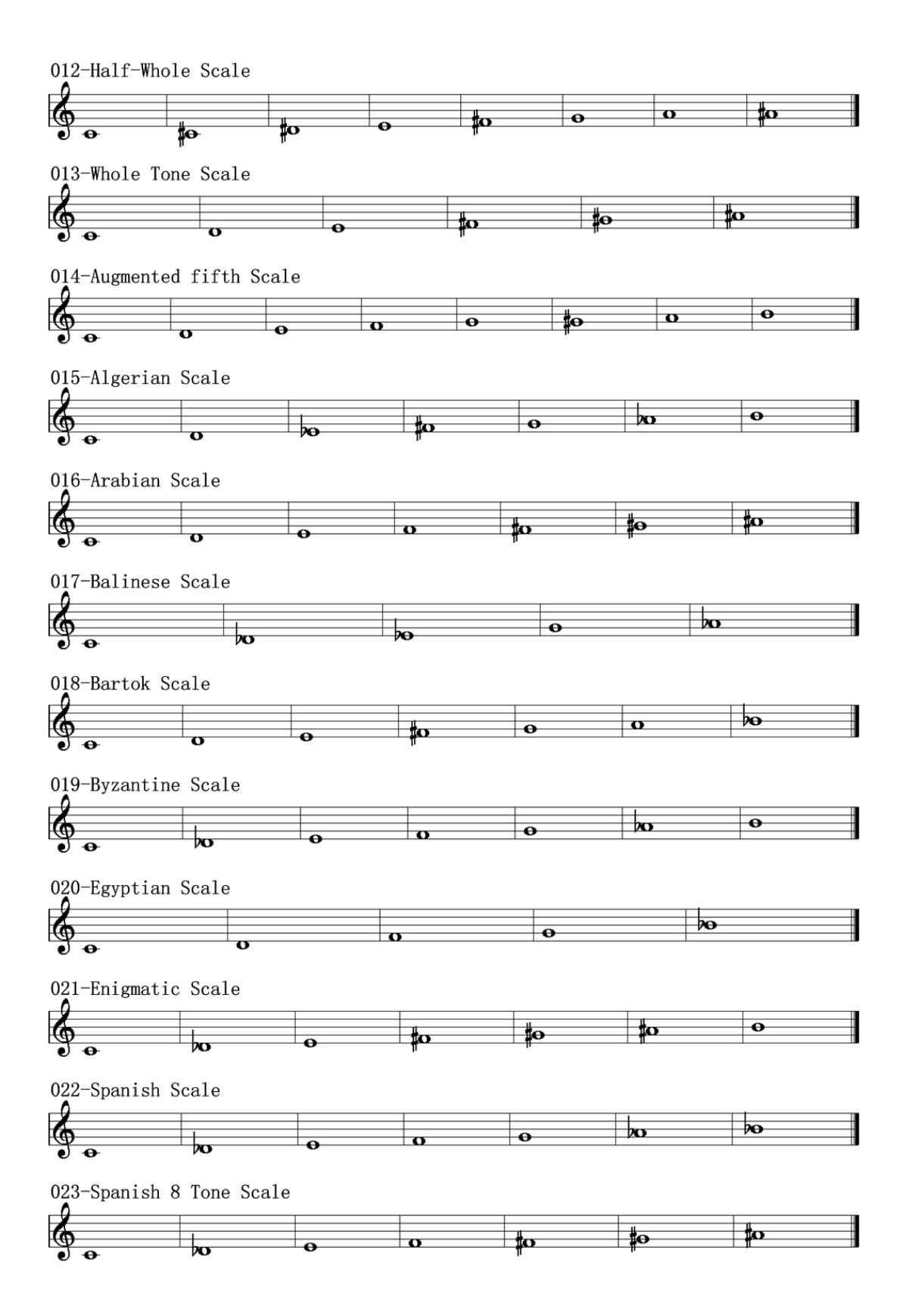

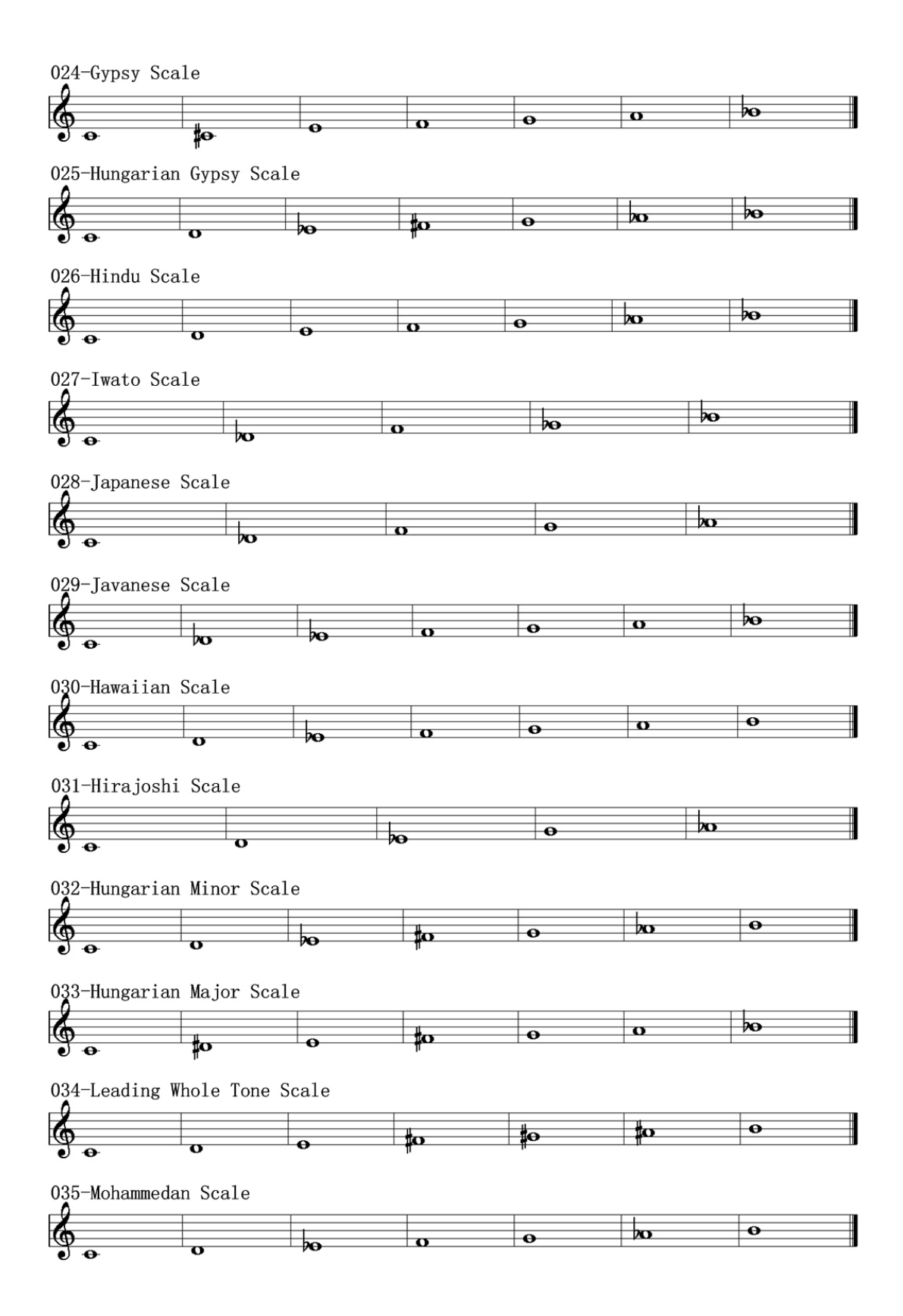

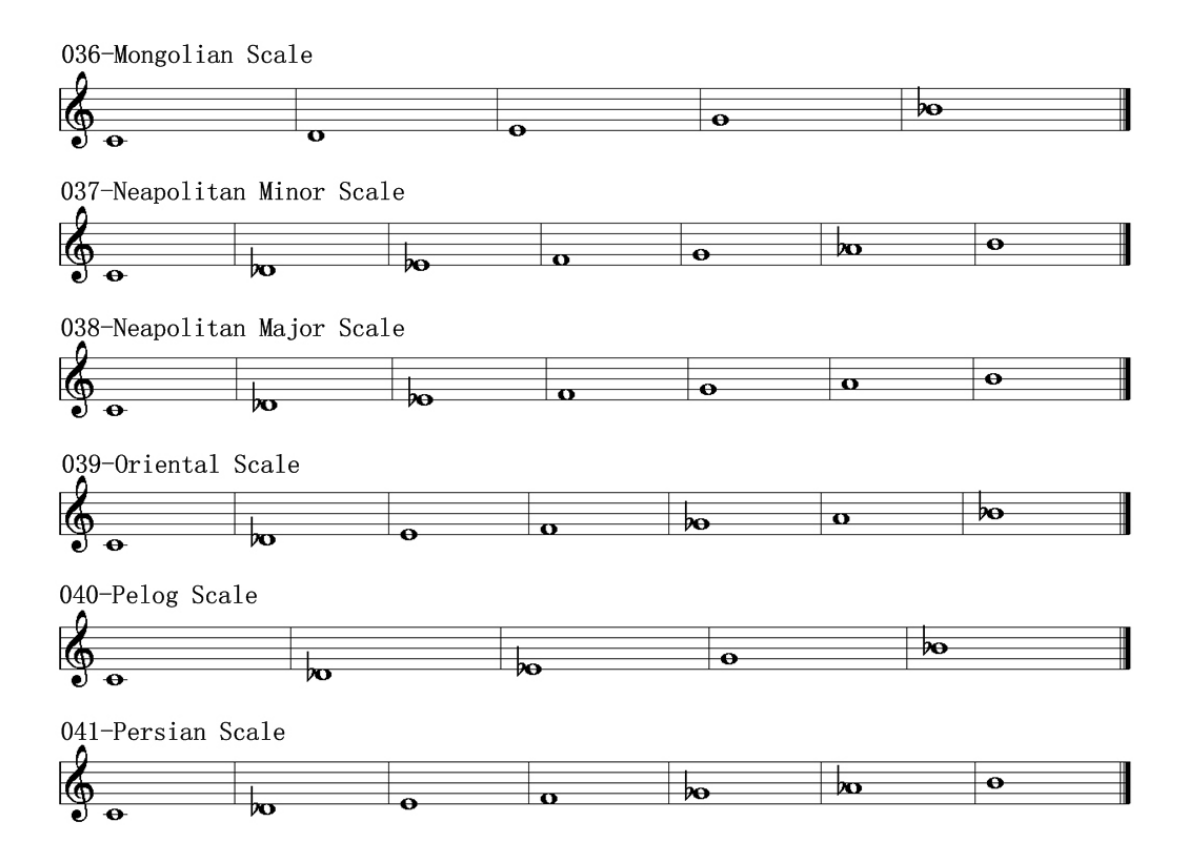

# <span id="page-58-0"></span>**17.4 Note list**

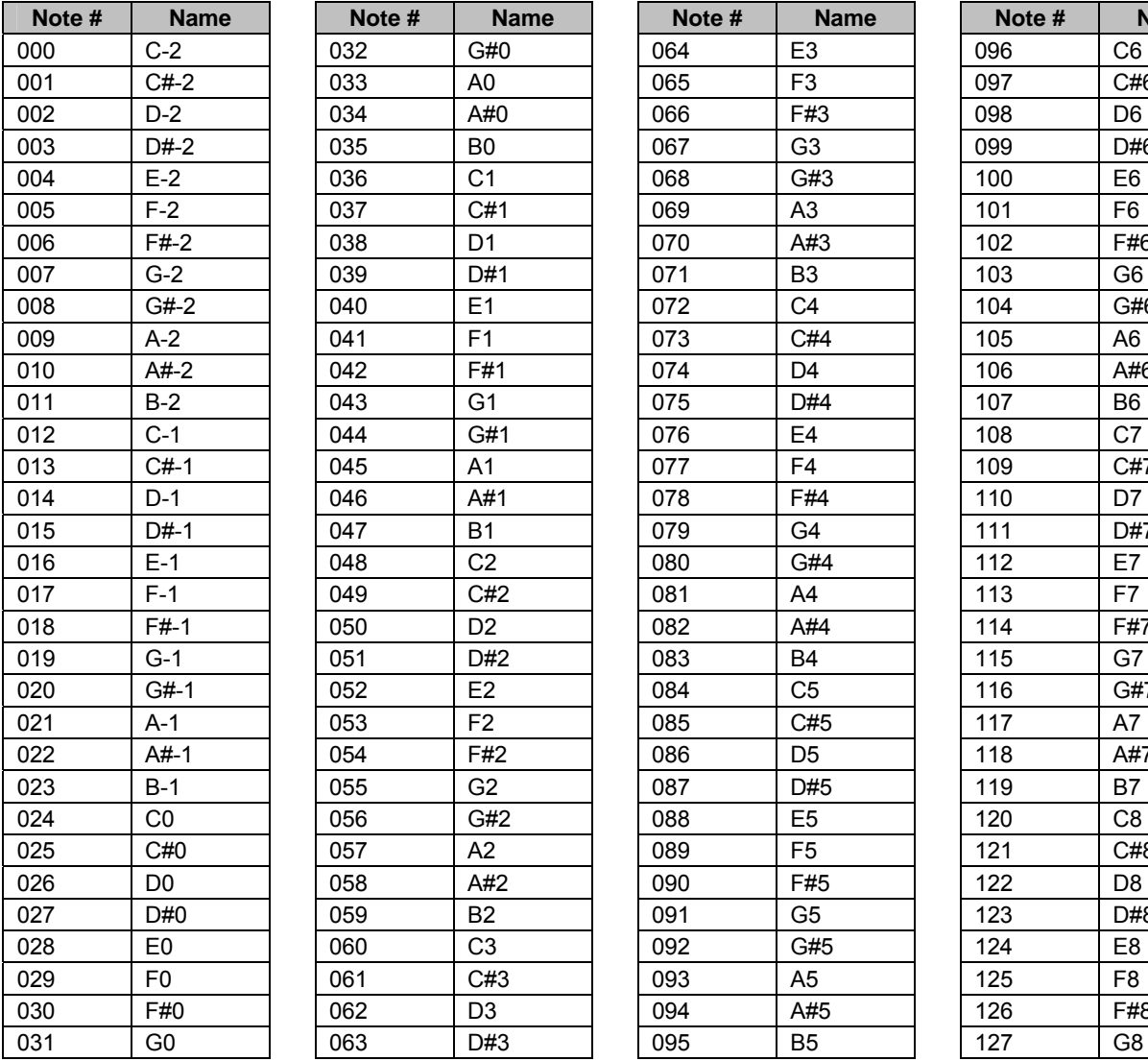

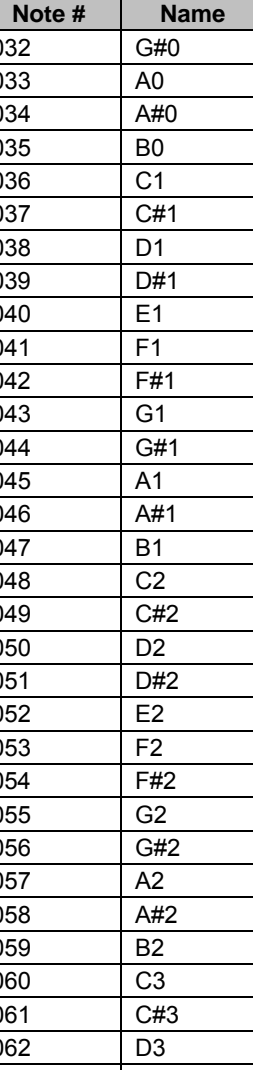

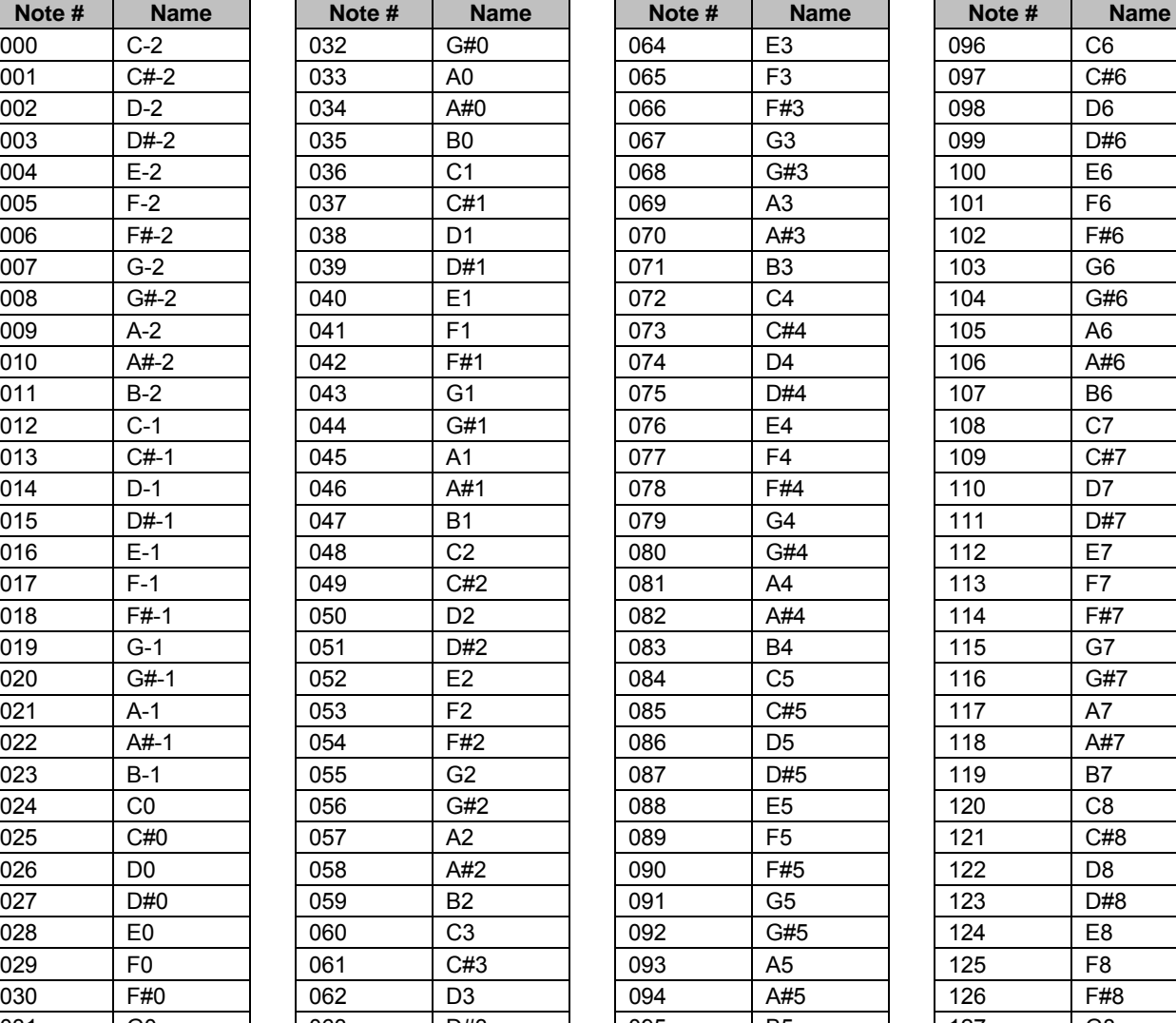

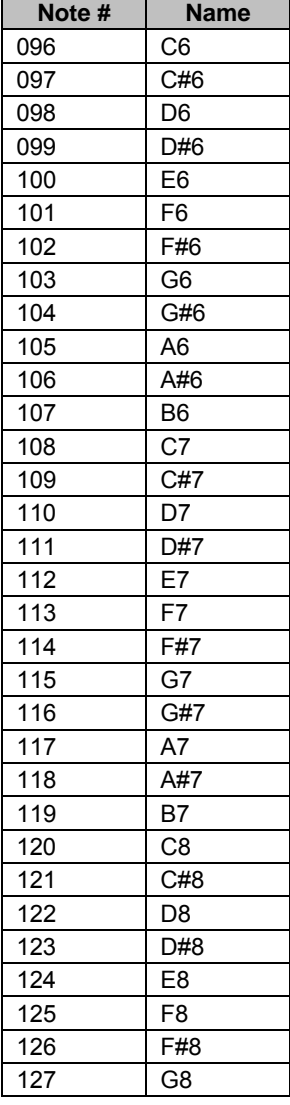

# <span id="page-59-0"></span>**17.5 Temperament list**

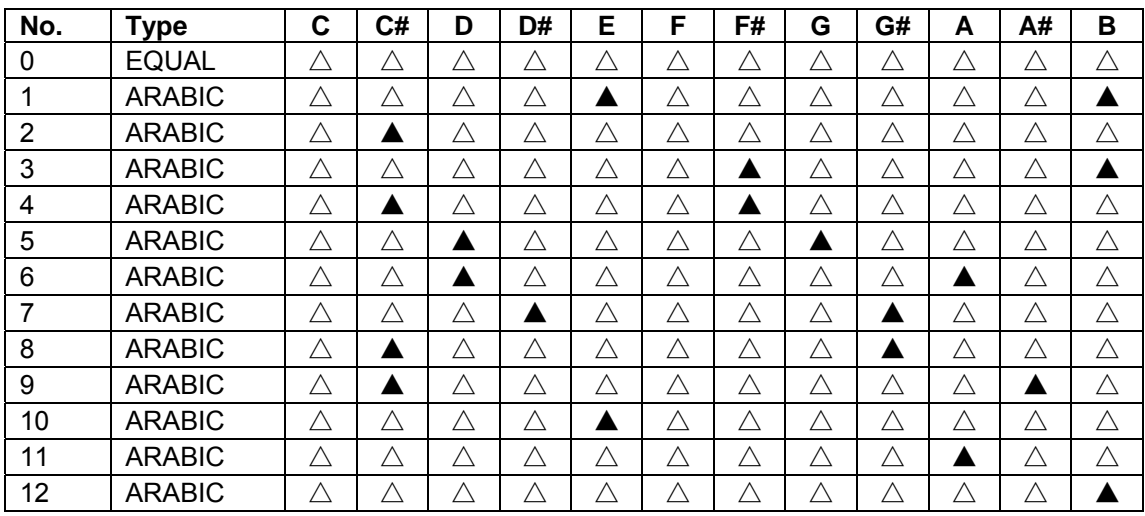

Note: △=Normal pitch, ▲=Changed pitch

# <span id="page-60-0"></span>**17.6 Velocity curve list**

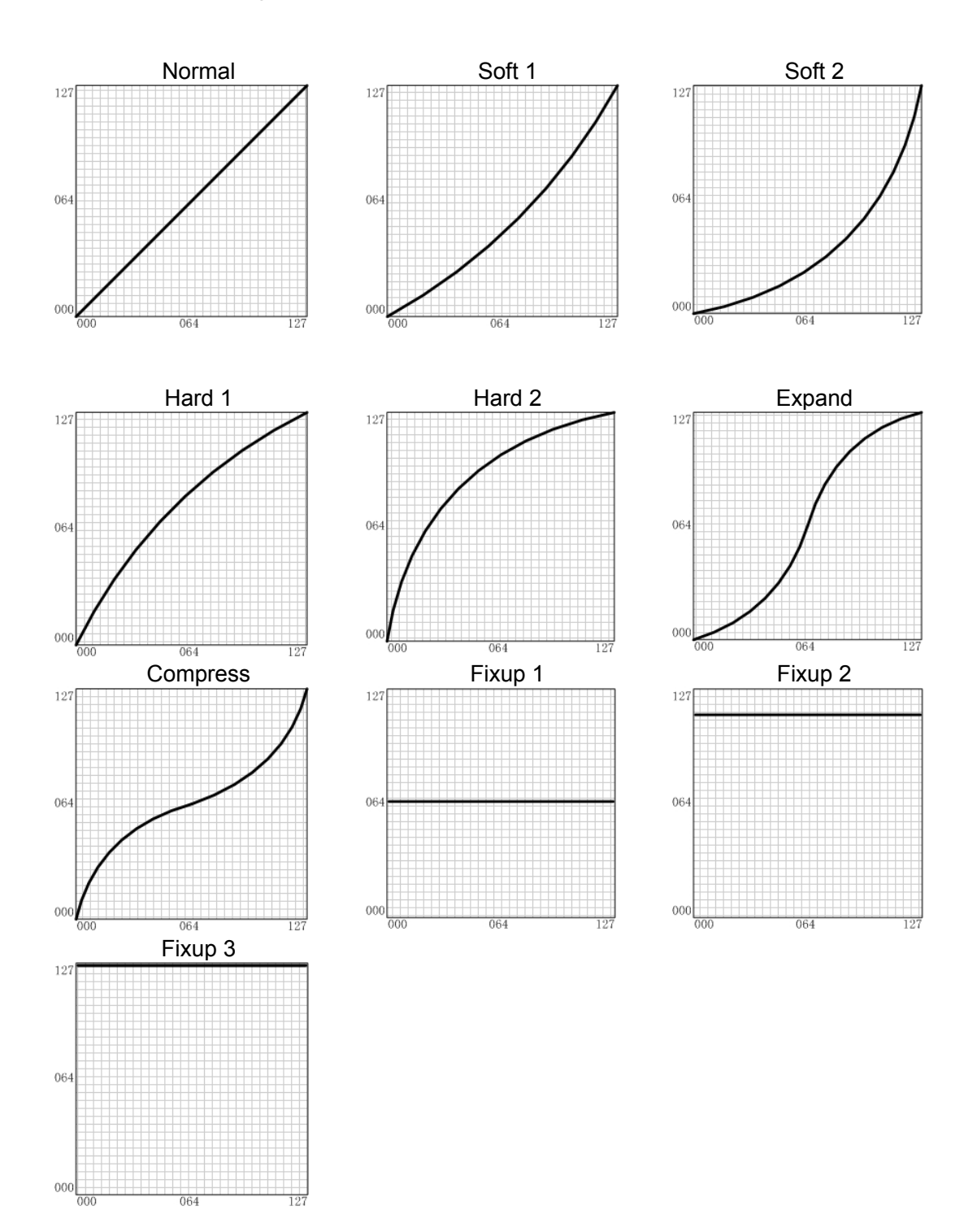

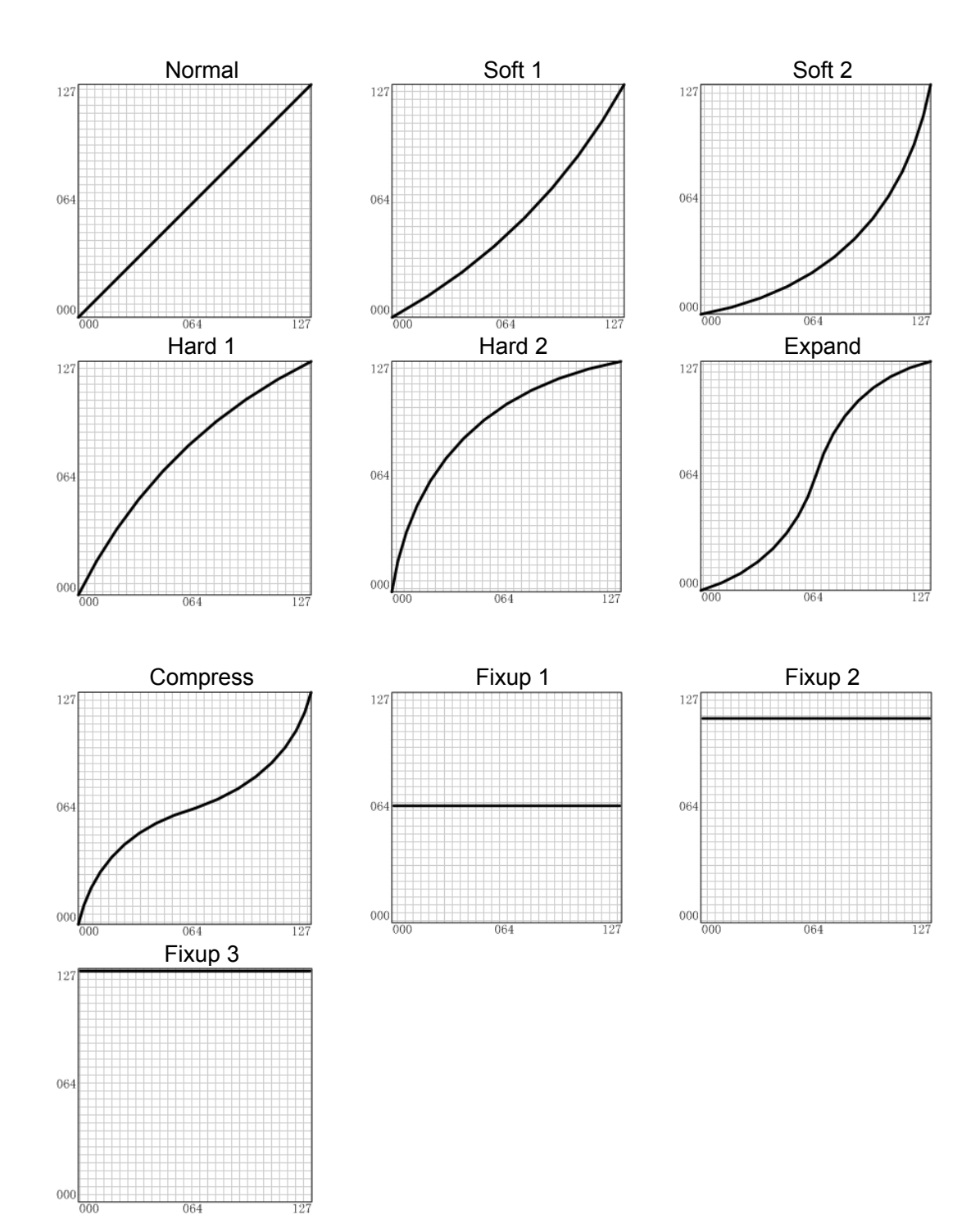

# <span id="page-61-0"></span>**17.7 Aftertouch curve list**

#### <span id="page-62-0"></span>**17.8 MIDI route**

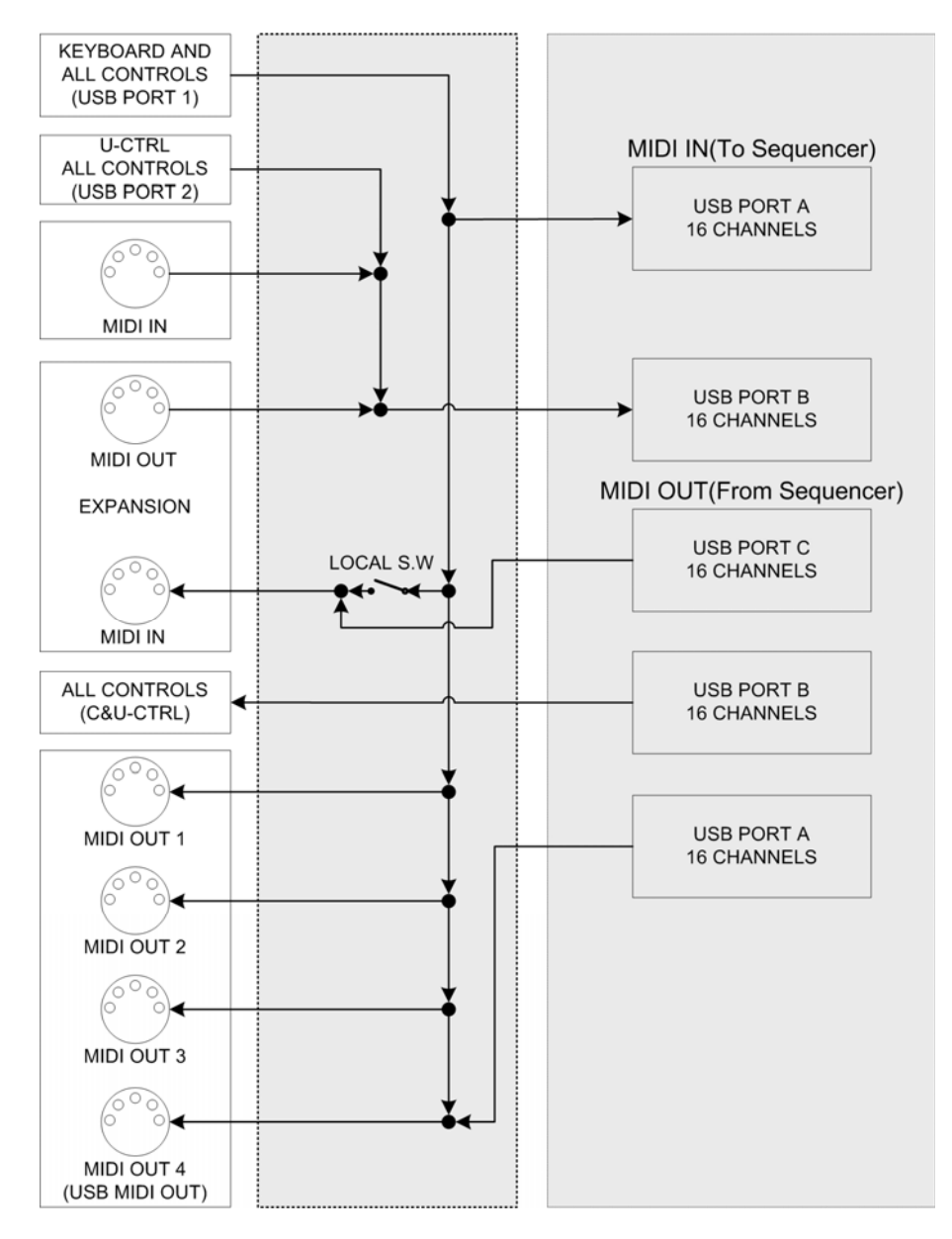

- The keyboard data and all the contral part data will be sent to USB PORT 1, MIDI OUT PORT  $1~1~1$ , and all the data to MIDI PORT 1 will also be copied to the expansion board MIDI IN(by the local control setting).
- In the U-CTRL mode, knob and fader data will be sent to USB PORT 2 exclusively. No knob or fader data will be sent to USB PORT 1.
- Data from the external MIDI IN or from the expansion MIDI IN will be merged to USB PORT 2, so please do not use both those MIDI Ins at the same time to prevent data jams or data loss.
- Data from computer via USB PORT 1 will be sent to MIDI OUT 4.
- Data from computer via USB PORT 2 is used to control the VX motorized faders. The faders can be controlled by CC#7 messages and MCU messages in the U-CTRL mode.
- Data from computer via USB PORT 3 will be sent to the expansion board MIDI IN..

# **18 Troubleshooting**

#### <span id="page-63-0"></span>**Trouble with possible reasons and solution**

- After turning on the power switch, the instrument is not powered on:
	- 1. Make sure you have connected the instrument to its AC adaptor with the proper AC supply.
	- 2. Make sure the power connector is firmly connected to the power outlet.
- No sound when playing the instrument
	- 1. Check the volume settings of the tone generator and speaker system
	- 2. Check the MIDI connection and the audio cable
	- 3. Check Master Volume fader
	- 4. Check Channel Volume knobs
	- 5. Check Channel Expression Knobs
	- 6. Check the attack time of the filter
	- 7. Make sure you have the right settings in you music software
	- 8. Check the MIDI route settings
	- 9. Check the Controller Pedal position
- Continuous long sound:
	- 1. Check Sustain pedal (Damper pedal)
	- 2. Check the release time of the filter
	- 3. Use All notes off or Reset
- Improper voice

Tone generator not set properly, please Initialize or Reset.

- Wrong pitch
	- 1. Check the transpose or octave settings.
	- 2. Pitch bend message not returned to default, please reset.
	- 3. Check the scale or termperament settings.
- Tempo knob does not work
	- 1. Check the MIDI filter and enable the MIDI clock message.
	- 2. Make sure your sequencer software supports this function with the right settings (Refer to the Sync section of your software manual)
- Some functions do not work

It is possible that your tone generator or music software does not support those functions

You hear two sounds when playing one key

Please disable the ZONE mode.

- Cannot select voice
	- Read the data list of your tone generator for voice select detail, and properly set the tone BANK MSB and LSB
- The motorized faders do not move automatically
	- Check the fader's settings and song data.

# **19 Specifications**

#### <span id="page-64-0"></span>Keyboard

- $\div$  VX5: 49 keys(C1 C5), velocity sensitive and aftertouch
- VX6: 61 keys(C1 C6), velocity sensitive and aftertouch
- VX7: 76 keys(A-1 C6), velocity sensitive and aftertouch
- $\div$  VX8: 88 keys(C-1 C7), Graded Hammer Action Keyboard, velocity sensitive and aftertouch
- **Functions** 
	- $\Diamond$  Basic functions: USB MIDI, USB AUDIO, Octave shift, Transpose, Pitch bend wheel, Modulation wheel, Ribbon control, Pedals, Breath control, Audio In, Audio Out, Headphone out, MIDI IN, MIDI OUT
	- $\Diamond$  MIDI Data: Sequence control, MIDI clock, bank select, Program change, GM System On, GS System on, XG System On, Control change, All Notes Off, etc.
	- Parameters: Transose, Octave, MIDI out ports and channels, Velocity curve, Pitch bend, Breath control, Moulation, Brightness, Aftertouch, Aftertouch curve, etc.
- Panel Controls and Indicators
	- $\Diamond$  Function buttons with light x 8, Function shortcut buttons with light x 8
	- Potentiometer knobs x 8, Encoder knobs x 9, Motorized faders x 9
	- $\div$  Data dial x 1, Switch button with light x 1, Number buttons x 10, Cursor/Inc/Dec/Confirm buttons x 6
	- $\div$  Seq transport buttons x 6, U-CTRL button with light x 1
	- $\Diamond$  Transpose buttons with light x 2, Octave buttons with light x 2
	- $\diamond$  Pads with light x 12
- Display
	- $\div$  16 digs, two lines LCD display
- z Input/Output Terminals
	- $\Diamond$  POWER ON/OFF switch x 1, POWER IN connector x 1
	- $\diamond$  USB port x1, USB HUB port x 2
	- $\div$  HEADPHONE jack 2, HP VOLUME knob x 1
	- $\div$  LINE OUT jack x 2
	- $\Diamond$  LINE IN jack x 2, INPUT GAIN knob x 1
	- PEDAL jack x 2, BREATH Control jack x 1
	- $\Diamond$  MIDI OUT port x 4, MIDI IN port x 1
- Power Supply
	- $\Diamond$  AC Power Adaptor included
	- $\div$  AC Power Adaptor requirement: 16V 2.6A DC

 $\oplus$ ♦

- Dimensions (W  $\times$  D  $\times$  H) and Weight
	- $\div$  VX 5: 859 x 348 x 113mm, 9.62kg
	- $\div$  VX 6: 1022 x 348 x 113mm, 11.30kg
	- $\diamond$  VX 7: 1232 x 348 x 113mm, 13.38kg
	- $\div$  VX 8: 1408 x 372 x 150mm, 26.94kg

\* Specifications and appearance are subject to change without notice.

# **20 MIDI Implementation Chart**

#### <span id="page-65-0"></span>CME VX(MIDI KEYBOARD)

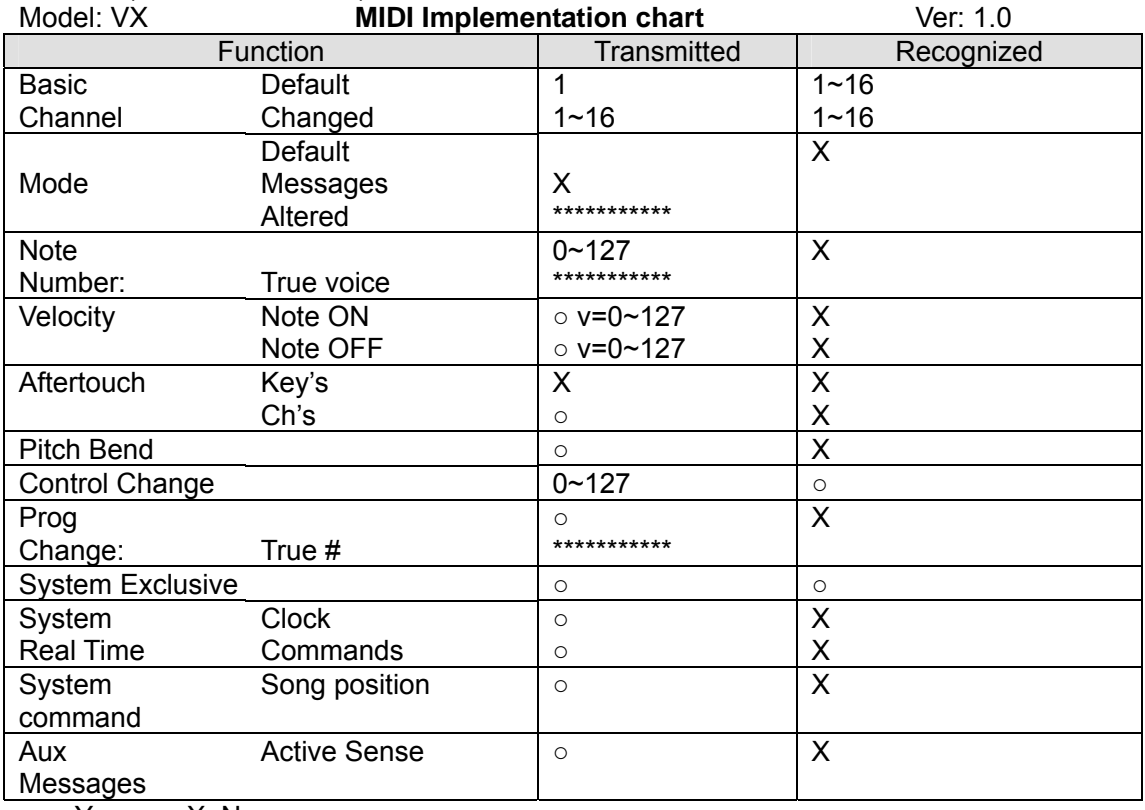

○: Yes X: No

• CME is continually improving its products, and every attempt is made to ensure the information in the user's manual is current and accurate. CME cannot be responsible for possible discrepancies between the manual and the real product.

# CME

2007-03

#### **Central Music Co.**

Tel: +86-10-8580 1115 Fax: +86-10-8580 1114 Web: www.cme-pro.com E-mail for support: support@cme-pro.com

www.cme-pro.com